#### Release note for V1.6

### **New Components**

#### 1. Grid

Grid can be used to select by row, column and cell. The user can set some parameters of the grid such as the amount of row and column, the selected color, background color, border color and so on. When you select one of the cell, it will send the row number and column number of the cell to the specified registers.

### Relevant attributes are as following:

| Selection method | Select by row | Select by column | Select by cell  |
|------------------|---------------|------------------|-----------------|
| Register         | First address | —                | First address   |
| corresponding to |               |                  |                 |
| row              |               |                  |                 |
| Register         | —             | First address    | First address+1 |
| corresponding to |               |                  |                 |
| column           |               |                  |                 |
| The amount of    | 1             | 1                | 2               |
| registers needed |               |                  |                 |

The simulation effect of grid is as following figure:

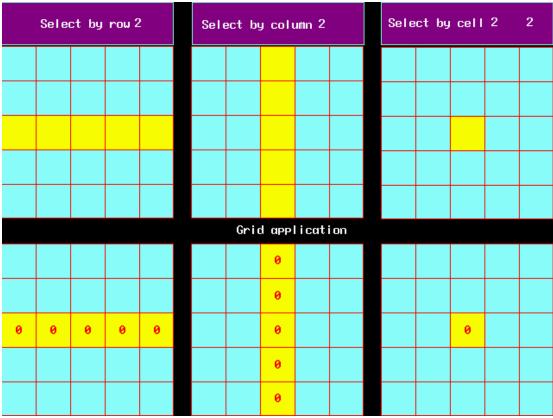

The grid component can used together with number input component and macroto achieve to control the display condition.

## 2. Operation Log

Operation Log is used to record the operation what the user do on the HMI and save it in the external memory(USB disk or SD Card).

**Note** Operation Log can be only used in the HMI which support USB HOST or SD CARD.

1)Attributes of Operation Log component

1. Basic Attributes

| Operation Report Component Attribute                  | X                           |
|-------------------------------------------------------|-----------------------------|
| Basic Attributes   Table Display Attribu              | tes Display Setting         |
| Priority Normal -                                     |                             |
| Read address                                          | Write Address               |
| HMI HMIO • PLC •                                      | HMI HMIO + PLC +            |
| Port None                                             | Port None                   |
| Change Station Num                                    | Change 0 -                  |
| Addr. Type LW •                                       | Addr. Type LB 👻             |
| Address 0 🗖 System register                           | Address 0 🔽 System register |
| Code BIN • Word 2 •<br>Format(Range):DDDDD (0-:10255) | Code BIN Vord Vord          |
| 🗖 Use Address Tag                                     | 🗖 Use Address Tag           |
| Use the index register                                | Use the index register      |
| HMI0:LW:0                                             |                             |
| Description                                           |                             |
|                                                       | OK Cancel                   |

Address: The first address of Operation LogWord Length: Default value is 2.2. Table Display Attributes

| peration Report Component /                                                                                                    | Attribute                                                |                                                                      | × |  |  |
|----------------------------------------------------------------------------------------------------|----------------------------------------------------------|----------------------------------------------------------------------|---|--|--|
| Basic Attributes Table Dis                                                                                                    | play Attributes                                          | Display Setting                                                      |   |  |  |
| Basic Attributes       Table Display Attributes       Display Setting         Table Display       Image: Setting in the set of the set of the set |                                                          |                                                                      |   |  |  |
| Separator Setting<br>Separator Color Style                                                                                                    | v Width<br>pace 20<br>Space 20                           |                                                                      |   |  |  |
| Title Bar Setting                                                                                                    | C - LT2L-M                                               | Col Engl                                                             |   |  |  |
| Name<br>No.<br>Date<br>Time<br>UserName<br>Log                                                                                                    | Set TitleName<br>No.<br>Date<br>Time<br>User Name<br>Log | Set Font<br>Set Font<br>Set Font<br>Set Font<br>Set Font<br>Set Font |   |  |  |
|                                                                                                    |                                                          | OK Cancel                                                            |   |  |  |

## ♦ Table Display

Time: Time display format in table.

| HH:MM       | - |
|-------------|---|
| HH:MM:SS    |   |
| HH:MM       |   |
| HH:MM:SS:MS |   |

Date: Date display format in table.

| YY*MM*DD             |
|----------------------|
|                      |
| DD*MM*YY<br>MM*DD*YY |
| YY*MM*DD             |

Date Separator: Display separator for date.

| / | - |
|---|---|
| / |   |
| - |   |
|   |   |

Serial Number: Display serial number in table.

User Name: Display user name in table. 💥

**Ascending Order:** Operation log display in time ascending order. Tick it indicate displaying in time ascending order. Cancel it indicate displaying by descending order.

## Historical Order Query

Query by File Order: Query address is the same as the address in basic attribute.

Word length is 2.

Enter 0 indicate what you query is today's or the latest day's operation log, enter 1 indicate what you query is forth day's operation log and so forth.

**Query by Date :** Query address is the same as the address in basic attribute. Word length is 2.

Enter date format is YYYYMMDD, to query the day's operation log.

## Background Setting

Background Color: Set table's background color.

**Title Bar Background Color:** Setting the background color of table's title bar **Border Color:** Set table's border color.

Border Width: Set table's border width.

#### ♦ Separator Setting

**Separator Color:** Set table's separator color. **Style:** Set table's list separator style.

| _ | <br>• |
|---|-------|
|   |       |
|   | <br>_ |
|   | <br>  |
|   | <br>- |
|   | <br>  |

Width: Set table's list separator width.

| — | Ŧ |
|---|---|
|   | ^ |
|   | _ |
|   | = |
|   |   |
|   | ~ |

Horizontal Line: Display horizontal line in table list.Tick it indicates display.
Vertical Line: Display vertical line in table list.Tick it indicates display.
Row Space: The space between two horizontal separator lines in the table list.
Column Space: The space between two vertical separator lines in the table list.

## ♦ Title Bar Setting

Name: Name in table list option, including No., Time, Date, User Name and Log.Set Title Name: Used to set the list option name in the title bar by user-defined.Set Font: Click "Set Font" to set the font attribute in list option.

| ont Ty<br>Vect | or Font  |        | ⊙ Do      | t Matrix 1 | Font   |   |
|----------------|----------|--------|-----------|------------|--------|---|
| ont At         | tribute- |        |           |            |        |   |
| Font           | Microso  | ft Sar | ns Serif  |            | Ŧ      |   |
| Size           | 16       | •      | Alignment | Left       | •      |   |
| Color          | Color    | r • 1  | Language  | Chinese (P | R Chir | • |
| 🖵 Ital         | lic 🦵 B  | old    |           |            |        |   |

### Note

The content of operation log doesn't support vector font and Chinese.

When the system uses user permissions, the User Name bar can display the current operator's user name.

2)How to use Operation Log component

## 1. Set the Operational Records Storage Setting

Double click HMI attribute, then enter the **HMI Extend Attributes** option, and select **Operational Records Storage Setting.** 

| Print Setting       COMO Setting       COM1 Setting       COM2 Setting       Extended         HMI       Task Bar       HMI Extended Attributes       HMI System Information         Image: Backlight       Image: Backlight automatically turns when the alarm / event occurs       Image: Backlight automatically turns when the alarm / event occurs         Image: Screen Saver       Image: Backlight automatically turns when Screensavers Bids       Number of Language                                                                                                    | [                                                           |  |  |  |  |  |  |
|----------------------------------------------------------------------------------------------------|-------------------------------------------------------------|--|--|--|--|--|--|
| Backlight automatically turns when the alarm / event occurs         Screen Saver       mins       The Window Of Screensavers       DFrame0         Return to Original Window when Screensavers Ends       Number of Language         Allow Upload       Password       889888       Language Setting         Allow Decompilation       Password       889888       Language Setting         Chinese Font Box Height       24       Operational Records Storage Setting         System Scroll Bar Width       20       Storage Devices       USB DISK1         Use INIT Macro       Storage Devices       USB DISK1         Use Buzzer       Storage Type       Daily File         Use The External Clock for Event       Bulk Storage       Days         Vector Fonts Edge Blur       Bulk Storage       Days         Screen Flip Display       Max Storage       Days         Note: there is no limit when The max storage are of the pasic window       Display below the basic window         Pop-up Window Attributes       Display below the basic window       Display on the top layer         Initial Window Name       0:Frame0       Erame0         Public Window Name       1:Common Window       1:Common Window |                                                             |  |  |  |  |  |  |
| Screen Saver       mins       The Window Of Screensavers       D:Frame0         Return to Original Window when Screensavers Ends       Number of Language         Allow Upload       Password       888888       Default Language         Allow Decompilation       Password       888888       Language Setting         Chinese Font Box Height       24       Operational Records Storage Setting         System Scroll Bar Width       20       Storage Devices       USB DISK1         Use INIT Macro       Storage Type       Daily File         Use Buzzer       Storage Type       Daily File         Use The External Clock for Event       Bulk Storage       Days         Vector Fonts Edge Blur       Max Storage       Days         Invalided Components Color       Vetter Fonts Edge Blur       Note: there is no limit when The max storage area.         Public Window Attributes       Display below the basic window         Pop-up Window Attributes       Display below the top layer         Initial Window Name       D:Frame0         Public Window Name       1:Common Window                                                                                                    | I Backlight III mins Video Mode PAL →                       |  |  |  |  |  |  |
| Return to Original Window when Screensavers Ends       Number of Language         Allow Upload       Password       888888       Default Language         Allow Decompilation       Password       888888       Language Setting         Chinese Font Box Height       24       Operational Records Storage Setting         System Scroll Bar Width       20       Storage Devices       USB DISK1         Use INIT Macro       Subdirectory       Record         Use Buzzer       Storage Type       Daily File         Use The External Clock for Event       Bulk Storage       Default       Image Setting         Vector Fonts Edge Blur       Subdirectory       Record       Save         Max Storage       Days       Note: there is no limit when The max storage zero.         Public Window Attributes       Display below the basic window         Pop-up Window Attributes       Display below the basic window         Pop-up Window Name       0:Frame0         Public Window Name       1:Common Window                                                                                                    | Backlight automatically turns when the alarm / event occurs |  |  |  |  |  |  |
| ✓ Allow Upload       Password       888888       Default Language         ✓ Allow Decompilation       Password       888888       Language Setting         Chinese Font Box Height       24       Operational Records Storage Setting         System Scroll Bar Width       20       Storage Devices       USB DISK1         Use INIT Macro       ✓       Storage Devices       USB DISK1         Use Buzzer       Use The External Clock for Event       Storage Type       Daily File         ✓ Vector Fonts Edge Blur       Bulk Storage       Default ▼ ✓ Save         Screen Flip Display       ✓       Max Storage       Days         Note: there is no limit when The max storage zero.       Public Window Attributes       Display below the basic window         Pop-up Window Attributes       Display below the top layer       Initial Window Name       0:Frame0         Public Window Name       1:Common Window       1:Common Window                                                                                                    | Screen Saver 0 mins The Window Of Screensavers 0:Frame0 -   |  |  |  |  |  |  |
| Image: Second Strate       Default Caligrage         Allow Decompilation       Password         System Scroll Bar Width       20         System Scroll Bar Width       20         Use INIT Macro       Storage Devices         Use Buzzer       Storage Devices         Use The External Clock for Event       Storage Default         Vector Fonts Edge Blur       Bulk Storage         Cursor Color       Value there is no limit when The max storage zero.         Invalided Components Color       Volte: there is no limit when The max storage zero.         Public Window Attributes       Display below the basic window         Pop-up Window Attributes       Display on the top layer         Initial Window Name       0:Frame0         Public Window Name       1:Common Window                                                                                                    | 8 -                                                         |  |  |  |  |  |  |
| Chinese Font Box Height       24         System Scroll Bar Width       20         Use INIT Macro       Storage Devices         Use INIT Macro       Subdirectory         Use Buzzer       Storage Type         Use The External Clock for Event       Storage         Vector Fonts Edge Blur       Bulk Storage         Screen Flip Display       Max Storage         Invalided Components Color       Vector Horts Edge         Public Window Attributes       Display below the basic window         Pop-up Window Attributes       Display on the top layer         Initial Window Name       0:Frame0         Public Window Name       1:Common Window                                                                                                    | 1 •                                                         |  |  |  |  |  |  |
| System Scroll Bar Width       20       Storage Devices       USB DISK1         Use INIT Macro       Storage Devices       USB DISK1         Use Buzzer       Storage Type       Daily File         Use The External Clock for Event       Storage       Default       Image: Storage         Vector Fonts Edge Blur       Bulk Storage       Default       Image: Storage         Cursor Color       Image: Storage       Days         Invalided Components Color       Note: there is no limit when The max storage zero.         Public Window Attributes       Display below the basic window         Pop-up Window Attributes       Display on the top layer         Initial Window Name       0:Frame0         Public Window Name       1:Common Window                                                                                                    |                                                             |  |  |  |  |  |  |
| Use INIT Macro       Subdirectory       Record         Use Buzzer       Subdirectory       Record         Use The External Clock for Event       Storage Type       Daily File         Vector Fonts Edge Blur       Bulk Storage       Default       Image Storage         Cursor Color       Image Storage       Days       Note: there is no limit when The max storage zero.         Public Window Attributes       Display below the basic window         Pop-up Window Attributes       Display below the top layer         Initial Window Name       0:Frame0         Public Window Name       1:Common Window                                                                                                    |                                                             |  |  |  |  |  |  |
| Use Buzzer       Subdirectory       Hectual         Use The External Clock for Event       Storage Type       Daily File         Vector Fonts Edge Blur       Bulk Storage       Default       Vector Fonts Edge Blur         Screen Flip Display       Max Storage       Days         Invalided Components Color       Note: there is no limit when The max storage color         Public Window Attributes       Display below the basic window         Pop-up Window Attributes       Display on the top layer         Initial Window Name       0:Frame0         Public Window Name       1:Common Window                                                                                                    | -                                                           |  |  |  |  |  |  |
| Use The External Clock for Event       Storage Type       Daily File         Vector Fonts Edge Blur       Bulk Storage       Default       Save         Screen Flip Display       Max Storage       Days         Invalided Components Color       Note: there is no limit when The max storage         Public Window Attributes       Display below the basic window         Pop-up Window Attributes       Display on the top layer         Initial Window Name       0:Frame0         Public Window Name       1:Common Window                                                                                                    |                                                             |  |  |  |  |  |  |
| Use The External Clock for Event         Vector Fonts Edge Blur         Screen Flip Display         Cursor Color         Invalided Components Color         Public Window Attributes         Display below the basic window         Pop-up Window Attributes         Display on the top layer         Initial Window Name         0:Frame0         Public Window Name                                                                                                    | -                                                           |  |  |  |  |  |  |
| Screen Flip Display     Max Storage     Days       Invalided Components Color     Note: there is no limit when The max storage co.       Public Window Attributes     Display below the basic window       Pop-up Window Attributes     Display on the top layer       Initial Window Name     0:Frame0       Public Window Name     1:Common Window                                                                                                    |                                                             |  |  |  |  |  |  |
| Cursor Color     Note: there is no limit when The max storage       Invalided Components Color     Note: there is no limit when The max storage       Public Window Attributes     Display below the basic window       Pop-up Window Attributes     Display below the top layer       Initial Window Name     D:Frame0       Public Window Name     1:Common Window                                                                                                    | MS                                                          |  |  |  |  |  |  |
| Invalided Components Color         Vote: Inere is no limit when The max storage           Public Window Attributes         Display below the basic window           Pop-up Window Attributes         Display on the top layer           Initial Window Name         D:Frame0           Public Window Name         1:Common Window                                                                                                    |                                                             |  |  |  |  |  |  |
| Invalided Components Color     •       Public Window Attributes     Display below the basic window       Pop-up Window Attributes     Display on the top layer       Initial Window Name     0:Frame0       Public Window Name     1:Common Window                                                                                                    | ge is                                                       |  |  |  |  |  |  |
| Pop-up Window Attributes     Display on the top layer       Initial Window Name     0:Frame0       Public Window Name     1:Common Window                                                                                                    |                                                             |  |  |  |  |  |  |
| Initial Window Name 0:Frame0 Public Window Name 1:Common Window                                                                                                    | -                                                           |  |  |  |  |  |  |
| Public Window Name 1:Common Window                                                                                                    | •                                                           |  |  |  |  |  |  |
|                                                                                                    | -                                                           |  |  |  |  |  |  |
| Fast Selection Window Name 2:Fast Selection                                                                                                    | -                                                           |  |  |  |  |  |  |
|                                                                                                    | -                                                           |  |  |  |  |  |  |
| File Browser Window 5: File List Window                                                                                                    | -                                                           |  |  |  |  |  |  |
| Operation Confirmation Window 7:Confirm Action Window                                                                                                    | -                                                           |  |  |  |  |  |  |

Storage Devices: Select expansive memory for operation log storage.

| USB DISK1 | - |
|-----------|---|
| SD Card   |   |
| USB DISK1 |   |
| USB DISK2 |   |

Subdirectory: Folder name where store operation log.

Storage Type: Select whether the operation log save as daily file or single file.

When selecting save as daily file, then the file is named as "yyyymmdd.csv", and the Max. Storage indicates the maximum csv files in the directory. If the files greater than the maximum, then it will delete the earliest file. When selecting save as single file, then the file is named as "name.csv", and the Max. Storage indicates the maximum records in the file. If the records equal to the maximum, then it won't storage. (name is the name of subdirectory, yyyymmdd is the operation date.)

**Bulk Storage:** It is used to set a buffer for storage.It means when the data amount reach the bulk storage,then it will save these data into USB disk or SD Card once."Default" indicates no buffer,then it will save data as soon as the data appear.

Save MS: Save and display the millisecond value in operation records in the csv file.

Note

1.The route for saving the csv file of operation log is:/log/subdirectory/subdirectory.csv or /log/subdirectory/yyyymmdd.csv. 2.If select "Single File", then it won't storage the records when the storage records reach the maximum.

2. Set Records Operations for component.

Double click the component, then open **Control Setting** option in Component Attribute.

Tick **Records Operations** in **Security Setting**, then enter the descriptions of the operation in the text box.

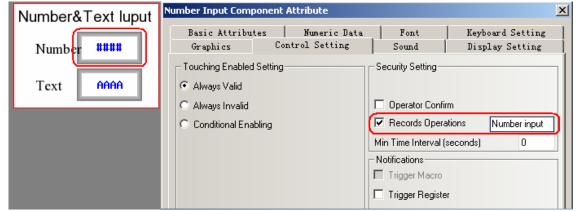

3. Add Operation Log Component.

You can drag the icon <sup>operation Log</sup> from the PLC Parts in Graph element window to the edit window, or click **Components->Operation Log** to add it.

The relevant setting of operation log as following figure.

| Operation Report Component Attribute                        | ×                           |
|-------------------------------------------------------------|-----------------------------|
| Basic Attributes Table Display Attribu                      | tes Display Setting         |
| Priority Normal -                                           |                             |
| Read address                                                | Write Address               |
| HMI HMIO • PLC •                                            | HMI HMIO - PLC -            |
| Port None                                                   | Port None                   |
| Change Station Num •                                        | Change 0 -                  |
| Addr. Type LW 🔹                                             | Addr. Type LB 🔹             |
| Address 0 🗖 System register                                 | Address D 🗖 System register |
| Code<br>Type BIN V Word 2 V<br>Format(Range):DDDDD (010255) | Code BIN Word Type BIN Type |
| 🗖 Use Address Tag                                           | 🗖 Use Address Tag           |
| Use the index register                                      | Use the index register      |
|                                                             |                             |
| Description                                                 |                             |
|                                                             | OK Cancel                   |

| sic Attributes Table Di                        | splay Attribute:           | Display Setting                              |
|------------------------------------------------|----------------------------|----------------------------------------------|
| Table Display                                  |                            | Background Setting                           |
| Time HH:MM:SS:MS                               | -                          |                                              |
| ▼ Date YY*MM*DD                                | •                          | Background Color 🔻                           |
| Date Separator                                 | •                          | Title Bar Background Color 🔻                 |
| Serial Number Asu                              | cending Order              | Border Color 👻                               |
| Historical Logs Query<br>C Query by File Order |                            | Border Width                                 |
| Query by Date                                  |                            |                                              |
| Separator Setting                              |                            |                                              |
| Separator Color Style                          | Width                      |                                              |
| Horizontal Line Row S                          | pace 22                    | ÷                                            |
| Vertical Line Column                           | n Space 22                 | ÷                                            |
| Title Bar Setting                              |                            |                                              |
| Name                                           | Set TitleName              | Set Font                                     |
| No.<br>Date<br>Time<br>Log                     | NO.<br>DATE<br>TIME<br>LOG | Set Font<br>Set Font<br>Set Font<br>Set Font |
| 3                                              |                            |                                              |

The effect of configuration image is as follows:

| NO. | DATE     | TIME         | LOG |
|-----|----------|--------------|-----|
|     | 10.08.24 | 12:46:21:000 | ##  |
|     |          |              |     |
|     |          |              |     |
|     |          |              |     |
|     |          |              |     |
|     |          |              |     |
|     |          |              |     |

## 4. Add query for operation log.

Add a number input component, which use the same address as operation log. Herein we set it as LW0,word length is 2.Other settings are as following figure:

| Number Input Comp               | onent Attribute                  |                    | ×                                   |
|---------------------------------|----------------------------------|--------------------|-------------------------------------|
| Graphics<br>Basic Attribut      | Control Setting<br>es Numeric Da | Sound<br>ta   Font | Display Setting<br>Keyboard Setting |
| Data Type unsign                | ed int 🔹 Data W                  | idth DWORD -       |                                     |
| Integer 8                       | ▼ Decimal 0                      | •                  |                                     |
| Max/Min Value Se                | atting                           | Off Normal         | Upper                               |
| Min 2000010                     | 01 Max 20991231                  |                    |                                     |
| Variable Max/I                  | Min Value                        |                    | Color 🔻 🗖 Flash                     |
| HMI HMI                         | 0 - PLC                          | -                  |                                     |
| Port None                       | 📕 Use Address 1                  | ag                 | Louise                              |
| Change<br>Station Num           | 0                                |                    | Lower                               |
| Address Type                    | LW +                             |                    | Color 🝷 🗖 Flash                     |
| Address                         | 0                                |                    |                                     |
| Code Type                       | BIN +                            |                    |                                     |
| Word Length<br>Format(Range):DI |                                  |                    | tion Conversion                     |
|                                 |                                  | Min Value          | . 0                                 |
|                                 |                                  | Max Value          | e 9999                              |
|                                 |                                  |                    |                                     |
|                                 |                                  |                    |                                     |
|                                 |                                  |                    | OK Cancel                           |

Click the number input component to enter current date, then you will see the offline simulation effect as following figure:

| Operation Log           NO.         DATE         TIME         Mumber&Text lup           49         11.01.18         13:58:34:421         N u m b e r         Number 7           48         11.01.18         13:57:52:546         P o w e r         S           47         11.01.18         13:57:51:765         P r e s u r e         Scroll Bar                                                                                                    |
|----------------------------------------------------------------------------------------------------|
| 49         11.01.18         13:58:34:421         Number         Number         Num |
| 48 11.01.18 13:57:52:546 Power St Text                                                                                                    |
|                                                                                                    |
| 47 11.01.18 13:57:51:765 Presure Scroll Bar                                                                                                    |
|                                                                                                    |
| 46 11.01.18 13:57:50:765 SUB                                                                                                    |
| 45 11.01.18 13:57:50:062 A D D Multi-state setting                                                                                                    |
| 44 11.01.18 13:57:48:953 Number - 0                                                                                                    |
| Bit state setting                                                                                                    |
| Please enter<br>date for query : 20110118<br>Table<br>Function<br>Print Clear<br>Event                                                                                                    |

## 3. User Info Display

User info display component must be used together with User Permissions, use separately is invalid.Please refer to the part of [User Permissions].

## 4. Historical Event Display

**Historical Event Display** component is used to query the historical event information.It can input the file's sequence no. or date to query.

**Note** [Historical Event Display] component only suitable for the HMI which support USB HOST or SD Card.

1)Historical Event Display Component Attribute

1. Basic Attributes

| Historical Events Display Component Attribu                 | ite 🔀                         |
|-------------------------------------------------------------|-------------------------------|
| Basic Attributes Table Display Attribu                      | tes Display Setting           |
| Priority Normal -                                           |                               |
| Read address                                                | Write Address                 |
| HMI HMIO • PLC 0 •                                          | HMI HMIO - PLC 0 -            |
| Port COM0                                                   | Port COM0                     |
| Change 2 +                                                  | Change 2 +                    |
| Addr. Type LW 💌                                             | Addr. Type LB 👻               |
| Address 0 🗖 System register                                 | Address 0 🗖 System register   |
| Code<br>Type BIN • Word 2 •<br>Format(Range):DDDDD (010255) | Code BIN Word Type BIN Congth |
| 🗖 Use Address Tag                                           | 🗖 Use Address Tag             |
| Use the index register                                      | Use the index register        |
| Description                                                 |                               |
|                                                             | OK Cancel                     |

**Address** The first address of historical event display component. **Word Length** Default value is 2.

2. Table Display Attributes

| torical Events Display Component Attribute                          |                     |                                  |    |  |  |  |  |
|---------------------------------------------------------------------|---------------------|----------------------------------|----|--|--|--|--|
| Basic Attributes Table Dis                                          | splay Attribute:    | s Display Setting                |    |  |  |  |  |
| Table Display                                                       |                     | Background Setting               |    |  |  |  |  |
| ✓ Time HH:MM     ✓ Date YY*MM*DD                                    | •                   | Background Color 🔹               |    |  |  |  |  |
| Date Separator                                                      | ▼                   | Title Bar Background Color 🕶     |    |  |  |  |  |
| Serial Number 🗖 Asc                                                 | cenaing order       | Border Color 🔹                   |    |  |  |  |  |
| Historical Events Query     G Query by File Order     Query by Date | Query by File Order |                                  |    |  |  |  |  |
| Separator Setting                                                   |                     | Status display                   |    |  |  |  |  |
| Separator Color Style                                               | ➡ ▼ Width           | Trigger: 0                       |    |  |  |  |  |
| Horizontal Line Row S                                               | pace 20             | Confirm: 1                       |    |  |  |  |  |
| Vertical Line Column                                                | Space 20            | Resume: 2                        |    |  |  |  |  |
| Title Bar Setting                                                   |                     |                                  | 51 |  |  |  |  |
| Name                                                                | Set TitleName       | Set Font                         |    |  |  |  |  |
| No.<br>Date<br>Time                                                 | No.<br>Date<br>Time | Set Font<br>Set Font<br>Set Font |    |  |  |  |  |
| Status<br>Content                                                   | Status<br>Content   | Set Font<br>Set Font             |    |  |  |  |  |
|                                                                     |                     | OK Cance                         | .1 |  |  |  |  |

## ♦ Table display

Time: Time display format in table.

| HH:MM       | - |
|-------------|---|
| HH:MM:SS    |   |
| HH:MM       |   |
| HH:MM:SS:MS |   |

Date: Date display format in table.

| YY*MM*DD             | - |
|----------------------|---|
| DD*MM*YY<br>MM*DD*YY |   |
| YY MM DD             |   |

Date Separator: Display separator for date.

| / | - |
|---|---|
| / |   |
| - |   |
| • |   |

Serial Number: Display serial number in table.

User Name: Display user name in table. 💥

**Ascending Order:** Historical event display by time ascending order. Tick it indicate displaying by time ascending order. Cancel it indicate displaying by descrending order.

Historical Event Query

Query by File Order: Query address is the same as the address in basic attribute.Word length

is 2.Enter 0 indicate what you query is today's or the latest day's event information,enter 1

indicate what you query is forth day's event information and so forth.

**Query by Date:** Query address is the same as the address in basic attribute.Word length is 2.

Enter date format is YYYYMMDD, to query the day's event information.

#### Background Setting

Background Color: Set table's background color.

Title Bar Background Color: Setting the background color of table's title bar

Border Color: Set table's border color.

Border Width: Set table's border width.

#### Separator Setting

**Separator Color:** Set table's separator color. **Style:** Set table's list separator style.

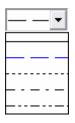

Width: Set table's list separator width.

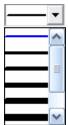

Horizontal Line: Display horizontal line in table list.Tick it indicates display.

Vertical Line: Display vertical line in table list. Tick it indicates display.

**Row Space:** The space between two horizontal separator lines in the table list. **Column Space:** The space between two vertical separator lines in the table list.

#### ♦ Status Display

**Trigger:** Display the status information which indicates event trigger, it can be edited by custom.Default is 0.

**Confirm:** Display the status information which indicates event acknowledge, it can be edited by custom.Default is 1.

**Resume:** Display the status information indicates event recovery, it can be edited by custom. Default is 2.

♦ Title Bar Setting

Name: Name in table list option, including No., Time, Date, Status and Content.Set Title Name: Used to set the list option name in the title bar by user-defined.Set Font: Click "Set Font" to set the font attribute in list option.

| ont Settir        | ng Dialog      |            |             |          |
|-------------------|----------------|------------|-------------|----------|
| Font Ty<br>O Vect | pe<br>tor Font | ( Do       | t Matrix F  | ont      |
| -Font At          | tribute        |            |             |          |
| Font              | Microsoft S    | Sans Serif |             | Ŧ        |
| Size              | 16 🔹           | Alignment  | Left        | •        |
| Color             | Color -        | Language   | Chinese (PI | R Chir 🔻 |
| 🗖 Ita             | lic 🔽 Bold     |            |             |          |
|                   |                |            |             |          |
| C                 | OK             | (          | Cancel      |          |

Note

The content of historical event doesn't support vector font.

#### 3. Display Setting

| orical Event                                    | s Dis   | play Co  | mponen       | t Attribut | 2          |        |              |         |       | × |
|-------------------------------------------------|---------|----------|--------------|------------|------------|--------|--------------|---------|-------|---|
| sic Attribu                                     | ites    | Table    | Display      | Attribute  | s Dis      | play   | Setting      | ]       |       |   |
| - Position                                      |         |          |              |            |            |        |              |         |       | _ |
| Lock                                            | ×       | 0        | A<br>V       | Width      | 23         | 0      | *            |         |       |   |
|                                                 | Y       | 0        | A<br>V       | Heigh      | it 23      | 0      | •            |         |       |   |
| - Display Cont<br>C Always D                    | )iaplay | y –      |              |            | inents d   | oes ni | ot display)- |         |       |   |
| <ul> <li>Never Di</li> <li>Condition</li> </ul> |         |          | ng is invali | aj         |            |        |              |         |       |   |
| Sec                                             |         |          | ntrol        | Minimu     | m level    |        | 0            | •       |       |   |
| 🗖 Use                                           |         |          |              |            |            |        |              |         |       |   |
| 🔽 Reg                                           | ister C | ontrol   |              |            |            |        |              |         |       |   |
| 🖲 Bi                                            | t Cont  | rol      | O On         | • O        | f          |        |              |         |       |   |
| οw                                              | ord C   | ontrol   |              |            |            |        |              |         |       |   |
| - Control Reg                                   | gister- |          |              |            |            |        |              |         |       |   |
| НМІ                                             | HMIC    | )        |              | -          | PLC<br>No. | 0      |              |         | •     |   |
| Port                                            | сомо    | )        |              | 🗖 Change   | Station    | Num    | 2            |         | Ŧ     |   |
| Addr. Type                                      | LB      |          |              | -          | Addr.      | 0      |              |         |       |   |
| Code Type                                       | BIN     | 1        |              | •          | 🗖 Us       | e Add  | ress Tag     |         |       |   |
| Word Length                                     | n 1     |          |              | Ŧ          | Format     | (Rang  | e):DDDD      | [09999] | )     |   |
| 🗖 Use the                                       | index   | register |              |            |            |        |              |         |       |   |
|                                                 |         |          |              |            |            |        |              |         | 1 -   | _ |
|                                                 |         |          |              |            |            |        |              | )K      | Cance | T |

#### Position

The size and position setting.

## Display Control

|                    | Alway                  | s Display                     | Component always display on screen.                                                                        |
|--------------------|------------------------|-------------------------------|----------------------------------------------------------------------------------------------------|
|                    | Neve                   | r Display                     | Component never display on screen, it will hide all the time.                                              |
| Display<br>Control | Conditional<br>Display | Security<br>Level Control     | When the user level is greater than or equal to this level, then the component will display on the screen. |
| Control            |                        | User<br>Permission<br>Control | When the user permission is equal to this permission, then the component will display.                     |
|                    |                        | Register<br>Control           | When the register satisfies this condition, then the component will display on the screen.                 |

2)How to use Historical Event Display component

1. Event Information Logon

Historical Event Display component is the same as Event Display component. The event information which need to display must logon in **Event Information Logon** first

| ent lo | g obje | ct list |                   |         |         |              |              |
|--------|--------|---------|-------------------|---------|---------|--------------|--------------|
| No.    | Τ      | HMI No. | Address Info (HMI | Address | Trigger | Condition    | Content      |
| 0      | 0      | 0       | HMIO:PLCO:2       | LW:345  |         | < 0          | <0           |
| 1      | 0      | 0       | HMIO:PLCO:2       | LW:346  |         | >0           | ю            |
| 2<br>3 | 0      | 0       | HMIO:PLCO:2       | LW:347  |         | == 1         | ==1          |
|        | 0      | 0       | HMIO:PLCO:2       | LW:348  |         | $\diamond$ 0 | $\Diamond 0$ |
| 4      | 0      | 0       | HMIO:PLCO:2       | LW:349  |         | <= -1        | <=-1         |
| 5      | 0      | 0       | HMIO:PLCO:2       | LW:350  |         | ≻= 1         | ≻=1          |
|        |        |         |                   |         |         |              |              |
| •      |        |         |                   |         |         |              | •            |
| Ad     |        | Delete  | Delete All Modif  | y Imp   |         | sport        | OK           |

## 2. Historical Event Storage Setting

Because the event information of Historical Event Display component read from the CSV file in the external storage, then it must set the historical event to save in external storage when using the Historical Event Display component.

Double click HMI,open HMI Attribute>>>Historical Event Storage option,then tick Save to External Device

Storage Devices: Choose the external storage which used to save event information.

**Outage Keeping:** After HMI restart, it can recover to display the event information before outage.

Export to CSV File: Tick it to save the event information to external storage as CSV

file format.

**Subdirectory:** Used to name the folder which used to save the historical event information.

**Storage Type:** Select whether the historical event information save as daily file or single file.

When selecting save as daily file, then the file is named as "yyyymmdd.csv", and the Max. Storage indicates the maximum csv files in the directory. If the files greater than the maximum, then it will delete the earliest file. When selecting save as single file, then the file is named as "name.csv", and the Max. Storage indicates the maximum records in the file. If the records equal to the maximum, then it won't storage. (name is the name of subdirectory, yyyymmdd is the operation date.)

**Bulk Storage:** It is used to set a buffer for storage.It means when the data amount reach the bulk storage,then it will save these data into USB disk or SD Card once."Default" indicates no buffer,then it will save data as soon as the data appear.

**Save MS:** Tick it to save and display the millisecond value in historical event information in the csv file.

Ŧ

The route for saving the csv file of historical event information is:/log/subdirectory/subdirectory.csv or /log/subdirectory/yyyymmdd.csv.

| MI Attribute                                                                                                    |                                                                                                    |                                                      | ×                       |
|----------------------------------------------------------------------------------------------------|----------------------------------------------------------------------------------------------------|------------------------------------------------------|-------------------------|
| Print Setting   COMO Setting   COM1 3<br>HMI   Task Bar   HMI Extended At<br>Security Levels Setting   User Permiss                                                                                                    | tributes   H                                                                                                    | Setting   Exte<br>MI System Inform<br>Historical Eve | nation Text 🎗           |
| Save to Recipe Data Field<br>Save Count<br>Start Addr.<br>End Addr.<br>Addr.Format<br>DDDDDD<br>Event Length: 16 Words<br>Note: the data which saved to recipe data<br>field are effectively only to event display<br>elements | Save to Extr<br>Storage Device<br>Coutage Ker<br>Export to C<br>Subdirectory<br>Storage Type<br>Bulk Storage<br>Max Storage | es SD Card<br>epin                                   | T<br>Days<br>ax storage |
|                                                                                                    |                                                                                                    | OK                                                   | Cancel                  |

Note

Tick **Save to External Device** option but don't tick **Export to CSV File** option,then it can't query historical event by date or file sequence No..

3. Historical Event Display component setting

For adding Historical Event Display component, the user can click the menu **Component>>>Historical Event Display** or drag the icon of **Historical Event Display** from **Graph element window>>>PLC Parts** to edit window.

Herein we set the address of Historical Event Display component as LW0,word length is 2.Then other attribute setting as follows:

| Priority                  | Norma           | al 👻                           |           |   |                  |                  |                |            |   |
|---------------------------|-----------------|--------------------------------|-----------|---|------------------|------------------|----------------|------------|---|
| Read add                  | lress —         |                                |           |   | ~ Write Add      | dress            |                |            |   |
| НМІ                       | HMIO            | ✓ PLC<br>No.                   | 0         | • | НМІ              | HMIO 👻           | PLC<br>No.     | 0          | - |
| Port                      | СОМО            |                                |           |   | Port             | СОМО             |                |            |   |
| Chang<br>Statio           | ge<br>n Num     | 2                              |           | Ŧ | E Chan<br>Statio | ge 2<br>on Num 2 |                |            | Ŧ |
| Addr. Typ                 | e LW            |                                |           | • | Addr. Typ        | be LB            |                |            | Ŧ |
| Address                   | 0               | 🗆 Syste                        | m registe | ø | Address          | 0 Г              | Syster         | n register |   |
| Code<br>Type<br>Format(Ra | BIN<br>ange):DD | ✓ Word<br>Length<br>DDD (0-102 | 2<br>55)  | Ŧ | Code<br>Type     | BIN ¥            | Word<br>Length |            | - |
| 🗖 Use A                   | ddress T.       | ag                             |           |   | 🗖 Use A          | Address Tag      |                |            |   |
| 🗌 Use ti                  | ne index r      | egister                        |           |   | 🗖 Use t          | he index regis   | ter            |            |   |
|                           |                 |                                |           |   |                  |                  |                |            |   |
|                           |                 |                                |           |   |                  |                  |                |            |   |

| torical Events Display Component Attribute                                                                                                |                                                                                                    |                                                                      |    |  |  |  |  |
|----------------------------------------------------------------------------------------------------|----------------------------------------------------------------------------------------------------|----------------------------------------------------------------------|----|--|--|--|--|
| Basic Attributes Table Dis                                                                                                    | splay Attributes                                                                                                    | s Display Setting                                                    |    |  |  |  |  |
| Table Display<br>✓ Time HH:MM<br>✓ Date YY*MM*DD                                                                                          | •                                                                                                    | Background Setting<br>Background Color                               |    |  |  |  |  |
| Date Separator / Title Bar Background Color -<br>Serial Number Ascending Order                                                            |                                                                                                    |                                                                      |    |  |  |  |  |
| Historical Events Query<br>C Query by File Order<br>Query by Date<br>Separator Setting<br>Separator Color Style<br>Horizontal Line Row St | Historical Events Query O Query by File Order O Query by Date Border Width 3  Separator Setting  Separator Color Style  Vidth  Kinger: Alarm Trigger: |                                                                      |    |  |  |  |  |
|                                                                                                    | Space 20                                                                                                    | Resume: Alarm Resume                                                 |    |  |  |  |  |
| Title Bar Setting                                                                                                    |                                                                                                    |                                                                      | 51 |  |  |  |  |
| Name<br>No.<br>Date<br>Time<br>Status<br>Content                                                                                          | Set TitleName<br>No.<br>Date<br>Time<br>Status<br>Content                                                                                             | Set Font<br>Set Font<br>Set Font<br>Set Font<br>Set Font<br>Set Font |    |  |  |  |  |
|                                                                                                    |                                                                                                    | OK Canc                                                              | 1  |  |  |  |  |

The effect as follows:

| No. | Date     | Time     | Status | Content |
|-----|----------|----------|--------|---------|
| 0   | 11/01/19 | 11:41:47 | ##     | ##      |
|     |          |          |        |         |
|     |          |          |        |         |
|     |          |          |        |         |
|     |          |          |        |         |
|     |          |          |        |         |
|     |          |          |        |         |
|     |          |          |        |         |

4. Set number input component for historical event query.

Add a number input component with the same address as Historical Event Display component.Herein we set the address as LW0,word length is 2.If select **Query by File** 

**Order** in historical event display component, then the attribute of number input component set as follows:

| Number Input Comp               | onent Attribute                    | 2                                              |
|---------------------------------|------------------------------------|------------------------------------------------|
| Graphics Basic Attribut         | Control Setting<br>es Numeric Data | Sound Display Setting<br>Font Keyboard Setting |
| Data Type unsign                | ed int 🔹 Data Width                | DWORD -                                        |
| Integer 4                       | ▼ Decimal 0                        | •                                              |
| Max/Min Value Se                | etting                             | Off Normal Upper                               |
| Min 0                           | Max 9999                           |                                                |
| 🗖 Variable Max/                 | Min Value                          | Color 🔻 🗖 Flash                                |
| HMI HMD                         | O T PLC T                          |                                                |
| Port None                       | 📕 Use Address Tag                  | 0// 11                                         |
| Change<br>Station Num           | 0 -                                | Off Normal Lower                               |
| Address Type                    | LW -                               | Color 🔻 🗖 Flash                                |
| Address                         | 0                                  |                                                |
| Code Type                       | BIN 👻                              |                                                |
| Word Length<br>Format(Range):DI | 4 ×                                |                                                |
| r ofmat(r range). Dr            | 00000 (0010200)                    | Proportion Conversion                          |
|                                 |                                    |                                                |
|                                 |                                    | Max Value 9999                                 |
|                                 |                                    |                                                |
|                                 |                                    |                                                |
|                                 |                                    | OK Cancel                                      |

If select **Query by Date** in Historical Event Display component,then the attribute of number input component set as follows:

| Number Input Compo              | onent Attribute                    |                 |                                     | X |
|---------------------------------|------------------------------------|-----------------|-------------------------------------|---|
| Graphics<br>Basic Attribute     | Control Setting<br>es Numeric Data | Sound  <br>Font | Display Setting<br>Keyboard Setting | l |
| Data Type unsigne               | ed int 🔹 🛛 Data Width              | DWORD -         |                                     |   |
| Integer 8                       | ▼ Decimal 0                        | -               |                                     |   |
| Max/Min Value Se<br>Min 2000010 | -                                  | Off Normal Up   | per                                 |   |
| Variable Max/                   |                                    | Colo            | or 🔻 🗖 Flash                        |   |
| нмі нмі                         | PLC T                              |                 |                                     |   |
| Port None                       | 🔲 Use Address Tag                  |                 |                                     |   |
| Change<br>Station Num           | 0 -                                | Off Normal Lo   | wer                                 | 1 |
| Address Type                    | LW ·                               | Cole            | or 🔹 🗖 Elash                        |   |
| Address                         | 0                                  |                 |                                     |   |
| Code Type                       | BIN 👻                              |                 |                                     |   |
| Word Length                     | 4 👻                                |                 |                                     |   |
| Format(Range):DI                | DDDD (010255)                      |                 | n Conversion                        |   |
|                                 |                                    | Min Value       | 0                                   |   |
|                                 |                                    | Max Value       | 9999                                |   |
|                                 |                                    |                 |                                     |   |
|                                 |                                    |                 |                                     |   |
|                                 |                                    |                 |                                     |   |
|                                 |                                    |                 | OK Cancel                           |   |

5. The off-line simulation effect as follows:

| Historical Event Query                             | J                   |             |                 |                            |                                    |
|----------------------------------------------------|---------------------|-------------|-----------------|----------------------------|------------------------------------|
| Event Display<br>6 15:23:40:343                    |                     | Hist<br>No. | orical Event    | Query<br>Time              | Status                             |
| 5 15:23:12:687<br>4 15:23:10:812                   | 15:<br>15:          |             | 11/01/19        | 15:23:40                   | Alarm Trigge                       |
| 3 15:23:08:031                                     | 00                  |             | 11/01/19        | 15:23:37                   | Alarm Resume                       |
| 2 15:22:55:609<br>1 15:22:53:531<br>0 15:22:51:234 | 15:<br>15:          | 9           |                 |                            |                                    |
|                                                    |                     |             | 11/01/19        | 15:23:34                   | Alarm Resume                       |
|                                                    |                     | 7           | 11/01/19        | 15:23:25                   | Alarm Resume                       |
|                                                    |                     | 6           | 11/01/19        | 15:23:21                   | Alarm Resume                       |
|                                                    |                     | 5           | 11/01/19        | 15:23:12                   | Alarm Trigge                       |
| 4                                                  | Þ                   | •           |                 |                            | •                                  |
| Trigger<br>Event Test                              | <b>0 1</b><br>0 ==1 | 7<br>◇0     | 9 2<br><=-1 >=1 | Query Histo<br>Event by Do | orical <mark>2011011</mark><br>ate |

3)The difference between Historical Event Display component and Event Display component.

1. Historical Event Display component can query by file order or date and display.

Event Display component can't query by file order or date and display.

2. Historical Event Display component can only read the event information saved in external

storage.

Event Display component can read event information saved both in HMI recipe memory and in

external storage.

3. Historical Event Display component can't be cleared by using the function **Clear Event** in function key.

Event Display component can be cleared by using the function **Clear Event** 

## 5. Camera

The HMI which supports USB HOST support USB camera. It can use the camera to monitor site.

The attribute of Camera component is as following figure.

| amera Component Attribute                                   | ×                           |
|-------------------------------------------------------------|-----------------------------|
| Basic Attributes Display Setting                            |                             |
| Priority Normal -                                           |                             |
| Read address                                                | Write Address               |
| HMI HMIO 🕶 PLC 0 💌                                          | HMI HMIO - PLC 0 -          |
| Port Net                                                    | Port Net                    |
| Change 1 +                                                  | Change 1 🔹                  |
| Addr. Type LW 🔹                                             | Addr. Type LW 🔹             |
| Address 0 🗌 System register                                 | Address D 🗖 System register |
| Code<br>Type BIN V Word 1 V<br>Format(Range):DDDDD (010255) | Code BIN Vord 1 Vord Type   |
| 🗖 Use Address Tag                                           | 🗖 Use Address Tag           |
| Use the index register                                      | Use the index register      |
| Description                                                 |                             |
|                                                             | OK Cancel                   |

For example.

The address of **Camera** component is LW0.When LW0=0,it will close the camera.When LW0=1,it will open the camera which connect to USB HOST 1.When LW0=2,it will open the camera which connect to USB HOST 2.

- Note
  1. Only the HMI which support USB HOST can support Camera component.
  2. When open the camera in one of the USB HOST, then the other camera
  - will close automatically.

(P

Support most brands of camera in the market.

## 6. Combination Operations Component

**Combination Operations Component** is used to combine Bit State Setting component and Multiple State Setting component into one component. It can satisfy the customer who want to use one button to excute bit state setting and multiple state setting functions.

For adding Combination Operations component, the user can click the menu Components>>>Button/switch>>>Combination Operations or drag the icon of Combination Operations from Graph element window >>>PLC Parts to edit window.

| Combination Operations Compone                          | nt Attribute 🔀                             |
|---------------------------------------------------------|--------------------------------------------|
| Basic Attributes Tag Grap                               | hics Control Setting Sound Display Setting |
| Component List:<br>(edit by click the right mouse butto | n)<br>Write Address                        |
|                                                         | HMI • PLC •                                |
|                                                         | Port                                       |
|                                                         | Change Station Num 🔹                       |
|                                                         | Address Type 🗸 🗸                           |
|                                                         | Address System registers                   |
|                                                         | Code Type Vord Length ·                    |
|                                                         | 🗖 Use Address Tag                          |
|                                                         | Setting Mode                               |
|                                                         | Туре 🗸                                     |
| Exiting when component<br>execution failed              |                                            |
| Use the index register                                  |                                            |
|                                                         |                                            |
|                                                         | OK Cancel                                  |

1. Add components

F

Right click in the blank on the left side of the component attribute to add bit state setting component or multiple state setting component.

- 1. Before adding components, user can change the component's execution sequence by selecting Insert Before, Insert Behind in the right-click menu.
- 2. For the added component, user can change the component's execution sequence by selecting **Move Up** , **Move Down** in the right-click menu.
- 3. Select **Delete** in the right-click menu to delete the added component.

| sic Attributes                        | Tag                          | Graphics | Control S                      | etting    | Sound  | Displa   | y Setting |
|---------------------------------------|------------------------------|----------|--------------------------------|-----------|--------|----------|-----------|
| Component List:<br>(edit by click the |                              | button)  | - Write Addre                  | ess       |        |          |           |
|                                       |                              |          |                                | _         | PLC    |          | ×         |
|                                       | Insert be<br>Insert be       | hind 🕨   | Bit State Set<br>Multiple Stat | -         | No.    |          |           |
|                                       | Move Up<br>Move Do<br>Delete |          | 🗖 Change                       | Station N | um     |          | Ŧ         |
|                                       | Delete                       |          | Address Typ                    | e         |        |          | Ŧ         |
|                                       |                              |          | Address                        |           | Г      | System r | egisters  |
|                                       |                              |          | Code Type                      |           | - Word | Length   | Ŧ         |
|                                       |                              |          | Use Ad                         |           | 9      |          |           |
|                                       |                              |          | Type                           | 10        |        | ~        |           |
| Exiting when<br>execution fail        | ed                           |          |                                |           |        |          |           |
|                                       |                              |          |                                |           |        |          |           |
|                                       |                              |          |                                |           |        | )K       | Cancel    |

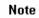

It can only add 16 components at most in Combination Operation Component.

# 2. Edit component attribute

The attribute of adding component can be edited separately at the right side.

| Combination Operations Component At                                                                                                    | tribute                                                                                                    |
|----------------------------------------------------------------------------------------------------|----------------------------------------------------------------------------------------------------|
| Basic Attributes Tag Graphics                                                                                                    | Control Setting Sound   Display Setting                                                                                                    |
| Component List:<br>Tedit by click the right mouse button)<br>Eff: State Setting<br>Bit State Setting<br>Bit State Setting<br>Bit State Setting<br>Bit State Setting<br>Component State Setting<br>Distribution State Setting<br>Distribution State S | Write Address HMI HMI0 • PLC 0 • Port COM0 Change Station Num 3 • Address Type LB • Address 0 • System registers Code Type BIN • Word Length 1 • Format(Range):DDDD (0-9999) Use Address Tag Setting Mode Type On • |
| <ul> <li>execution failed</li> <li>Use the index register</li> </ul>                                                                                                    |                                                                                                    |
|                                                                                                    |                                                                                                    |
|                                                                                                    | OK Cancel                                                                                                    |

Bit State Setting only support setting mode such as ON,OFF and Toggle.

| On     |  | - |
|--------|--|---|
| On     |  |   |
| Off    |  |   |
| Toggle |  |   |

| ombination Operations Component Att                                                                                                    | ribute                                                                                                    |
|----------------------------------------------------------------------------------------------------|----------------------------------------------------------------------------------------------------|
| Basic Attributes Tag Graphics                                                                                                    | Control Setting   Sound   Display Setting                                                                                                    |
| Basic Attributes     Tag     Graphics       Component List:<br>(edit by click the right mouse button)     Bit State Setting<br>Bit State Setting<br>Bit State Setting<br>Bit State Setting<br>Bit State Setting | Control Setting Sound Display Setting   Write Address   HMI HMI0 PLC   Port COM0   Change Station Num 3   Address Type LW   Address 0   System registers   Code Type BIN   Word Length 1   Format(Range):DDDDD (0-:10255)     Use Address Tag   Setting Mode   Type Set Constant |
| <ul> <li>Exiting when component<br/>execution failed</li> <li>Use the index register</li> </ul>                                                                                                    | Set Value 0                                                                                                    |
|                                                                                                    | 0K Cancel                                                                                                    |

Multiple State Setting only support type of Set Constant,Add Value and Sub Value.

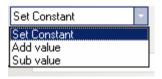

## 3. Exiting when component execution failed Option

Tick **Exiting when component execution failed** option indicates that if any component can't excute successful, then it will finish excuting without excuting next component.

Don't tick this option indicates if any component can't excute successful, then it can ignore this component and excute next component.

## 7. Historical Data Display Component

Historical Data Display Component can save the continuous datas in internal memory(RW) or external memory(ERW).

Note

1. The sampling data must be continuous. It is only suitable for saving a small amount of continuous datas, not suitable for saving a large amount of datas.

2.Different Historical Data Display component can't use the same name in

| asic Attribu                            | ites 🛛 Display Properti | ies Background At              | tribute   Channel Prope                                                                | rtie |
|-----------------------------------------|-------------------------|--------------------------------|----------------------------------------------------------------------------------------|------|
|                                         |                         | tle Bar Properties             |                                                                                        |      |
| T Save to R<br>Start Addr.<br>End Addr. | ecipe Data Field        | Storage Devic<br>Storage Devic | ces USB DISK1 ▼<br>eepin<br>CSV File □ Save M                                          | s    |
| Addr. Format                            | DDDDDD                  | Subdirectory                   | 16signed_number                                                                        |      |
|                                         |                         | zero.                          | Daily File<br>Default<br>0 Days<br>imit when the max storage is<br>name must be unique | •    |
|                                         |                         |                                |                                                                                        |      |

【Subdirectory】 in following figure.

3. Historical Data Display component can use together with Trend Curve,but the sampling address and channels can't be the same,and the subdirectory for saving can't be the same either. When using the Historical Data Display component together with Trend Curve, then it can only save one of them, they can't be save at the same time. If user want to use Historical Data Display component to display the sampling datas of Trend Curve, then you can transfer the PLC's datas to local register (LW).

4.If user need to save datas for long, and don't mind the interval time for saving datas, then we suggest to set the sampling time long and choose bulk storage.

The route for saving datas in external memory:sd\trend\HistoryTrend The route for saving datas when off-line simulating:\disk\sd\trend\HistoryTrend As following figure:

| 🚞 Histor                                   | yTrend |       |      |              |       |                                |
|--------------------------------------------|--------|-------|------|--------------|-------|--------------------------------|
| 文件 (E)                                     | 编辑(22) | 查看(V) | 收藏   | ( <u>A</u> ) | 工具(T) | 帮助(出)                          |
| 🕝 后退                                       | • 🕘 •  | 1     | ◯ 搜索 | <b>R</b>     | う 文件夹 | •                              |
| 地址 @) 🗀 K: \16 \disk\sd\trend\HistoryTrend |        |       |      |              |       |                                |
| 文件和                                        | 口文件夹任  | 务     | *    | ×            |       | 1 <b>0928</b><br>·osoft Office |
| 2 创建一个新文件夹                                 |        |       |      |              |       |                                |

When the datas saved in the external device is up to the maximum, then user can clear all the datas through system registers.

LB9156~9158 is corresponding to SD card,USB1,USB2.When LB9156~9158 set ON, it will clear the files about historical datas, historical event, operation record and screen shot and so on.After operation finish, it will set OFF by automatical.

## 8. Dynamic Graph Component

Dynamic Graph Component is used to change the position and size of rectangle, ellipse or straight line by changing the value of the registers.

Dynamic Graph support rectangle,ellipse and straight line.The origin is at the top left corner.Towards the right is to increase the X position,and downwards is to increase the Y position.

The unit of Dynamic Graph Component is pixel.

| Dynamic Graphic Component Attributes                                                                           | × |
|----------------------------------------------------------------------------------------------------|---|
| Dynamic Graphics Dynamic Graphics Position Display Setting                                                     |   |
| Type<br>Graphic Rect<br>Rect<br>Ellipse<br>Line<br>Line Color •<br>Line Width Line Style                       |   |
| Filling         Background Fill Color         Foreground Fill Color         Pattern Fill         Fountain Fill |   |
| OK Cancel                                                                                                    |   |

Dynamic Graph Position Attribute

| ynamic Graphic Component Attributes                                                                                                    |                                                                                                    |  |  |  |  |  |  |
|----------------------------------------------------------------------------------------------------|----------------------------------------------------------------------------------------------------|--|--|--|--|--|--|
| Dynamic Graphics Dynamic Graphics Pos                                                                                                    | tion Display Setting                                                                                |  |  |  |  |  |  |
| ✓ The Upper-left Corner of Variable<br>Position X: LW 0<br>Position Y: LW 1                                                                    | The Width/Height of Variable<br>Width:LW 20<br>Height:LW 21                                         |  |  |  |  |  |  |
| HMI HMIO V PLC O V<br>Port COMO                                                                                                    | HMI HMI0 • PLC 0 •<br>Port COM0<br>Change Station Num                                               |  |  |  |  |  |  |
| Addr. Type       LW         Address       0         Code Type       BIN         Word Length       2         Format(Range):DDDDD       (010255) | Addr. Type LW •<br>Address 20<br>Code Type BIN •<br>Word Length 2 •<br>Format(Range):DDDDD (010255) |  |  |  |  |  |  |
|                                                                                                    | OK Cancel                                                                                           |  |  |  |  |  |  |

## Specific attribute is as following table.

| The Upper-left<br>Corner of Variable | Not tick | The X,Y positions of dynamic graph are constant.              |
|--------------------------------------|----------|---------------------------------------------------------------|
|                                      | Tick     | The X,Y positions of dynamic graph are variable.X position =  |
| Corner of Variable Tick              |          | the first address, Y position = second address                |
| The Widthe/Height                    | Not tick | The width/height of dynamic graph are constant.               |
|                                      | Tick     | The width/height of dynamic graph are variable. Width = first |
| of Variable                          |          | address, Height = second address.                             |

For example:

1.Dynamic circle graph,set the address of the upper-left corner of variable as LW0,and set the address of the width/height of variable as LW2.Set LW0=0,LW1=0,LW2=100,LW4=100.

The effect is as following figure:

|                                      |                       |                              |     |     | Re  | ectar | ng I e |
|--------------------------------------|-----------------------|------------------------------|-----|-----|-----|-------|--------|
|                                      |                       |                              |     |     |     |       |        |
|                                      |                       |                              |     |     |     |       |        |
|                                      |                       |                              |     |     |     |       |        |
|                                      |                       |                              |     |     |     |       |        |
|                                      |                       |                              |     |     |     |       |        |
|                                      |                       |                              |     |     |     |       |        |
| Dynamic Graphic Co                   | mponent Attributes    |                              | ×   |     |     |       |        |
| Dynamic Graphics                     | Dynamic Graphics Posi | tion Display Setting         | - 1 | LWO | LW1 | LW2   | LW3    |
| The Upper-left C                     | orner of Variable     | The Width/Height of Variable |     |     |     |       |        |
| Position X: LW 0<br>Position Y: LW 1 |                       | Width:LW 2<br>Height:LW 3    |     | 8   | 0   | 100   | 100    |

2. Dynamic circle graph,set the address of the upper-left corner of variable as LW0,and set the address of the width/height of variable as LW2.Set LW0=50,LW1=80,LW2=200,LW4=100.

The effect is as following figure:

|                                                                                               |                              |   |     | E   | llips | e   |
|-----------------------------------------------------------------------------------------------|------------------------------|---|-----|-----|-------|-----|
|                                                                                               |                              |   |     |     |       |     |
|                                                                                               |                              |   |     |     |       |     |
|                                                                                               |                              |   |     |     |       |     |
|                                                                                               |                              |   |     |     |       |     |
|                                                                                               |                              |   |     |     |       |     |
|                                                                                               |                              |   |     |     |       |     |
|                                                                                               |                              |   |     |     |       |     |
| Dynamic Graphic Component Attributes           Dynamic Graphics         Dynamic Graphics Post | ition Display Setting        | × | LWØ | LW1 | LW2   | LW3 |
| The Upper-left Corner of Variable                                                             | The Width/Height of Variable |   |     |     |       |     |
| Position X: LW 0<br>Position Y: LW 1                                                          | Width:LW 2<br>Height:LW 3    |   | 50  | 80  | 200   | 100 |

## 9. Event Bar

**Event Bar** component is used to rolling display the current trigger event information. 1.Event Info Scrollbar Component Attribute

| vent Info Scrollbar ( |      |                                                                                        |                                                                                |                                                                                                  |        | 2       |
|-----------------------|------|----------------------------------------------------------------------------------------|--------------------------------------------------------------------------------|--------------------------------------------------------------------------------------------------|--------|---------|
| Event Information     | Disp | lay Setti                                                                              | ing                                                                            |                                                                                                  |        |         |
| Display Type Range    | 0    | • T                                                                                    | o 255                                                                          | ▼ Moving Ste                                                                                     | p 10   | Pixel   |
|                       |      | Format                                                                                 |                                                                                | Moving Rat                                                                                       | e 10   | ×100ms  |
|                       |      | Evenl<br>Ackni<br>Retur<br>Exten<br>Short<br>Stanc<br>Precis<br>Exten<br>Evenl<br>Time | Time Form<br>lard Time F<br>se Time Fo<br>ded Date<br>t Trig Date<br>ascending | ime<br>al Time<br>Format(D/H:M)<br>hat(H:M)<br>Format(H:M:S)<br>prmat(H:M:S:MS)<br>Format(Y/M/D) | ecover |         |
|                       |      | event opti                                                                             | ion, and de                                                                    | ormation scroll bar or<br>bes not support sequ<br>and recovery time.                             |        | covered |
|                       |      |                                                                                        |                                                                                | [                                                                                                | OK     | Cancel  |

Display Type Range: Only display the event information of type among this range.Moving Step: Every moving step for displaying the event information. Unit is pixel.Moving Rate: The interval time between two moving steps. Unit is 100ms.

[Format] The content is as following table.

| Format for event information display, all the format information will display before the event information. |                                                                                                    |  |  |  |
|----------------------------------------------------------------------------------------------------|----------------------------------------------------------------------------------------------------|--|--|--|
| Event Trig Time                                                                                             | The time when event is triggered.                                                                                                    |  |  |  |
| Extended Time Format(D/H:M)                                                                                 | Time format is Day/Hour:Minute                                                                                                    |  |  |  |
| Short Time Format(H:M)                                                                                      | Time format is Hour:Minute                                                                                                    |  |  |  |
| Standard Time Format(H:M:S)                                                                                 | Time format is Hour:Minute:Second                                                                                                    |  |  |  |
| Precise Time Format(H:M:S:MS)                                                                               | Time format is Hour:Minute:Second:Millisecond                                                                                             |  |  |  |
| Extended Date Format(Y/M/D)                                                                                 | Date format is Year/Month/Day                                                                                                    |  |  |  |
| Event Trig Date(M/D)                                                                                        | Date format is Month/Day                                                                                                    |  |  |  |
| Time Ascending Order Display                                                                                | Tick indicates the latest event information display at the back.<br>Not tick indicates the latest event information display in the front. |  |  |  |

## Note

1.Event Bar doesn't support the such formats as "Sequence No.","Acknowledge Time","Return to Normal Time" and "Only show the Event which doesn't recover" option.

2.Once the triggered event recover, the event bar won't display this event.

### **New Function**

## 1. Find/Replace

## Find/Replace

Click menu "Edit"->"Find/Replace" or click the icon *h*, then it will popup following dialogue box.

| Find / Replace                                                                                                    | ×                                                                                                    |
|----------------------------------------------------------------------------------------------------|----------------------------------------------------------------------------------------------------|
| Find Range Current Project                                                                                                    | Frames and Macros                                                                                                    |
| Find<br>( Register<br>Register Type Bit<br>HMI HMIO V PLC<br>No.<br>Addr. Type LB<br>Format (Range): DDDD (09999)<br>Range<br>Text<br>Match Case<br>Full Match | Register<br>HMI HMIO V PLC<br>Addr. Type LB<br>Address O<br>Format (Range): DDDD (09999)<br>Automigration by Cor. Address<br>Text |
| Find                                                                                                    | place Replace All                                                                                                    |
| NO. Location Name                                                                                                    | Data Replace                                                                                                    |
|                                                                                                    |                                                                                                    |

### **Find Range**

Indicates the contents needed to find in EV5000, it can be separated into four kinds as following

| Description for Find Range |                                                              |                                                      |  |  |
|----------------------------|--------------------------------------------------------------|------------------------------------------------------|--|--|
| Find                       | Current Find all the HMI frames,macros,background databases. |                                                      |  |  |
| Range                      | Project                                                      | Project                                              |  |  |
|                            | Background                                                   | Find background database such as event information   |  |  |
|                            | Database                                                     | logon,alarm information logon,trend curve and so on. |  |  |

| All HMI | Frames     | Find all the frames and macros in current      |
|---------|------------|------------------------------------------------|
|         | Frames     | Find all the names and macros in current       |
|         | and        | project.                                       |
|         | Macros     |                                                |
|         | All Frames | Find all the frames in current project.        |
|         | All Macros | Find all the macros in current project.        |
| Current | Frames     | Find all the frames and macros in current HMI. |
| HMI     | and        |                                                |
|         | Macros     |                                                |
|         | All Frames | Find all the frames in current HMI.            |
|         | Current    | Find the current frame in current HMI.         |
|         | Frame      |                                                |
|         | Macros     | Find all the macros in current HMI.            |

#### Find

| Description for Find Types |                                                                               |                                                               |  |  |  |
|----------------------------|-------------------------------------------------------------------------------|---------------------------------------------------------------|--|--|--|
| Register                   | Register Register Indicate the register type which need to find such          |                                                               |  |  |  |
|                            | Туре                                                                          | address or word address.                                      |  |  |  |
|                            | Addr.Type                                                                     | Indicate the address type and address in the controller which |  |  |  |
|                            |                                                                               | we need to find.Tick "Range" indicate to find in the setting  |  |  |  |
|                            |                                                                               | address range.                                                |  |  |  |
| Text                       | Not tick "Match Case" and "Full Match" indicates that don't match the letters |                                                               |  |  |  |
|                            | case and full-text consistent.                                                |                                                               |  |  |  |
|                            | Match Case                                                                    | Indicate the text which need to find must match the letters   |  |  |  |
|                            |                                                                               | case.                                                         |  |  |  |
|                            | Full Match                                                                    | Indicate the text which need to find must match full-text     |  |  |  |
|                            |                                                                               | consistent.                                                   |  |  |  |

#### Replace

Set address type and address to replace the address type and address which conform to the find condition.

When user tick "Range" in Find, then the "Automigration by Cor. Address" will activate. If don't tick "Automigration by Cor. Address", then the address for replace is the same. If tick "Automigration by Cor. Address", then the address for replace is consider the address in "Replace" as initial address and then automatic migration.

After setting the parameters above, click the "Find" button, then it will search the address in the range which conform to the find condition. If the address is found, then it will display its No., Location, Name and Data in the white box in the bottom. If we double click it, then the frame will jump to the location of the component by automatic and popup its attribute window.

Click "Replace" or "Replace All", then it will replace all the address type and address.

## 2. Windows Preview

Click **Windows Preview** in **Project Structure Window**, it will display the preview of the frames as following.

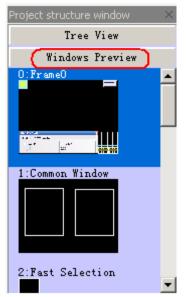

## 3. FTP Function

EV5000 has opened FTP function, the users can copy the data files from SD card or U disk to PC, or from PC to SD card or U disk by LAN.

**Note** FTP function is only suitable for the HMI which support Ethernet port and USB HOST or SD card.

### **FTP Function Setting.**

1. Enter the HMI option in HMI attribute, then tick **Open FTP Passwords** and set password.

Ŧ

- 1. Default password: 888888
- Password only support number, don't support characters.
   If the password is empty, it will mention "FTP password can not be empty".
- 2. Set IP address of HMI, the top three section of the IP address must be the same as LAN, the last section must be different from PC.
- 3. The subnet mark must be the same as LAN.Generally users needn't modify this parameters.

For example, we visit the datas in SD card through LAN.

1. Set the IP address of HMI as 192.168.100.241, Subnet Mark and Gateway as default. Password is 123456.

| CAttribute<br>ecurity Levels S<br>rint Setting<br>MI Task B | COMO Setting   COM1 Sett            |                        |
|-------------------------------------------------------------|-------------------------------------|------------------------|
| -Network Setting-                                           | 192 . 168 . 100 . 241               | Network Device Setting |
| "<br>Subnet Mask                                            | 255 . 255 . 255 . 0                 | Open FTP Passwords:    |
| Default Gateway                                             | 192 . 168 . 0 . 1                   | 123456                 |
| - Display Setting<br>Display mode                           | Horizontal     Vertical             | Field Bus Setting      |
| C SD Card                                                   | ot to The Extended Memory<br>C USB1 | C USB2                 |
|                                                             |                                     |                        |
|                                                             |                                     |                        |
|                                                             |                                     |                        |
|                                                             |                                     |                        |
|                                                             |                                     |                        |
| Description                                                 |                                     |                        |
|                                                             |                                     | OK Cancel              |

- 2. Save project and compile, then download to HMI.
- 3. Use Ethernet cable to connect to LAN,then open explorer.Input the IP:<u>ftp://192.168.100.241</u> and press Enter,then it will popup following window.Input the user name and password,then it will login the FTP server.

Note

User name is root .

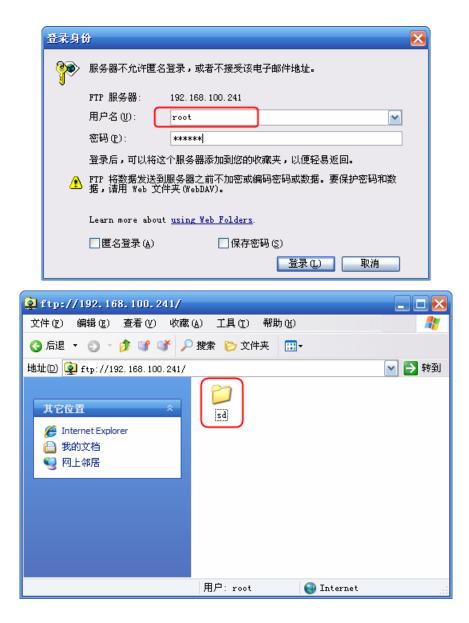

4. Open the folder "sd", then we can visit the SD card in HMI.

| 🙀 ftp://192.168.100.241/s                                                                                                    | i/               |             |                    |             | × |
|----------------------------------------------------------------------------------------------------|------------------|-------------|--------------------|-------------|---|
| 文件(E) 编辑(E) 查看(V) 收藏                                                                                                    | (A) 工具(T)        | 帮助(近)       |                    | _           | 7 |
| 3 后退 🔹 🕤 🕤 🎓 💕 🗡 🔎                                                                                                    | ) 捜索 🌔 文(        | 件夹 🛄 🕇      |                    |             |   |
| 地址D 👰 ftp://192.168.100.241/s                                                                                                    | d/               |             |                    | 🖌 🄁 转       | 到 |
| 其它位置                                                                                                    | menu12. jpg      | wenu13. jpg | المعنى<br>menu13-1 | menul4.jpg  | ^ |
| <ul> <li>              192.168.100.241          </li> <li>             我的文档         </li> <li>             W上邻居         </li> </ul> | menul-4. jpg     | wenu15. jpg | menu16. jpg        | menul7. jpg |   |
| 详细信息 <b>※</b>                                                                                                    | wenu18. jpg      | wenu19. jpg | <b>menu19-2</b>    | wenu2. jpg  |   |
|                                                                                                    | <b>服</b> 户: root |             | JInternet          |             | • |

## 4. Run the project in U disk or SD card directly

Note

When users make lots of pictures in the project, then it will cause that the project is too large to download into HMI. At this time, users can download the project to U disk or SD card.

1. This function is only suitable for the HMI which support USB HOST or SD card.

2. The project can't run if it is copied to U disk directly.

3. The U disk can't be pulled up when the project is running.

Tick **Download to USB1 or USB2 or SD** when downloading the project as following figure:

| 📥 EVDownload              |                                                             | _ 🗆 🗙                         |
|---------------------------|-------------------------------------------------------------|-------------------------------|
| -Select HMI:              |                                                             | -Select Section:              |
| HMI Station               | HMI Information                                             | 🗹 Data File                   |
| IMIO                      |                                                             | 🗖 Recipe File                 |
|                           |                                                             | LOGO File                     |
|                           |                                                             | Clear Recipe                  |
|                           |                                                             | □ Clear History<br>Event Data |
|                           |                                                             | Clear History<br>Record Data  |
| Download File Path: e: 🕅  | 孙营销部\example\1.6新增功能示例工程及相<br>挡_20101101\动态图形\动态图形demo\动态图形 | 🗖 Clear ERW Data              |
| <del>天</del> 艾<br>demo    |                                                             | 🗖 Clear FRW Data              |
|                           |                                                             | Download to<br>USB1           |
|                           |                                                             | Download to<br>USB2           |
| Communication Type: USB 1 | ort                                                         | Download to SD                |
| IP: NULL                  | PORT : NULL                                                 |                               |
|                           |                                                             | Download                      |
| COM: NULL                 | BPS: NULL                                                   | Exit                          |
|                           |                                                             |                               |

## 5. Read Picture and Audio From Extended Memory

EV5000 V1.6 support reading the bitmap and audio data from extended memory directly. It can save memory in HMI.

1. Read picture from extended memory function is only suitable for the HMI which support USB HOST or SD card.

2. Read audio data from extended memory function is only suitable for the HMI which support USB HOST or SD card and have audio port.

(1).Read picture from extended memory

Note

For example: put a picture named logo.bmp in the root directory of USB disk,and then the project read the picture directly.The setting is as follows:

1. Copy logo.bmp to the root directory of U disk.

| 文件 (E) 編辑 (E) 査看 (V) 收藏<br>③ 后退 - ③ - 参 (学 (学 )<br>城山 (D) (空) J: \ | <ul> <li>(A) 工具(T) 帮助(H)</li> <li>) 搜索 🌔 文件夹 🛄</li> </ul> | ÷     |              |            | 2 转到 |
|--------------------------------------------------------------------|-----------------------------------------------------------|-------|--------------|------------|------|
| 文件和文件夹任务             づ                                             | event                                                     | exmem | historystore | log        |      |
| 其它位置        3     我的电脑       日     我的文档       1        1           |                                                           |       |              |            |      |
| 详细信息                                                               | scr                                                       | trend | Logo. bmp    | sound. mp3 |      |
|                                                                    | welcome.gif                                               |       |              |            |      |
|                                                                    |                                                           |       | 631 KB       | 🖳 我的电脑     | ā    |

2. Create a new graphics.

| New Graphics |                 |             |      | ×  |
|--------------|-----------------|-------------|------|----|
| Name ba      | ickground       | State Num.  | 1    | -  |
| Type 💿       | Bitmap          | Width       | 100  |    |
| 0            | Vector Graphics | Height      | 100  |    |
| File Name    | E:\海外营销部\Ex     | ample\1.6新城 | 勤能示例 | 工程 |
| Description  |                 |             |      |    |
|              | OK              | Cancel      |      |    |

3. Click **OK** to enter the graphics edit window. Right click the edit area and choose **Using Picture From Extended Memory** 

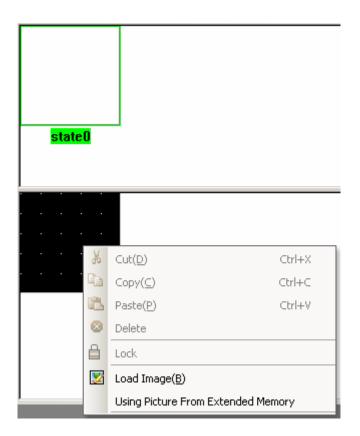

Then popup the Extended Saving Files Setting window, set as follows:

| Extended Saving File | s Setting  |        | × |
|----------------------|------------|--------|---|
| ✓ Saving Files by    | · Extended | Memorv |   |
| -Extended Memory:    |            | ,      |   |
| C SD card            | • USB1     | C USB2 |   |
|                      |            |        |   |
| -File Name:          |            |        |   |
| logo.bmp             |            |        |   |
|                      | 1          |        |   |
| OK                   |            | Cancel |   |
|                      |            |        |   |

| EXT IMG<br>logo.bmp |  |
|---------------------|--|
| state0              |  |
| 510(60              |  |
| EXT IMG<br>logo.bmp |  |
|                     |  |

4. After creating the bitmap, then we can use **bitmap** component to use the picture as follows:

| EXT IMG                               | Bitmap Component Attribute                 | X |
|---------------------------------------|--------------------------------------------|---|
| . logo.bmp .                          | Graphics Display Setting                   |   |
| -                                     | 🗖 Vector Graphics                          |   |
|                                       |                                            | 1 |
| · · · · · · · · · · · · · · · · · · · |                                            |   |
|                                       |                                            |   |
|                                       |                                            |   |
|                                       |                                            |   |
|                                       |                                            |   |
| · · · · · · · ·                       | Bitmap background.bg                       |   |
|                                       |                                            |   |
|                                       |                                            |   |
|                                       | a.bg background EV_DISP                    |   |
|                                       |                                            |   |
|                                       |                                            |   |
|                                       |                                            |   |
|                                       | EXTIMG                                     | - |
|                                       | Use Original Size Import Graphics Iogo.bmp |   |
|                                       | Save to System Library                     |   |
|                                       | Graphics Status                            |   |
|                                       | -                                          | 4 |
| <mark>.</mark>                        | EXT IMG<br>logo.bmp                        |   |
|                                       | i ogolomit                                 |   |
|                                       |                                            |   |
|                                       | State:0                                    |   |
|                                       |                                            |   |
|                                       | OK Cancel                                  |   |

## Note

- 1. **File Name** must be the same as the name of the picture in USB disk or SD card.
- 2. Only support bmp,jpg,gif pictures,don't support png pictures.
- 3. The pictures must put in the root directory of U disk or SD card.

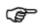

The picture read from extended memory don't support "Use Original Size" function, the users need to adjust by themselves.

(2) Read audio from extended memory

1. Copy audio files to root directory of U disk or SD card.

2. Click **Graph element window**>>>**Project Database**>>>**Sound Lib** to open "Sound Library" window.

| Sa | ound Libra | ry           |                 |             |
|----|------------|--------------|-----------------|-------------|
| I  | TD         | 17           |                 | a: (b + ) [ |
|    | ID         | Name         |                 | Size(Byte)  |
|    |            |              |                 |             |
|    |            |              |                 |             |
|    |            |              |                 |             |
|    |            |              |                 |             |
|    |            |              |                 |             |
|    |            |              |                 |             |
|    |            |              |                 |             |
|    |            |              |                 |             |
|    |            |              |                 |             |
|    |            |              |                 |             |
|    |            |              |                 |             |
| 1  |            |              |                 |             |
|    | Current S  | ound:        |                 |             |
| Γ  | -Sound Pr  | ocessing —   |                 | 7           |
|    | Impo       | rt           | Delete          | OK          |
|    | P          | Lay          | Stop            |             |
|    | Using      | audio from e | extended memory | Cancel      |
|    |            |              |                 |             |

3. Click **Using audio from extended memory** to open the "Extended Saving Files Setting" window.Then choose the extended memory and input the file name.

| Extended Saving Files Setting | ×      |
|-------------------------------|--------|
| ✓ Saving Files by Extended Me | mory   |
| Extended Memory:              |        |
| ○ SD card ⊙ USB1              | O USB2 |
| File Name:<br>sound.mp3       |        |
| OK                            | Cancel |

4. Press **OK**, then it can be used in the project.

| Bit State Setting Component | t Attribute       |         | ×         |
|-----------------------------|-------------------|---------|-----------|
| Basic Attributes            | Bit State Setting | Tag     | Graphics  |
| Control Setting             | Sound             | Display | y Setting |
|                             |                   |         |           |
|                             |                   |         |           |
| Use Sound VU                | SB1\sound.mp3     |         |           |
|                             |                   |         |           |
| Sound Library               | Play Stop         |         |           |
|                             |                   |         |           |
|                             |                   |         |           |
|                             |                   |         |           |
|                             |                   |         |           |
|                             |                   |         |           |
|                             |                   |         |           |
|                             |                   |         |           |
|                             |                   |         |           |
|                             |                   |         |           |
|                             |                   |         |           |
|                             |                   |         |           |
|                             |                   |         |           |
|                             |                   |         |           |
|                             |                   |         |           |
|                             |                   | OK      | Cancel    |

#### Note

1. **File Name** must be the same as the name of the audio files in USB disk or SD card.

- 2. Only support mp3 files.
- 3. The audio files must put in the root directory of U disk or SD card.

### 6. Screenshot

Screenshot function is used to copy the image of the current screen in HMI to U disk or SD card as a picture format.

Screenshot function is only suitable the HMI which support USB HOST or SD card.

The format of the picture is .BMP, it is saved in folder "scr" of U disk or SD card. Screenshot function can also support off-line simulation, direct on-line simulation and indirect on-line simulation. By these three method, the pictures of screenshot are saved in the route EV5000\disk\sd (usb or usb2) \scr.

The BMP picture is named as the date and time format (Year-Month-Day,Hour: Minute:Second:Millisecond.bmp),such as "2010-09-01,10:12:50:203.bmp".The prefix titl e of the name can also be user-defined by changing the registers LW9470~9485.F or example, if the content of LW9470~9485 is Num.20100001,then the name of the BMP file is "Num.20100001-2010-09-01,10:15:28:421.bmp".

Screenshot function can be achieved by using Function Key or PLC Control. The difference between these two method is that Function Key can't be triggered by PLC

register, it need touch the key to save the screenshot by manual.PLC Control can be triggered by PLC register, then user can save the screenshot automatically.

**Note** After trigger screenshot function, you can't pull out the USB disk or SD card until waiting for more or less than 1 minutes.

The setting of screenshot:

1. Double click the attribute of HMI, then enter **HMI** option to choose the save method as follows.

| ( Attribute                      |                                                  |           |           |                                                               |           |
|----------------------------------|--------------------------------------------------|-----------|-----------|---------------------------------------------------------------|-----------|
|                                  | OMO Setting                                      | v         | ing   COM | Historical Event<br>12 Setting   Extend<br>HMI System Informa | ed Memory |
| - Network Setting-               | 192 . 168 .                                      | 0.100     | -         | Network Device Setting                                        | ,         |
| Subnet Mask                      | 255 . 255 .                                      | 255 . 0   | D Oper    | FTP Passwords:                                                |           |
| Default Gateway                  | 192 . 168 .                                      | 0.1       | 888888    |                                                               |           |
| -Display Setting<br>Display mode | <ul> <li>Horizontal</li> <li>Vertical</li> </ul> |           |           | Field Bus Setting                                             |           |
| Save Screensho SD Card           | t to The Extende                                 | ed Memory | )         | O USB2                                                        |           |
|                                  |                                                  |           |           |                                                               |           |
|                                  |                                                  |           |           |                                                               |           |
|                                  |                                                  |           |           |                                                               |           |
|                                  |                                                  |           |           |                                                               |           |
|                                  |                                                  |           |           |                                                               |           |
| Description                      |                                                  |           |           |                                                               |           |
|                                  |                                                  |           |           | OK                                                            | Cancel    |

2. Make a Function Key which set as follows:

| Function Key Component Attribute                                                     | 2 |
|--------------------------------------------------------------------------------------|---|
| Function Key Tag Graphics Control Setting Sound Display Setting                      |   |
| C Switch Window Change window * D:Frame0 *                                           |   |
| C Keyboard Function Enter - a - Map Key Null                                         | • |
| C Execute Marco 拷屏文件的前缀板 -                                                           |   |
| C Map Keyboard Null - Disable -                                                      |   |
| Touch Calibration         (         Save Screenshot to The Extended Memory         ) |   |
| O Clear Event O Import/Export Import Project To HMI                                  |   |
| O Message Board                                                                      |   |
| C Tool Pen 🔹                                                                         |   |
| C Pen Color  Pen Color                                                               |   |
| C Pen Width 1                                                                        |   |
| C Clear                                                                              |   |
| C Print                                                                              |   |
| Printer Color  Monochrome  Color  Print Text Print Text                              |   |
| Magnification 1.0 - Frint Meter                                                      |   |
| Print page                                                                           |   |
| Current Page                                                                         |   |
| Print All The Vector Map                                                             |   |
| C Change Paper To Print                                                              |   |
| Horizontal Print                                                                     |   |
| C Vertical Print                                                                     |   |
| Automatically Take The Paper                                                         |   |
|                                                                                      |   |
| OK Cancel                                                                            |   |

3. Or make a PLC Control component.

| PLC Control  |                           |                                    | x |
|--------------|---------------------------|------------------------------------|---|
| PLC Control  | Executing HMI:            | MIO                                |   |
| HMI          | HMIO                      | ▼ PLC No. 0                        | • |
| Addr. Type   | М. В                      | ▼ Address 0.0                      |   |
| Code Type    | BIN                       | Format (Range): DD. 0<br>(0.031.7) |   |
| Word Length  | 1                         | 🝷 🔲 Use Address Tag                |   |
| Control Type | Save Screenshots o        | lata to EXTMEM                     | • |
| -Marco       |                           |                                    |   |
| Macro ID     | 触发位控制.c                   |                                    | * |
| Execute Met  | thod ON <-> OFF           |                                    | * |
| Sound        |                           |                                    |   |
| Current So   | ound:                     |                                    |   |
|              |                           | C                                  |   |
| Select S     | ound                      | Sound Stop Play                    |   |
| Custom I     | Print Options             |                                    |   |
| Printer C    | olor 🖲 Monocl             | hrome 🧲 Color                      |   |
| Magnifics    | ation 1.0                 | *                                  |   |
| -Print Page  | e                         |                                    |   |
| 🖸 🖸 Current  | Page                      | 🕼 Horizontal Print 🛛 🔺             |   |
| C Change     | Page To Print             | C Vertical Print 🛛 🗹               |   |
| Automat      | ically Take The Pa        | per                                |   |
| -Print Text  |                           |                                    |   |
| Print        |                           |                                    |   |
| Print        |                           |                                    |   |
|              | Trend Graph<br>All Bitmap |                                    |   |
|              | All The Vector Map        |                                    |   |
|              | Background Colors         |                                    |   |
|              | and out out of 5          |                                    |   |
| Open The Ad  | ddress Tag Library        | OK Cancel                          |   |

4. Off-line simulate, press the Function Key or LB0,then it will save the screenshot.

|    |     |              | 4     | eView • |
|----|-----|--------------|-------|---------|
|    |     |              |       |         |
|    |     | Function Key |       |         |
| 菜单 | 任务栏 | PLC Control  | T P A |         |
|    |     |              |       |         |

5. Check the files in the route as following figure.

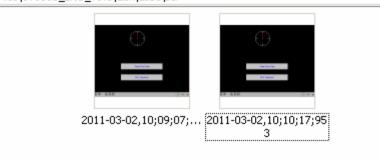

# 7. User-Defined System Information

User can change the default system information to other information. Enter **HMI Information System Text** option in HMI attribute, tick **Use User-Defined System Information**, then user can input the information text in following figure:

| HMI Attribute                                                                                                    |
|----------------------------------------------------------------------------------------------------|
| Security Levels Setting   User Permissions Setting   Historical Events Storage                                                                           |
| Print Setting   COMO Setting   COM1 Setting   COM2 Setting   Extended Memory  <br>HMI   Task Bar   HMI Extended Attributes   HMI System Information Text |
| AMI TASK DAY AMI EXtended Attributes Juni System Information Text                                                                                        |
| 0:System Error                                                                                                    |
| User-Defined System Information                                                                                                    |
| Use User-Defined System Information                                                                                                    |
|                                                                                                    |
|                                                                                                    |
|                                                                                                    |
| Font type                                                                                                    |
| C Vector Font                                                                                                    |
| - Font Attribute                                                                                                    |
| Font 宋体·方正超大字符集 -                                                                                                    |
| Size 16 - Alignment: Left -                                                                                                    |
|                                                                                                    |
| Color ▼ Language Chinese(PR C ▼                                                                                                    |
| T Italic T Bold                                                                                                    |
|                                                                                                    |
|                                                                                                    |
|                                                                                                    |
|                                                                                                    |
|                                                                                                    |
|                                                                                                    |
|                                                                                                    |
|                                                                                                    |
|                                                                                                    |
| OK Cancel                                                                                                    |

For example, change the system information "PLC no response" as "PLC disconnect" as follows:

| HMI Attribute                                                                                                    |
|----------------------------------------------------------------------------------------------------|
| Security Levels Setting   User Permissions Setting   Historical Events Storage                                                           |
| Print Setting COMO Setting COM1 Setting COM2 Setting Extended Memory<br>HMI Task Bar HMI Extended Attributes HMI System Information Text |
| Juni Task bar Juni Extended Attributes Time System Entermeters Fine                                                                      |
| 2:PLC No Response                                                                                                    |
| User-Defined System Information                                                                                                    |
| ✓ Use User-Defined System Information                                                                                                    |
| PLC disconnect!                                                                                                    |
|                                                                                                    |
|                                                                                                    |
| Font type                                                                                                    |
| C Vector Font                                                                                                    |
| Font Attribute                                                                                                    |
| Font 宋体·方正超大字符集 🔹                                                                                                    |
| Size 16 - Alignment: Left -                                                                                                    |
| Color Color Language Chinese(PR C -                                                                                                    |
|                                                                                                    |
| T Italic Bold                                                                                                    |
|                                                                                                    |
|                                                                                                    |
|                                                                                                    |
|                                                                                                    |
|                                                                                                    |
|                                                                                                    |
|                                                                                                    |
|                                                                                                    |
| OK Cancel                                                                                                    |

Then when the HMI disconnect to PLC, it will appear this information as follows:

|    |     |                                                | Æ     | View • |
|----|-----|------------------------------------------------|-------|--------|
|    |     | [2]PLC.disconnect!00-02-0         Function Key |       |        |
|    |     | PLC Control                                    |       |        |
| 菜单 | 任务栏 |                                                | T P A |        |
|    |     |                                                |       |        |

# 8. Copy/Cut/Paste Files among Extended Memories.

EV5000 v1.6 provide the copy and cut function among files in extended memories. Rcp and pkg files in USB1,USB2,SD card in a same HMI can be copied, cut and pasted among each other.

1. This function is only suitable for the HMI that have USB or SD card in

2. The file operation function is only used for rcp or pkg files in USB or SD card

A special register Lw9366 is provided to execute the operation of copying cutting and pasting, and a File List component is needed to finish this function.

| Address | Function             | 说明                                     |
|---------|----------------------|----------------------------------------|
| LW9366  | Copy ,Cut and Paste  | The value is 1 means Copy, value       |
|         | Copy , Cut and Paste | is 2 means Cut, value is 3 means Paste |

Example:

it.

Ē

Step 1: Add a Text Display component, its Read Address is LW9300, Word Length is 16, the function of Lw9300 is to display the currently browsing path of File List component.

Step 2: Add a File List component . this component is divided into three area: folder information is displayed in the left area, file information is displayed in the right upper area, and HMI information of selected project file(.pkg file ) is displayed in the bottom right area.

Step 3: Add three multiple State Setting components, their Write Address is LW9366, Setting Mode is Set constant, their Set Value are 1,2,3, their Tag are Copy ,Cut, Paste

After offline simulation you will see:

|                                                                                                    |        | FILE OPI | ERATION |  |
|----------------------------------------------------------------------------------------------------|--------|----------|---------|--|
| Current path:                                                                                                    | /disk/ |          |         |  |
| in N<br>Solve Solve So |        |          |         |  |
| СОРУ                                                                                                    | CUT    | PASTE    |         |  |

Choose the file you want, and click the "Copy" button.

| FILE                              | OPERATION |
|-----------------------------------|-----------|
| FILE<br>Current path: /disk/usb1/ | OPERATION |
|                                   |           |
| COPY CUT PASTE                    |           |

Suppose we need to copy file in USB1 to SD card, switch to SD card path then click "Paste ". That is ok.

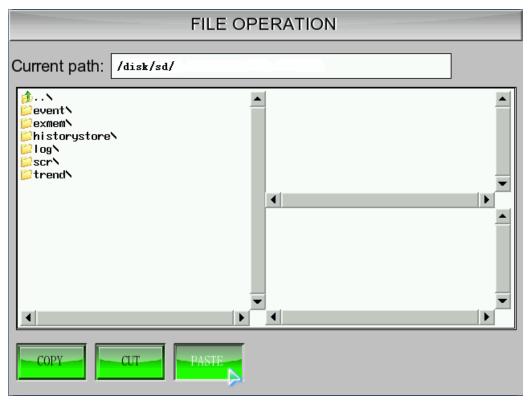

Other operations are the similar.

#### 9. Screen flip display

The best visual angle for a HMI is looking squarely at the screen. In some special situation, we need to watch the screen from upside down, we look down at the screen, but the effect is not very good, so there is a new function of flipping the screen, in this way, it can be the same effect as the squarely view.

There are two methods to turn the screen"

1,In **HMI Extended Attributes option** of **HMI Attribute**, select the **Screen Flip Display**, after you download the project to HMI, it display a flipped screen. And even after the power is off or restart the HMI, it also display a flipped screen,

| IMI Attribute                                                           |         |        |                            |         |           |                                  |        |     |
|-------------------------------------------------------------------------|---------|--------|----------------------------|---------|-----------|----------------------------------|--------|-----|
| Security Levels Setting<br>Print Setting COMO Setti<br>HMI Task Bar HMI | ing     | COM1   |                            | 12 Se   | tting     | al Events<br>Extende<br>Informat | d Mem  | ory |
| E Backlight 10 mins                                                     | Vide    | eo Mo  | ide PAL -                  |         |           |                                  |        |     |
| Backlight automatically turns when the alarm / event occurs             |         |        |                            |         |           |                                  |        |     |
| Screen Saver 0 mins                                                     | The     | Wind   | dow Of Screensav           | /ers    | 0:Fran    | neO 🔻                            |        |     |
| Return to Original Window who                                           | en Scre | ensav  | vers Ends                  | Nur     | mber of L | anguage                          | 8      | •   |
| Allow Upload Pas                                                        | sword   | 888    | 388                        | Def     | ault Lang | juage                            | 1      | •   |
| Allow Decompilation Pas                                                 | sword   | 888    | 388                        | L       | .anguage  | e Setting                        | ]      |     |
| Chinese Font Box Height 24                                              |         |        | - Operational Red          | cords   | Storage   | Setting                          |        | _   |
| System Scroll Bar Width 20                                              |         |        | Storage Device             | s       | SD Car    | 1                                |        | •   |
| Use INIT Macro                                                          |         | Ŧ      | Subdirectory               | Reco    | ord       |                                  |        |     |
| Use Buzzer                                                              |         |        |                            |         |           |                                  |        |     |
| Use The External Clock for Ev                                           | ent     |        | Storage Type               | Daily   | File      |                                  |        | •   |
| Vector Fonts Edge Blur                                                  |         |        | Bulk Storage               | Defa    | iult 🝷    | 🗖 Sav                            | e MS   |     |
| Screen Flip Display                                                     |         |        | Max Storage                | 0       |           | Days                             |        |     |
| Cursor Color                                                            |         | •      | Note: there is no<br>zero. | o limit | when Th   | ie max stor                      | age is |     |
| Invalided Components C                                                  | olor    | •      | 2610.                      |         |           |                                  |        |     |
| Public Window Attributes                                                | Di      | splay  | below the basic w          | indov   | v         |                                  |        | •   |
| Pop-up Window Attributes                                                | Di      | splay  | on the top layer           |         |           |                                  |        | •   |
| Initial Window Name                                                     | rame    | rame0  |                            |         |           |                                  | •      |     |
| Public Window Name                                                      | 1:0     | Comm   | ion Window                 |         |           |                                  |        | •   |
| Fast Selection Window Name                                              | 2:1     | Fast S | election                   |         |           |                                  |        | •   |
| File Browser Window 5:                                                  |         |        | st Window                  |         |           |                                  |        | •   |
| Operation Confirmation Window 7:Confirm Action Window •                 |         |        |                            |         |           |                                  | •      |     |
|                                                                         |         |        |                            | [       | OK        |                                  | Cane   | el  |

The offline simulation effect :

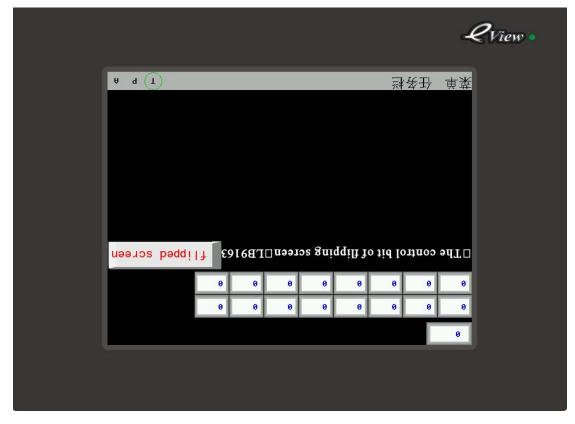

2, Use a special register LB9163(readable and writeable) to control the screen flipping. When LB9163 is ON, HMI display a flipped screen. By this method, the screen will become normal after the power is off or restart the HMI.

Example:

Place a Bit State Switch component, its **Read Address** is LB9163, **Switch Type** is Toggle.

| Control Setting                                                                                                    | Sound                                                             | Displ                                        | ay Setting                 |
|----------------------------------------------------------------------------------------------------|-------------------------------------------------------------------|----------------------------------------------|----------------------------|
| Basic Attributes Bit State                                                                                                    | e Switch                                                          | Tag                                          | Graphics                   |
| Priority Normal ▼<br>✓ Read Address Same As Write Address<br>Read Address<br>HMI HMI0 ▼ PLC 0 ▼<br>Port COM0<br>Change<br>Station Num 2 ▼<br>Addr. Type LB ▼<br>Address 9163 ☐ System register | Write Add<br>HMI<br>Port<br>Char<br>Static<br>Addr. Ty<br>Address | HMIO Y N<br>COMO<br>nge<br>on Num 2<br>pe LB | LC<br>o.<br>vstem Register |
| Code BIN Vord 1 Vord 1 Format(Range):DDDD (0-9999)                                                                                                    | Code<br>Type                                                      | RIN VO                                       | ord 1 -                    |
| 🗖 Use Address Tag                                                                                                    | 🗖 Usea                                                            | Address Tag                                  |                            |
| Use the index register                                                                                                    | Use Use                                                           | the index register                           |                            |
| escription                                                                                                    |                                                                   |                                              |                            |
|                                                                                                    |                                                                   | OK                                           | Cance                      |

|       |        |          | 5 U 4   |         |         | NU7   | NU0                  |      |         |
|-------|--------|----------|---------|---------|---------|-------|----------------------|------|---------|
| NII.  |        | .NI3     |         | NI5 · · | NI6 · · | NIZ   | NI8                  |      |         |
| NI9   | NI10   | NI11     | NI12    | NI13    | NI14    | NI15  | NI16                 |      |         |
| ***** | *****  | *****    | *****   | ****    | *****   | ***** | #####<br>SW0         |      |         |
| □The  | contro | ol bit o | f flipp | ing sc  | reen□   | LB916 | 5 <mark>3</mark> 🔟 🤆 | amal | LISSION |
|       |        |          |         |         |         |       |                      |      |         |
| <br>  |        |          |         |         |         |       |                      |      |         |
|       |        |          |         |         |         |       |                      |      |         |
|       |        |          |         |         |         |       |                      |      |         |
|       |        |          |         |         |         |       |                      |      |         |
|       |        |          |         |         |         |       |                      |      |         |

When the LB9163 is ON it display a flipped screen, when the LB9163 is off, it is a normal screen, the offline simulation effect is as follows:

| 0       0       0       0       0       0       0       0       0       0       0       0       0       0       0       0       0       0       0       0       0       0       0       0       0       0       0       0       0       0       0       0       0       0       0       0       0       0       0       0       0       0       0       0       0       0       0       0       0       0       0       0       0       0       0       0       0       0       0       0       0       0       0       0       0       0       0       0       0       0       0       0       0       0       0       0       0       0       0       0       0       0       0       0       0       0       0       0       0       0       0       0       0       0       0       0       0       0       0       0       0       0       0       0       0       0       0       0       0       0       0       0       0       0       0       0       0       0       0 | 0 0 0 0 0 0 0   0 0 0 0 0 0 0   The control bit of flipping screen TLB9163                                                                                  |      |        |          |         |        |       |       |      | c            | €View • |
|----------------------------------------------------------------------------------------------------|----------------------------------------------------------------------------------------------------|------|--------|----------|---------|--------|-------|-------|------|--------------|---------|
| θ       θ       θ       θ       θ       θ       θ         □ The control bit of flipping screen □LB9163          Δολωβαί λορλοφο                                                                                                    | θ       θ       θ       θ       θ       θ       θ         □ The control bit of flipping screen □LB9163          Δοστωσ] / Θσσσσα           Δοστωσ] / Θσσσσα | 0    |        |          |         |        |       |       |      |              | 1       |
| The control bit of flipping screen ILB9163                                                                                                    | □The control bit of flipping screen □LB9163                                                                                                    | 0    | 0      | 0        | 0       | 0      | 0     | 0     | 0    |              |         |
|                                                                                                    |                                                                                                    | 0    | 0      | 0        | 0       | 0      | 0     | 0     | 0    |              |         |
| 菜单         任务栏         T         P         A                                                                                                    | 菜单 任务栏<br>T P A                                                                                                    | □The | contro | ol bit o | f flipp | ing sc | reen□ | LB916 | 53 🔒 | assiev lemio |         |
| 菜单         ① P A                                                                                                    | 菜单 任务栏<br>                                                                                                    |      |        |          |         |        |       |       |      |              |         |
| 菜单 任务栏<br>T P A                                                                                                    | 菜单 任务栏 <b>T</b> P A                                                                                                    |      |        |          |         |        |       |       |      |              |         |
| 菜单 任务栏 <b>T</b> P A                                                                                                    | 菜单 任务栏 T P A                                                                                                    |      |        |          |         |        |       |       |      |              |         |
| 菜单 任务栏 <b>(T) P</b> A                                                                                                    | 菜单 任务栏 T P A                                                                                                    |      |        |          |         |        |       |       |      |              |         |
| 菜单 任务栏 <b>(T)</b> P A                                                                                                    | 菜单 任务栏 T P A                                                                                                    |      |        |          |         |        |       |       |      |              |         |
|                                                                                                    |                                                                                                    | 菜单   | 任务     | 栏        |         |        |       |       |      | T P f        |         |
|                                                                                                    |                                                                                                    |      |        |          |         |        |       |       | _    |              |         |

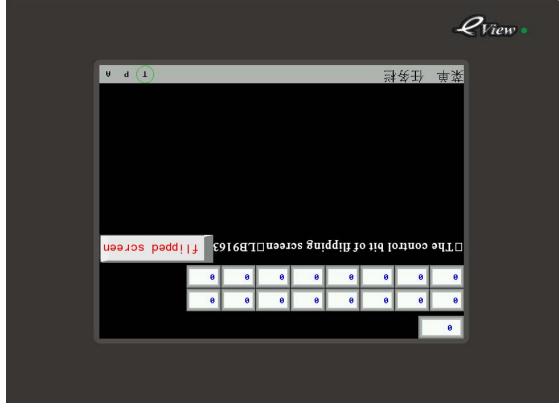

## 10 Reset the toolbar

When the toolbar is moved to other potion, and we want to recover the system default position, you only need to click Menu>>>**Edit**>>>**Reset toolbars**, and the toolbar will be reset:

| i 🔅 File(E)                      | Edit | (E) View(V)           | Screen(P)              | Draw( <u>D</u> ) | Components(I) |
|----------------------------------|------|-----------------------|------------------------|------------------|---------------|
| i 🖪 🧀 🗖                          | 5    | Undo( <u>Z</u> )      |                        | Ctrl+Z           | 🔒   🖭 🗖       |
|                                  | Gi.  | $Redo(\underline{Y})$ |                        | Ctrl+Y           | 3   🗣 🖷       |
|                                  | 鹚    | Find/Replace(         | Ð                      | Ctrl+F           |               |
|                                  | Ж    | Cut(D)                |                        | Ctrl+X           |               |
|                                  | C)   | Copy( <u>⊂</u> )      |                        | Ctrl+C           |               |
|                                  | E.   | Paste( <u>P</u> )     |                        | Ctrl+V           |               |
|                                  |      | Nudge                 |                        |                  | • Vector      |
| Graph element                    |      | Align                 |                        |                  | •             |
|                                  |      | Size                  |                        |                  | NI3           |
|                                  |      | Layer                 |                        |                  | • • • •       |
| I                                | 5    | Group( <u>G</u> )     |                        | Ctrl+G           | NI11          |
| 🔜 Bit State Se                   | 멉    | UnGroup( <u>U</u> )   |                        | Ctrl+U           | * ######      |
| 🧐 Bit State La<br>🚤 Bit State Sw | ]⊷[  | Same Horizon          | tal Space( <u>H</u> )  | Ctrl+R           |               |
| Solid Diale Dw                   |      | Same Vertical         | Space(⊻)               | Ctrl+L           | rol bit       |
| 🚚 Multiple Sta                   |      | Align Horizont        | al Center( <u>5</u> )  | Ctrl+I           |               |
| 🛄 Multiple Sta<br>📷 Multiple Sta |      | Align Vertical (      | Center( <u>I</u> )     | Ctrl+Q           |               |
| Scroll Bar                       | А    | Flip Horizontal       | ly( <u>0</u> )         | Ctrl+B           |               |
| Moving Com                       | 4    | Flip Vertically(      | D)                     | Ctrl+K           |               |
| 🐼 Animation<br>🏹 Alarm Displa    | 2    | Rotate 90 Dec         | <br>gree(L)            | Ctrl+J           |               |
| ፉ Trend Curv                     |      | Select All Com        | ponents(E)             | Ctrl+A           |               |
| Fun                              | Ħ    | Show Grid(D)          |                        |                  | · · ·         |
| Proj                             |      | Alignment Grid        | i(M)                   |                  |               |
| Message windo<br>WindowFile L    | _    | -<br>Define The Gr    | id Spacing( <u>S</u> ) | Alt+F7           |               |
| WindowPasswo                     | ₿    | Lock Compone          |                        |                  |               |
| WindowConfir<br>WindowHEX Ke     | - [  | Reset Toolbar         |                        |                  |               |
| Word Library                     |      |                       |                        |                  |               |

### 11,User's permission

EV5000 has 32 users and 32 operation permissions, the users and operation permissions can be set respectively, the operation permissions are free of users limit. And you also can add or delete the users, modify permissions in HMI on line .

1,Settings of user's permission

Double click the HMI, in **HMI Attribute window**, click the **User's Permission Setting**, **User Permissions Setting Enabled**. Input the **User Name**, **Password** and **Logoff Time**, select the **Authorization**.

**User Name:** The name of login, the default is usr0~36, the User Name support any characters.

**Password:** Password of login, the default is 888888, the password supports number only, and other characters are not supported. The range of password is from 0 to 2147483647. when the password is 0, it means there is no password.

**Logoff Time:** The effective time of user permissions, the default is 10 minutes, after 10 minutes, the user's permission will be logged off automatically, that is to say, the user has to input the password again to get the operation permission. The range of **Logoff Time** is from 0 to 2147483647, zero means the permission is effective all the time. The Logoff Time is timed begins after the last operation after the user's permission is logged in is executed.

Example: as shown in figure,

1. User 0, settings of user permission information: select the **Enable**, User Name is Administrator: Password is 666666; Logoff Time is 1 minute. Give the user four kinds of

permissions, they are operation permission , technology configuration permission, system configuration permission, add and delete users permission

|                                                                                                    | Setting              |                                                                                                    | etting            |                                                   | • 1                                                             | ≥<br>Led Memory         |
|----------------------------------------------------------------------------------------------------|----------------------|----------------------------------------------------------------------------------------------------|-------------------|---------------------------------------------------|-----------------------------------------------------------------|-------------------------|
| HMI   Task Bar  <br>Security Levels Settin                                                                                                    | HMI Exte<br>g User   | nded Att<br>Permiss                                                                                       |                   |                                                   | MI System<br>Historic                                           | tion Text<br>is Storage |
| user10       ▲         user2       user3         user4       user5         user5       user6         user7       user8         user9       user11         user12       user13         user14       user15         user15       user16         user17       user21         user20       user22         user23       user23         user24       user25         user29       user20         user21       user23         user23       user24         user25       user28         user30       ▼ | User<br>Pass<br>Logo | Permission<br>inabled<br>Word<br>orization<br>Drity ID<br>1<br>2<br>3<br>4<br>5<br>6<br>7<br>8<br>9<br>10 | Ademin<br>6666666 | iister<br>Name<br>operatio<br>technol<br>system c | n permission<br>ogy configur<br>configuration<br>I delete users |                         |
|                                                                                                    |                      |                                                                                                    |                   |                                                   | OK                                                              | Cancel                  |

2. User 1, settings of user permission information: select the Enable, User Name is Engineer: Password is 222222; Logoff Time is 10 minutes. Give the user a permission: Technology configuration permission

| user0       ▲         user1       User Permissions Setting         user2       Enabled         user3       User Name         user4       User Name         user5       PassWord         user7       User8         user7       Logoff Time         10       Minutes         user10       user13         user13       user14         user13       0         user14       0         user15       1         user16       2         user17       2         user18       3         user20       4         user21       5         user22       6         user23       7         user24       8         user25       9         user26       9         user27       10         user30       1                                                                                                    |                                                | HMI Extended Att | ributes   HMI Syste                     | g   Extended Memory<br>em Information Text<br>ical Events Storag |
|----------------------------------------------------------------------------------------------------|------------------------------------------------|------------------|-----------------------------------------|------------------------------------------------------------------|
| user5<br>user6<br>user7<br>user7<br>user8<br>user9<br>user10<br>user10<br>user11<br>user12<br>user13<br>user14<br>user15<br>user15<br>user16<br>user17<br>user17<br>user18<br>user18<br>user18<br>user18<br>user19<br>user17<br>user18<br>user17<br>user18<br>user18<br>user20<br>user21<br>user21<br>user21<br>user3<br>user3<br>user4<br>user3<br>user4<br>user4<br>user4<br>user4<br>user5<br>user4<br>user5<br>user6<br>user6<br>user6<br>user6<br>user6<br>user7<br>user7<br>user7<br>user8<br>user7<br>user8<br>user7<br>user8<br>user6<br>user6<br>user6<br>user6<br>user7<br>user7<br>user8<br>user7<br>user8<br>user6<br>user7<br>user8<br>user6<br>user7<br>user8<br>user7<br>user8<br>user7<br>user8<br>user3<br>user6<br>user7<br>user8<br>user7<br>user8<br>user7<br>user8<br>user7<br>user8<br>user20<br>user27<br>user22<br>user27<br>user28<br>user26<br>user26<br>user27<br>user27<br>user27<br>user28<br>user27<br>user28<br>user27<br>user28<br>user27<br>user28<br>user27<br>user28<br>user27<br>user28<br>user27<br>user28<br>user27<br>user28<br>user27<br>user28<br>user27<br>user28<br>user27<br>user27<br>user28<br>user27<br>user28<br>user27<br>user28<br>user27<br>user28<br>user27<br>user28<br>user27<br>user28<br>user27<br>user28<br>user27<br>user28<br>user27<br>user28<br>user27<br>user28<br>user27<br>user28<br>user27<br>user28<br>user29<br>user28<br>user27<br>user28<br>user29<br>user28<br>user29<br>user28<br>user29<br>user28<br>user29<br>user28<br>user29<br>user28<br>user29<br>user28<br>user28<br>user3<br>user3<br>u | user1<br>user2<br>user3                        | 🔽 Enabled        |                                         |                                                                  |
| user8<br>user9<br>user10<br>user11<br>user12<br>user13<br>user14<br>user15<br>user16<br>user17<br>user17<br>user17<br>user18<br>user19<br>user20<br>user21<br>user21<br>user21<br>user21<br>user21<br>user23<br>user24<br>user25<br>user26<br>user26<br>user28<br>user28<br>user27<br>user28<br>user27<br>user28<br>user27<br>user28<br>user29<br>user29<br>user29<br>user29<br>user20<br>user27<br>user20<br>user27<br>user27<br>user27<br>user27<br>user28<br>user27<br>user27<br>user28<br>user27<br>user27<br>user27<br>user27<br>user27<br>user28<br>user27<br>user27<br>user27<br>user27<br>user27<br>user28<br>user27<br>user27<br>user27<br>user27<br>user27<br>user28<br>user27<br>user28<br>user27<br>user27<br>user27<br>user27<br>user27<br>user28<br>user27<br>user28<br>user27<br>user27<br>user27<br>user27<br>user27<br>user28<br>user27<br>user28<br>user27<br>user28<br>user28<br>user28<br>user28<br>user28<br>user28<br>user28<br>user28<br>user29<br>user29<br>user29<br>user29<br>user29<br>user29<br>user29<br>user29<br>user29<br>user29<br>user29<br>user29<br>user28<br>user28<br>user38<br>user38<br>user38<br>user38<br>user38<br>user38<br>user38<br>user38<br>user38<br>user38<br>user38<br>user38<br>user38<br>user38<br>user38<br>user38<br>user38<br>user38<br>user38                                         | user5<br>user6                                 |                  | -                                       | _                                                                |
| user12     user13       user14     0       user14     0       user15     1       user16     2       user17     2       user18     3       user19     4       user20     5       user21     6       user22     6       user24     8       user25     9       user27     10       user28     11                                                                                                    | user8<br>user9<br>user10                       | -                | 10                                      | Minutes                                                          |
| user15<br>user16<br>user17<br>user17<br>user17<br>user18<br>user19<br>user20<br>user21<br>user22<br>user22<br>user22<br>user25<br>user26<br>user27<br>user28<br>user29<br>user20<br>user27<br>user20<br>user27<br>user28<br>user20<br>user27<br>user27<br>user28<br>user20<br>user27<br>user27<br>user28<br>user20<br>user27<br>user27<br>user27<br>user28<br>user20<br>user27<br>user27<br>user27<br>user28<br>user20<br>user27<br>user27<br>user27<br>user27<br>user27<br>user27<br>user27<br>user28<br>user27<br>user27<br>user27<br>user27<br>user27<br>user28<br>user27<br>user27<br>user27<br>user27<br>user27<br>user27<br>user28<br>user27<br>user27<br>user27<br>user27<br>user27<br>user27<br>user27<br>user27<br>user27<br>user27<br>user27<br>user27<br>user27<br>user27<br>user27<br>user27<br>user27<br>user27<br>user27<br>user27<br>user27<br>user27<br>user27<br>user27<br>user27<br>user28<br>user28                                       | user12<br>user13                               | Authority ID     | Name                                    | <b>_</b>                                                         |
| user19<br>user20<br>user21<br>user21<br>user22<br>user22<br>user24<br>user25<br>user26<br>user27<br>user27<br>user27<br>user28<br>user29<br>user20<br>user23<br>user20<br>user24<br>user27<br>user27<br>user28<br>user30<br>user27<br>user28<br>user30<br>user27<br>user30<br>user27<br>user30<br>user30<br>user3                                        | user15<br>user16<br>user17                     |                  | technology config<br>system configurati | juration                                                         |
| user30                                                                                                    | user19<br>user20<br>user21<br>user22<br>user23 | 4                | add and delete us                       |                                                                  |
|                                                                                                    | user26<br>user27<br>user28<br>user29<br>user30 |                  |                                         | •<br>•                                                           |
|                                                                                                    |                                                |                  |                                         |                                                                  |
|                                                                                                    |                                                |                  |                                         |                                                                  |

Besides the settings in User Permission Setting of the HMI Attribute, the following special registers are also used to build a project of user permission.

| Address       | Function                | Explanations                          |
|---------------|-------------------------|---------------------------------------|
| LW9486~LW9501 | Input the user's name   | 32 characters is the utmost           |
| LW9502~LW9503 | Input the corresponding | Double words                          |
|               | password of the user    |                                       |
| LW9504~LW9505 | Display the current     | Double word, read-only component,     |
|               | user's permission       | display the corresponding permission  |
| LB9165        | Confirmation of user    | Execute login operation after set on  |
|               | login                   | and reset off automatically           |
| LB9166        | Confirmation of user    | Execute logoff operation after set on |
|               | logoff                  | and reset off automatically           |

## 2,Add and delete user permission dynamically

Users can set user permission not only in software, they can add and delete user permission in HMI dynamically. The following special registers are used to build a related project.

| Address       | Function                  | Explanations                               |
|---------------|---------------------------|--------------------------------------------|
| LW9486~LW9501 | Input the user's name     | 32 characters is the utmost                |
| LW9502~LW9503 | Input the corresponding   | Double words                               |
|               | password of the user      |                                            |
| LW9506~LW9507 | Distribute the user permi | Double words, readable and writable,       |
|               | ssion                     | distribution of 32 permission, LW 950      |
|               |                           | 6~9507 correspond the 32 permissio         |
|               |                           | ns numbered from 0 to 31, LW.B cor         |
|               |                           | respond each bit in LW 9506~9507,          |
|               |                           | for example: LW.B 9506.0 means the         |
|               |                           | permission numbered $0_{\circ}$ LW.B 9506. |
|               |                           | A means the permission numbered 1          |
|               |                           | 0                                          |
| LW9508~LW9509 | Logoff time of permission | Double words, the unite is minute          |
| LW9510~LW9511 | Confirmation password w   | Double words                               |
|               | hen adding and deleting   |                                            |
|               | user                      |                                            |
| LB9167        | Confirmation of adding u  | Finish the operation after set on and      |
|               | ser operation             | reset off automatically                    |
| LB9168        | Confirmation of deleting  | Finish the operation after set on and      |
|               | user operation            | reset off automatically                    |

3 Example

Set three users: Administrator, Engineer, Operator, the three users have different permissions.

User 0: User Name is Administrator: Password is 666666; Logoff Time is 1 minute. This user have four kind of permissions, they are operation permission , technology configuration, system configuration, add and delete users

User 1: User Name is Engineer: Password is 222222; Logoff Time is 10 minutes. This user only has technology configuration permission

User 2: User Name is Operator; Password is 111111; Logoff Time is 10 minutes. This user only has operation permission.

The setting are shown in the following figures:

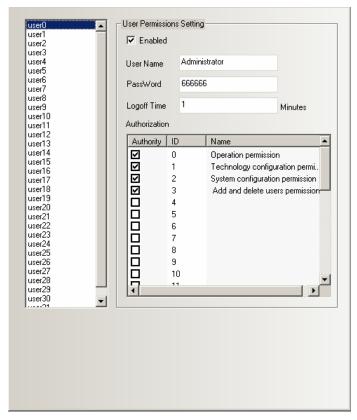

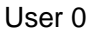

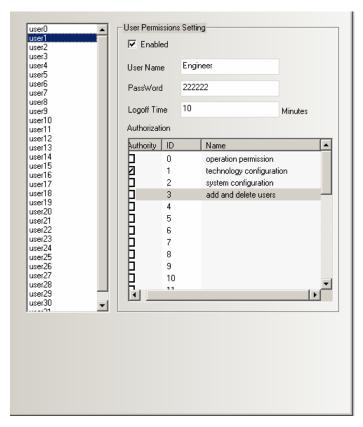

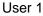

## User 2

♦ Set the **Permission Control** of components:

In Control Setting of component attribute, select the **Conditional Enabling**, and select the **Permission Control** as the following figure:

| Bit State Setting Component Attribute                                                                                                    |                                                                                                    | ×                     | Query in time(yyyym                                                                                                    | me ########                                                   |                                                                                                 |
|----------------------------------------------------------------------------------------------------|----------------------------------------------------------------------------------------------------|-----------------------|----------------------------------------------------------------------------------------------------|---------------------------------------------------------------|-------------------------------------------------------------------------------------------------|
| Basic Attributes   Bit State S<br>Control Setting   So                                                                                                    | Setting   Tag  <br>pund   Display:                                                                                                    | Graphics  <br>Setting | 3613                                                                                                    |                                                               |                                                                                                 |
| Touching Enabled Setting         Always Valid       Show Elements<br>Invalid Tag         Always Invalid       Conditional Enabling         Security       Level         Permission       Select<br>Control         Register Control       0:0perc         1: Techr<br>2:Syster<br>3: Add c       4:<br>5:<br>6:<br>7:<br>8:<br>9:<br>10:<br>11:<br>12:<br>13:<br>14: | Security Setting<br>Min Press Time(×100ms)<br>Operator Confirm<br>Records Operations<br>Min Time Interval (seconds)<br>Notifications<br>Trigger Macro<br>Trigger Register |                       | PERMISSION Set user per<br>MANAGER Manage us<br>POWER ON Set by Oper<br>POWER OFF Set by Adm<br>POWER Set by Engineration<br>Set by Adm<br>Set by Adm<br>Set by Adm | ers(add or delect user<br>rator<br>inistrator<br>neer         | ( <i>z</i> ,                                                                                    |
| 15;<br>16;<br>17;<br>18;<br><u>19;</u><br>▼                                                                                                    |                                                                                                    |                       | Compone                                                                                                    | nt list window Frame ID 0 0 0 0 0 0 0 0 0 0 0 0 0 0 0 0 0 0 0 | Frame<br>Frame0<br>Frame0<br>Frame0<br>Frame0<br>Frame0<br>Frame0<br>Frame0<br>Frame0<br>Frame0 |
|                                                                                                    | ОК                                                                                                    | Cancel                |                                                                                                    | 0                                                             | Frame0<br>Frame0<br>Frame0                                                                      |

The components that set **Permission Control** can only be operated by the users who have this permission.

• Login page of user permission

Place a Bit State Setting component, suppose the Address is LB 0,Type is On. This component is used to pop up the direct window of User permission.

| Bit State Setting Component #                                                                                                    | Attribute                                                           |                                   |                     | Query in time(yyyymme ################################                                                                                              |
|----------------------------------------------------------------------------------------------------|---------------------------------------------------------------------|-----------------------------------|---------------------|----------------------------------------------------------------------------------------------------|
| Control Setting<br>Basic Attributes                                                                                               | Sound<br>Bit State Setting                                          | Display                           | Setting<br>Graphics |                                                                                                    |
| Priority Normal -                                                                                                    |                                                                     | 1                                 |                     | PERMISSION<br>Bet user permission<br>Manage users(add or delect users)                                                                              |
| Read Address                                                                                                    | Write Ad                                                            | dress                             |                     |                                                                                                    |
| HMI HMIO ▼ PLC<br>Port COMO<br>□ Change<br>Station Num<br>Addr. Type LB<br>Address □ □ Syst<br>Code BIN ▼ Word<br>Type BIN ▼ Word | Port<br>Chair<br>Addr. Ty<br>em register<br>Address<br>Code<br>Type | pe LB                             | ►<br>em Register    | POWER     ON     Set by Operator       SB3     Set by Administrator       POWER     OFF   Set by Engineer Set by Administrator Set by Administrator |
| Use Address Tag<br>Use the index register                                                                                         |                                                                     | Address Tag<br>the index register |                     |                                                                                                    |
|                                                                                                    |                                                                     | OK                                | Cancel              |                                                                                                    |

|       |      |      | PSGE73                                                                                                    |   |
|-------|------|------|----------------------------------------------------------------------------------------------------|---|
|       |      | 1.00 | PERMISSION Set user permission                                                                                                    |   |
|       | USER | LOG  |                                                                                                    |   |
| 09:40 |      | ##   | Manage users(add or delect users)                                                                                                    |   |
|       |      |      | Direct Window Component Attribute                                                                                                    | × |
|       |      |      | Basic Attributes Direct Window Display Setting                                                                                                    |   |
|       |      |      | Priority Normal +                                                                                                    |   |
|       |      |      | Read Address                                                                                                    |   |
|       |      |      |                                                                                                    |   |
|       |      |      | Port COM0 Change Station Num Port COM0 Change 1                                                                                                    |   |
|       |      |      | Addr. Type LB   Addr. Type LB                                                                                                    |   |
|       |      |      | Address 0 🔽 System register Address 0 🗖 System Register                                                                                                    |   |
|       |      |      | Code     BIN     Word     1     Code     BIN     Word     1     +       Format(Range):DDDD     (09999)     09999)     Image: Code     BIN     Image: Code     Image: Code |   |
|       |      |      | Use Address Tag     Use Address Tag       Use the index register     Use the index register                                                                                                    |   |

Add a new configuration window to be the User permission window:

Place a Text Input component to input the user's name, the Address is LW9486, Word Length is 10.

|                                                                                                    | Control Setting So<br>Basic Attributes Font                                                                                                    | und Display Setting<br>Keyboard Setting Graphics |
|----------------------------------------------------------------------------------------------------|----------------------------------------------------------------------------------------------------|--------------------------------------------------|
|                                                                                                    |                                                                                                    | neyboard betting of apares                       |
| Pernission password IN2 Pernission password IN2 Pernission password LN2 Perception Pernission password Ln2 Perception Pernission password Pernission password Pernissi | Priority       Normal <ul> <li>High byte and level</li> <li>Read Address</li> <li>Read Address</li> <li>Read Address</li> <li>Read Address</li> <li>HMI</li> <li>HMI0</li> <li>PLC</li> <li>0</li> <li>Port</li> <li>COM0</li> <li>Change</li> <li>Station Num</li> <li>Addr. Type</li> <li>LW</li> <li>Address</li> <li>9486</li> <li>System register</li> <li>Code</li> <li>BIN</li> <li>Word</li> <li>10</li> <li>Format(Range):DDDDD (0-10255)</li> <li>Use the index register</li> <li>Description</li> <li>Description</li> <li>Description</li> <li>Description</li> <li>Code state</li> <li>Code state</li></ul> |                                                  |
| -                                                                                                    |                                                                                                    | OK Cancel                                        |

Then place a Number Input component to input the password, the Address is Lw9502,

| User permission 🛛 📉                  | Number Input Component Attribute                                                                                                    |
|--------------------------------------|----------------------------------------------------------------------------------------------------|
| PATI LN1<br>User: Degenenenenenenen  | Graphics Control Setting Sound Display Setting<br>Basic Attributes Numeric Data Font Keyboard Setting                                                                                                    |
| RCT2 NI1 LN3 Pernission password LN2 | Priority Normal    Priority Normal    Read Address Same As Write Address                                                                                                    |
| Logoff                               | HMI       HMI       H |
|                                      | OK Cancel                                                                                                    |

Then place a Bit State Setting component to login the permission, the Address is LB9165, Type is On, Tag content is Login

| User permission                                | Bit State Setting Component Attribute                                                              |
|------------------------------------------------|----------------------------------------------------------------------------------------------------|
| User: Annonananananananananananananananananana | Control Setting   Sound   Display Setting<br>Basic Attributes   Bit State Setting   Tag   Graphics |
| RCT2 NII LN3 Pernission password LN2           | Priority Normal *                                                                                  |
| SB8                                            | Read Address Write Address                                                                         |
| Login Logoff                                   | HMI HMIO - PLC 0 - HMI HMIO - PLC 0 -<br>No. 0 - Port COMO                                         |
|                                                | Change Change Station Num                                                                          |
|                                                | Addr. Type LB · Addr. Type LB ·                                                                    |
|                                                | Address 0 System register Address 9165 System Register                                             |
|                                                | Code BIN Vord 1 Vord Type BIN Length Length Format(Range):DDDD (0-9999)                            |
|                                                | Use Address Tag                                                                                    |
|                                                | Use the index register                                                                             |
|                                                | Description                                                                                        |
|                                                | OK                                                                                                 |

At last, place a Bit State Setting component to logoff the permission, the Address is LB9166, Type is On, Tag Content is Logoff.

| User permission 🛛 🕅                                     | Bit State Setting Component Attribute              | X                                                   |
|---------------------------------------------------------|----------------------------------------------------|-----------------------------------------------------|
| RGT1 LN1<br>User: AMAAAAAAAAAAAAAAAAAAAAAAAAAAAAAAAAAAA | Control Setting So<br>Basic Attributes Bit State S | und   Display Setting  <br>Setting   Tag   Graphics |
|                                                         | Priority Normal +                                  |                                                     |
| SB0 SB1 Logoff                                          | Read Address<br>HMI HMIO - PLC 0 -                 | Write Address<br>HMI HMI0 • PLC 0 •                 |
|                                                         | Port COM0                                          | Port COM0                                           |
|                                                         | Change 1                                           | Change 1                                            |
|                                                         | Addr. Type LB -                                    | Addr. Type LB                                       |
|                                                         | Address 0 System register                          | Address 9166 System Register                        |
|                                                         | Code BIN - Word 1 -<br>Type BIN - Length           | Type BIN Word 1 Format(Range):DDDD (09999)          |
|                                                         | 🗖 Use Address Tag                                  | 🗖 Use Address Tag                                   |
|                                                         | Use the index register                             | Use the index register                              |
|                                                         |                                                    |                                                     |
|                                                         | Description                                        |                                                     |
|                                                         |                                                    | OK Cancel                                           |
|                                                         |                                                    | UK Uancel                                           |

The offline simulation effect is as following figure:

Input **Engineer** in the User and **222222** in the Permission password, then click Login.

|                                                                                                    | Lview .                                                                                          |
|----------------------------------------------------------------------------------------------------|--------------------------------------------------------------------------------------------------|
| Current permission None                                                                                     | Query in time(yyyymme                                                                            |
| no one rine e                                                                                               | PERMISSION Set user permission                                                                   |
| User permission<br>User: Eng i neer<br>Permission password <del>x000000000000000000000000000000000000</del> | Image users(add or delect users)       ON       Set by Operator       DFF   Set by Administrator |
| Login Logoff                                                                                                | Set by Engineer<br>Set by Administrator                                                          |
|                                                                                                    | Ø     Set by Administrator                                                                       |
|                                                                                                    |                                                                                                  |

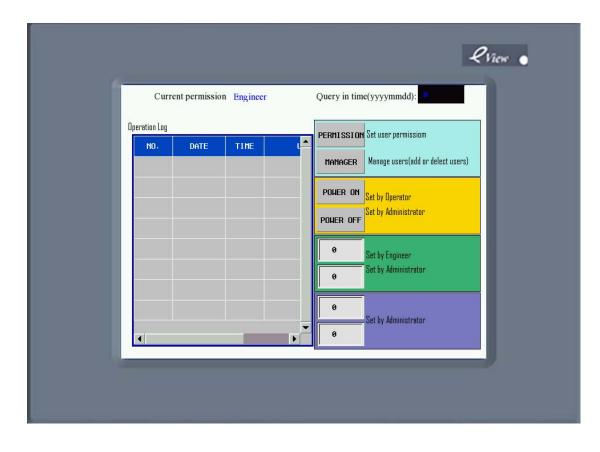

Add and delete user permission

Place a User Info Display component in User setting window, this component is used to display the current user's information, the Table Display Attributes can be set according to the need of User Setting window.

| DW1                                                                                                    | User<br>D0                   | r setting                                     |                                                                       | ×                                                                    |
|----------------------------------------------------------------------------------------------------|------------------------------|-----------------------------------------------|-----------------------------------------------------------------------|----------------------------------------------------------------------|
|                                                                                                    |                              | 1e Permission                                 | Logoff Time                                                           |                                                                      |
| 0                                                                                                    |                              | Display Component A                           |                                                                       | ×                                                                    |
| Add user                                                                                                    | Table                        | isplay Attributes D<br>Display<br>equence No. |                                                                       | ground Setting                                                       |
|                                                                                                    |                              | ator Setting<br>parator Colo <del>r</del>     |                                                                       | Background Color                                                     |
| Delete user                                                                                                    |                              | Vidth                                         |                                                                       | Border Color                                                         |
|                                                                                                    | Row                          | Space 20<br>nn Space 20                       |                                                                       |                                                                      |
|                                                                                                    | Title B                      | ar Setting                                    |                                                                       |                                                                      |
| e:font_1.ttf<br>st, replaced by (Times New Roman) font<br>nt_2.ttf<br>3.ttf<br>replaced by (Times New Roman) font fil<br>nt_4.ttf<br>O! | fil Name<br>User N<br>Permis | lame<br>sion<br>ne                            | TitleName<br>No.<br>Uer Name<br>Permission<br>Logoff Time<br>Editable | Set Font<br>Set Font<br>Set Font<br>Set Font<br>Set Font<br>Set Font |

### Add user

|                 | Add user 🛛 🗙                            |
|-----------------|-----------------------------------------|
| User:           | LNGAAAAAAAAAAAAAAAAAAAAAAAAAAAAAAAAAAAA |
| Password:       | NUL<br>H地名4 NUL                         |
| Confirm pas     | 1.411                                   |
| Logoff Time     | Luun min                                |
| Set the use     | r permission LN5                        |
| s <del>w1</del> | Operation permission                    |
| s₩z             | Technology configuration permission     |
| s <del>₩3</del> | System configuration permission         |
| LN4             | Add and delete permission               |
|                 | Add                                     |

The window of Add user contains User, Password, Confirm password, Logoff Time, Set the user permission.

**User:** place a Text Input component to input the user's name, the Address is LW9486,Word Length is 10, the utmost of Word Length is 16.

| Add user 🛛 📉 🗖                                              | ext Input Component Attribute               | ×                                                |
|-------------------------------------------------------------|---------------------------------------------|--------------------------------------------------|
| User: Lin <mark>annnnnnnnnnnnnnnnnnnnnnnnnnnnnnnnnnn</mark> | Control Setting So<br>Basic Attributes Font | und Display Setting<br>Keyboard Setting Graphics |
| Password: HMA 4                                             | Priority Normal 🝷 🗖 High byte and I         | ow byte swaps 🗖 Unicode                          |
|                                                             | Read Address Same As Write Address          | 🗖 Extended Ascii                                 |
| Logoff Time Lution min                                      | Read Address<br>HMI HMI0 • PLC 0 •          | Write Address                                    |
| Set the user permission LN5                                 | Port COM0                                   | Port COM0                                        |
| , Dperation permission                                      | Change 1                                    | Change 1                                         |
| Switz Technology configuration permission                   | Addr. Type LW 🔹                             | Addr. Type LW                                    |
| swws System configuration permission                        | Code BIN • Word 10 •                        | Code BIN Vord 10 V                               |
| Add and delete permission                                   | Format(Range):DDDDD (010255)                | Format(Range):DDDDD (010255)                     |
| Add                                                         | Use Address Tag                             | Use Address Tag                                  |
|                                                             |                                             |                                                  |
|                                                             |                                             |                                                  |
|                                                             | Description                                 |                                                  |
|                                                             |                                             | OK Cancel                                        |

**Password:** place a Number Input component, the Address is Lw9502, Word Length is 2 ,Data Type is Password.

| Add user 🛛 🗙                                 | Number Input Component Attribute                                                                      |
|----------------------------------------------|----------------------------------------------------------------------------------------------------|
| User: LNaaaaaaaaaaaaaaaaaaaaaaaaaaaaaaaaaaaa | Graphics Control Setting Sound Display Setting<br>Basic Attributes Numeric Data Font Keyboard Setting |
| Password:                                    | Priority Normal -                                                                                     |
| Confirm password                             | Read Address Same As Write Address     Write Address     Write Address                                |
| Logoff Time Ligun min                        |                                                                                                    |
| Set the user permission LN5                  | Port COM0 Port COM0                                                                                   |
| Geration permission                          | Change 1 Change 1 Station Num                                                                         |
| Stweet Technology configuration permission   | Addr. Type LW   Addr. Type LW   Addr. Type LW   Addr. Type LW   Address 9502   System register        |
| System configuration permission              | Code BIN • Word 2 • Code BIN • Word 2 •                                                               |
| Add and delete permission                    | Format(Range):DDDDD (0-10255) Format(Range):DDDDD (0-10255)                                           |
| Add                                          | 🗖 Use Address Tag                                                                                     |
|                                              | Use the index register                                                                                |
|                                              |                                                                                                    |
|                                              | Description                                                                                           |
|                                              | OK Cancel                                                                                             |

**Confirm password:** place a Number Input component, the Address is Lw9510, Word Length is 2 ,Data Type is Password.

| Add user 🛛 🔀 🗠                          | mber Input Component Attribute                            |                       | ×                                   |
|-----------------------------------------|-----------------------------------------------------------|-----------------------|-------------------------------------|
|                                         | Graphics Control Setting<br>Basic Attributes Numeric Date | Sound<br>Font         | Display Setting<br>Keyboard Setting |
| Password:                               | Priority Normal 👻                                         |                       |                                     |
| Confirm password                        | Read Address Same As Write Address                        |                       |                                     |
| Logoff Time min                         | HMI HMI0 - PLC 0 -                                        | Write Address         | PLC 0 -                             |
| Set the user permission LN5             | Port COM0                                                 | Port COM0             | No.                                 |
| Dperation permission                    | Change 1 -                                                | Change<br>Station Num | 1 •                                 |
| Technology configuration permission     | Addr. Type LW 🔹                                           | Addr. Type LW         | *                                   |
| Svv2<br>System configuration permission | Address 9510 🗖 System register                            | Address 9510          | System Register                     |
| 57775                                   | Code BIN 👻 Word 2 👻                                       | Code BIN ·            | - Word 2 - ↓                        |
| Add and delete permission               | Format(Range):DDDDD (010255)                              | Format(Range):DDDI    | DD (010255)                         |
| Add                                     | 🗖 Use Address Tag                                         | 📕 🗖 Use Address Ta    | g                                   |
|                                         | Use the index register                                    | Use the index re      | gister                              |
|                                         |                                                           |                       |                                     |
|                                         | Description                                               |                       |                                     |
|                                         | Description                                               |                       |                                     |
|                                         |                                                           |                       | OK Cancel                           |

**Logoff Time**: place a Number Input component, the Address is Lw9508, Word Length is 2 ,Data Type is Unsigned Int :

| Add user 🛛 🔀                        | Number Input Component Attribute                                                                                                    |
|-------------------------------------|----------------------------------------------------------------------------------------------------|
|                                     | Graphics Control Setting Sound Display Setting<br>Basic Attributes Numeric Data Font Keyboard Setting                                                                                                    |
| Password:                           | Priority Normal -                                                                                                    |
| Canfirm passward N6                 | Read Address Same As Write Address     Write Address                                                                                                    |
| Logoff Time                         |                                                                                                    |
| Set the user permission LN5         | Port COM0 Port COM0                                                                                                    |
| Dperation permission                | Change Change 1                                                                                                    |
| Lechnology configuration permission | Addr. Type LW • Addr. Type LW •                                                                                                    |
| System configuration permission     | Address 9508 System register Address 9508 System Register                                                                                                    |
| Add and delete permission           | Code         BIN         Word         2         Code         BIN         Word         2         +           Type         BIN         Length         Type         BIN         Length         2         +           Format(Range):DDDDD (0-10255)         Format(Range):DDDDD (0-10255)         Format(Range):DDDDD (0-10255)         +         +         +         +         +         +         +         +         +         +         +         +         +         +         +         +         +         +         +         +         +         +         +         +         +         +         +         +         +         +         +         +         +         +         +         +         +         +         +         +         +         +         +         +         +         +         +         +         +         +         +         +         +         +         +         +         +         +         +         +         +         +         +         +         +         +         +         +         +         +         +         +         +         +         +         +         +         +         + </td |
|                                     |                                                                                                    |
| Add                                 | Use Address Tag                                                                                                    |
|                                     | Use the index register                                                                                                    |
|                                     |                                                                                                    |
|                                     |                                                                                                    |
|                                     | Description                                                                                                    |
|                                     | OK Cancel                                                                                                    |

**Set the user permission**: Place four Bit State Switch , their Address is LW9506.0, LW9506.1, LW9506.2, LW9506.3. Switch Type is Toggle.

| Add user 🛛 🔀 Bit                                 | State Switch Component At         | tribute             |                    | ×            |
|--------------------------------------------------|-----------------------------------|---------------------|--------------------|--------------|
|                                                  | Control Setting                   | Sound               | Display            | Setting      |
| User: LNaaaaaaaaaaaaaaaaaaaaaaaaaaaaaaaaaaaa     | Basic Attributes                  | Bit State Switch    | Tag                | Graphics     |
| Password:                                        | Priority Normal ▼                 |                     |                    |              |
|                                                  | Read Address Same As Wr           | ite Address         |                    |              |
| RNI2                                             | - Read Address                    | Write Add           | lress              |              |
| Logoff Time min                                  | HMI HMIO - PLC<br>No.             | 0 • HMI             | HMIO + PLO<br>No.  | 0 +          |
| Set the user permission                          | Port COM0                         | Port                | СОМО               |              |
| RCCV LND                                         | Change 1                          | - Chan<br>Statio    | ge<br>on Num 1     | -            |
| Swift Technology configuration permission        | Addr. Type LW.B                   | ▼ Addr. Ty;         | LW.B               | Ŧ            |
| 5772                                             |                                   | em register Address | 9506.0 🗖 Sys       | tem Register |
| S <del>vvs</del> System configuration permission | Code<br>Type BIN - Word<br>Length |                     | BIN - Word<br>Leng | th           |
| Add and delete permission                        | Format(Range):DDDDD.H (0.0-       | 10255.F) Format(Ra  | nge):DDDDD.H (0.0  | 010255.F)    |
|                                                  | 🗖 Use Address Tag                 | 🗖 Use/              | Address Tag        |              |
| Add                                              | Use the index register            | 🗖 Use t             | he index register  |              |
|                                                  |                                   |                     |                    |              |
|                                                  |                                   |                     |                    |              |
|                                                  | Description                       |                     |                    |              |
|                                                  |                                   |                     | OK                 | Cancel       |

**Add:** Place a Bit State Switch component, the Address is LB9167., Switch Type is On,. This component is user to add user permission.

| Add user 🛛 🗙                             | ×                              |                                              |
|------------------------------------------|--------------------------------|----------------------------------------------|
| TI0                                      | Control Setting Soun           |                                              |
|                                          | Basic Attributes Bit State Set | tting Tag Graphics                           |
| Password:                                | Priority Normal *              |                                              |
| Confirm password                         | Read Address                   | -Write Address                               |
| Logoff Time Li <mark>tten min</mark>     | HMI HMIO + PLC D +             | HMI HMIO • PLC 0 •                           |
| Set the user permission LN5              | Port COM0                      | Port COM0                                    |
| Svoo                                     | Change 1                       | Change 1                                     |
| Swiz Technology configuration permission | Addr. Type LB -                | Addr. Type LB  Address 9167  System Register |
| System configuration permission          | Code BIN - Word 1 -            | Code BIN Vord 1 Vord                         |
| Add and delete permission                |                                | Format(Range):DDDD (09999)                   |
| Add                                      | Use Address Tag                | Use Address Tag                              |
|                                          | Use the index register         | Use the index register                       |
|                                          |                                |                                              |
|                                          |                                |                                              |
|                                          | Description                    |                                              |
|                                          |                                |                                              |
|                                          |                                | OK Cancel                                    |

The simulation effect is as the following picture:

| No.         Uer Name         Permission           0         Administrator         1111000000000 |
|-------------------------------------------------------------------------------------------------|
|                                                                                                 |
|                                                                                                 |
| 1 Engineer 01000000000                                                                          |
| Add user 2 Operator 10000000000                                                                 |
| Delete user                                                                                     |

Click the Add user. , it will pop up a dialog box like that:

|               |                                     | Lview • |
|---------------|-------------------------------------|---------|
|               | User setting                        |         |
|               | Add user Permis                     | sion    |
|               | User: Worker                        |         |
|               | Password x00000000                  | 000000  |
|               |                                     | 000000  |
| Add user      | 199990                              | 0000000 |
|               | Logoff Time o min                   |         |
|               | Set the user permission             |         |
|               | Dperation permission                |         |
| 2 Delete user |                                     |         |
|               | Technology configuration permission |         |
|               | System configuration permission     |         |
|               | Add and delete permission           | -       |
|               |                                     | •       |
|               | Add                                 |         |
|               |                                     |         |
|               |                                     |         |
|               |                                     |         |
|               |                                     |         |

Input user name that need to add, set the password and confirm the password, then set the permission of the user. After the above setting , click Add, so the user is added.

| No.       Uer Name       Pernission         0       Administrator       11110000000000         1       Engineer       0100000000000         2       Operator       1000000000000         3       Horker       1000000000000         3       Horker       1000000000000                                                                                                    |                                 |
|----------------------------------------------------------------------------------------------------|---------------------------------|
| Add user         Add user         100         Oer Traile         Ferrits tor           0         Adai n i strator         11110000000000         1         Eng i neer         0100000000000         0           2         Operator         1000000000000         0         0         0         0         0         0         0         0         0         0         0         0         0         0         0         0         0         0         0         0         0         0         0         0         0         0         0         0         0         0         0         0         0         0         0         0         0         0         0         0         0         0         0         0         0         0         0         0         0         0         0         0         0         0         0         0         0         0         0         0         0         0         0         0         0         0         0         0         0         0         0         0         0         0         0         0         0         0         0         0         0         0         0         0         0 | User setting                    |
| Add user          1       Eng i neer       010000000000         2       Operator       1000000000000         3       Worker       1000000000000         Solution       Intervention       Intervention         Bolete user       Intervention       Intervention                                                                                                    | No. Uer Name Permission         |
| Add user 2 0Peratar 1000000000 3 Horker 10000000000                                                                                                    | 0 Administrator 1111000000000   |
| Delete user                                                                                                    | 1 Engineer 01000000000          |
| Delete use                                                                                                    | Add user 2 Operator 10000000000 |
|                                                                                                    |                                 |
|                                                                                                    | Delete user                     |
|                                                                                                    |                                 |

## 2 Delete the user permission:

The Delete window contains User, Password, Confirm password, Delete.

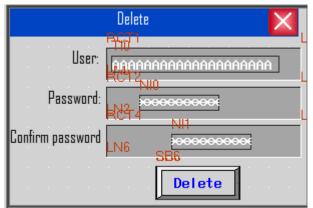

Settings of **User**, **Password**, **Confirm password** in Delete window are the same as the User setting window.

**Delete:** Place a Bit State Switch component, the Address is LB9168., Switch Type is On,. This component is used to delete user permission.

Note Delete user permission is only effective to the users that added via HMI. The users set in the configuration project can not be delete d

The following picture is the effect of offline simulation: Click the **Delete**, pop up a dialog box named Delete user

Input the user name ,password and confirm the password, then click the **Delete**, then the user is deleted.

| No.     User setting       0     Administrator | view 💧 |
|------------------------------------------------|--------|
| TU, UEP TUILE PERMISSION                       |        |
| 0 Administrator 1111000000000                  |        |
|                                                |        |
| 1 Engineer 01000000000                         |        |
| 2 Operator 1000000000                          |        |
| Delete user                                    |        |

12 Clear/export the compiling message

In the Message Window, you can clear or export the compiling message. Click the right left mouse button in the Message window, it will pop up two options:

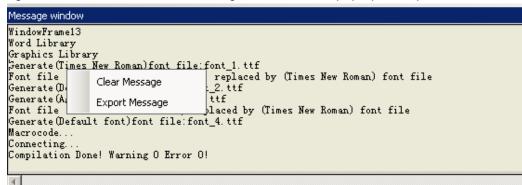

Clear Messages: Clear up all the compiling messages in the Message window.

**Export Messages:** Export the compiling message to the folder where the current project loaded. The file name is log.txt

#### 13 Event Information can trigger the Buzzer.

In the Event Information, add a new function named Use Buzzer and Buzzing Time can be set. The unit is seconds..

| vent                                                 |                         |       | ×                                                                          |  |  |
|------------------------------------------------------|-------------------------|-------|----------------------------------------------------------------------------|--|--|
| Triggered                                            | HMI: H                  | MIO   | ▼ Type: 0 ▼                                                                |  |  |
| -Address                                             |                         |       | Trigger Function                                                           |  |  |
| HMI                                                  | HMIO                    | •     | Execute Macro                                                              |  |  |
| PLC No.                                              | 0                       | •     | Pop-up Window O:FrameO 👻                                                   |  |  |
| Data Type                                            | Bit                     | •     | 🕼 Confirm Pop 🌔 Trigger Pop                                                |  |  |
| Addr. Type                                           | LB                      | •     | 🔽 Write Data 0 👻                                                           |  |  |
| Address                                              | 0                       |       | HMI HMIO - PLC No. 0 -                                                     |  |  |
| Format (Rang<br>(09999)                              | e):DDDD                 |       | Addr. Type LB - Address<br>Use Address Tag<br>Format (Range): DDDD (09999) |  |  |
| Code Type                                            |                         | *     | V Use Buzzer<br>Buzzing Time 10 Sec.                                       |  |  |
| Event Trigging C On<br>© Off<br>Condition            |                         |       |                                                                            |  |  |
| < -                                                  | O                       |       | ▼ ► ► ▼ ■ ► ▼ ■ ■ ■ ■ ■ ■ ■ ■ ■ ■ ■ ■ ■                                    |  |  |
| Min Value                                            | -                       |       | Language: Language1 - Font                                                 |  |  |
| Max Value                                            |                         |       | Sound<br>Use Sound Select Sound                                            |  |  |
| Print 🗖 Or                                           | n Trigger<br>eturn to N | ormal | Play Stop                                                                  |  |  |
| Open Text Library Open Address Tag Library OK Cancel |                         |       |                                                                            |  |  |

#### Improvement of components

#### 1 Meter

Meter add the function of Using Scale to display, the upper and lower limit in Alarm can be labeled by color block, and Variable Lower / Upper Limit in Meter Component Extended Attribute

(1) Meter

| Meter          | Component Exte   | nded A | ttribute         | Dis      | play Setting |
|----------------|------------------|--------|------------------|----------|--------------|
| H              | Basic Attributes | 5      |                  | Meter Co | omponent     |
| Basic Attribut | tes              |        |                  |          |              |
| Dial Style     | Pie              | •      | Hand Style       | Line     | •            |
|                | Hand Color       | •      | Pointer Length   | 23       | ÷            |
| 🔽 Use Scal     | e                |        |                  |          |              |
| Scale Color    | Scale Co         | lor 🔻  | 🔽 Show Scale Fra | me       |              |
|                | r of Main Scale  | 4      | ŧ                |          |              |
|                |                  |        |                  |          |              |
| The Length     | of Main Scale    | 20     | *<br>*           |          |              |
| The Number     | r of Minor Scale | 2      | -                |          |              |
| The Length     | of Minor Scale   | 12     | -                |          |              |
| 🖵 Use Sca      | ale Tag          |        |                  |          |              |
| Tag Font       | Tag Font         |        |                  |          |              |
| Integer        | 2                |        | Decimal 0        |          | 4            |
| Use Dial /     | Axis             |        |                  |          |              |
| Axis Width     | 0                | A<br>V | Axis Color       |          | Axis Color 🔻 |
|                |                  |        |                  |          |              |
|                |                  |        |                  |          |              |
|                |                  |        |                  |          | )K Cancel    |

# ◆Basic Attribute

Dial Style: Choose the dial style of Meter

| Basic Attributes |                                                  |  |  |  |
|------------------|--------------------------------------------------|--|--|--|
| Dial Style       | Pie 🔹                                            |  |  |  |
|                  | Circularity(point up)<br>Circularity(point down) |  |  |  |
|                  | Pie                                              |  |  |  |

Hand Style: Choose the hand style of Meter

| Hand Style   | Line            |
|--------------|-----------------|
| inter Length | Line<br>Diamond |

Hand Color: Chose the hand color of Meter

**Point Length:** Change the point length of Meter. The utmost length is the radius of the Meter's actual cycle

Scale attribute

Use Scale: Select to display the scale of Meter

Scale Color: Chose the scale color of Meter

The Number of Main Scale : Change the number of main scale. The range is from 0 to 50

The Length of Main Scale : Change the length of main scale. The utmost length is the radius of the Meter's actual cycle

The Number of Minor Scale: Change the number if minor scale

The Length of Minor Scale; Change the length of minor scale. The utmost length is the radius of the Meter's actual cycle

Show Scale Frame: Select to show scale frame

MT0

Show scale frame

MT1

Don't show scale frame

#### Scale tag

**Use Scale Tag:** Select to display the scale tag **Tag Font:** Click the Tag Font to set the font of Scale Tag

| Font Settin         | g Dialog     |            |             | ×      |
|---------------------|--------------|------------|-------------|--------|
| Font Typ<br>C Vecto |              | • Dot      | . Matrix Fo | ont    |
| -Font Att           | tribute      |            |             |        |
| Font                | Microsoft Sa | ms Serif   |             | *      |
| Size                | 16 🔹         | Alignment  | Left        | •      |
| Color               | Color -      | Language ( | Chinese (PR | Chir 🔻 |
| 🗖 Ital              | ic 🦵 Bold    |            |             |        |
|                     |              |            |             |        |
|                     | OK )         | С          | ancel       |        |

**Integer:** Integer of scale tag.(Can not be set, but it can be adjusted by the Maximum of the Meter automatically)

Decimal: Change the decimal of scale tag. (Ranges from 0 to 8)

Attribute of Dial Axis

**Use Dial Axis:** Select to change the size and color of the Dial Axis.

Axis Width: Change the size of the dial axis. The utmost width is the radius of the

Meter's actual cycle

Axis Color: Change the color of dial axis.

|                            | Basic Attribute       | s           | 1                                | Meter Compon                    | ent     |
|----------------------------|-----------------------|-------------|----------------------------------|---------------------------------|---------|
| Metez                      | · Component Ext       | ended Attri | bute                             | Display                         | Setting |
| vlaximum a                 | nd Minimum            |             |                                  |                                 |         |
| Minimum                    | 0                     |             | Maximum                          | 100                             |         |
| Variable                   | Min/Max –             |             |                                  |                                 |         |
| HMI HMIC                   | PLC 0                 | → Code      | Type BIN                         | <ul> <li>Word Length</li> </ul> | 2 *     |
| Port                       | COMO                  |             | 🔲 Use Addi                       | ess Tag                         |         |
| Change                     | Station Num           | 1           | <ul> <li>Format(Range</li> </ul> | e):DDDDD (01025                 | 55)     |
| Addr. Type                 | LW                    |             | *                                |                                 |         |
| Address                    | 1                     |             |                                  |                                 |         |
|                            |                       |             |                                  |                                 |         |
| Alarm -                    |                       |             |                                  |                                 | _       |
| Upper Limi                 | t 📃 Color 🧃           | Lower Li    | mit 📃 Col                        | or 🝷 Normal                     | Color   |
| an Thickne                 | ess 28                | *<br>*      | Fan External Ra                  | adius 54                        | A.<br>V |
| ower Limit                 | 20                    |             | Upper Limit                      | 80                              |         |
|                            | le Lower / Upper L    | .imit —     |                                  |                                 |         |
| V aliau                    | PLC                   |             | Tupe RIN                         | <ul> <li>Word Length</li> </ul> | 2 -     |
|                            |                       |             |                                  |                                 | 2       |
| HMI HMI                    | NO.                   |             |                                  | ess Ten                         |         |
| HMI HMIC                   | СОМО                  |             | Use Add                          | -                               | 55)     |
| HMI HMIC                   |                       |             |                                  | ess Tag<br>e):DDDDD (0102       | 55)     |
| HMI HMIC                   | COM0<br>Station Num 1 |             |                                  | -                               | 55)     |
| HMI HMIC<br>Port<br>Change | COM0<br>Station Num 1 |             |                                  | -                               | 55)     |

2 Meter Component Extended Attribute

Maximum and Minimum:

Minimum: Set the scale's minimum of Meter

Maximum: Set the scale's Maximum of Meter

♦ Variable Min/Max

Variable Min/Max: If checked ,means that the scale's minimum and maximum will use variable in

Addr.Type: Address type of the variable register, it is a word register

Address: The first address of variable register

**Word Length**: Word length of variable register, the default is 2. Suppose the variable register Address of Minimum and Maximum used is Lw1, That is to say LW1 is the variable that **Minimum** used, LW2 is the variable that **Maximum** used.

♦Alarm

Alarm: If checked, it means the Meter uses color block to label Upper/Lower Limit alarm.

Upper Limit Color: Set block color of upper limit area of the Meter.

Lowe Limit Color: Set block color of lower limit area of the Meter

Normal Color: Set block color of normal lower limit area of the Meter.

**Fan Thickness:** Set the thickness of ring like color block, the utmost is the radius of the Meter's actual cycle and it must be less or equal to the Fan External Radius.

**Fan External Radius:** Set radius of the ring like color block. The utmost is the radius of the Meter's actual cycle and it must be bigger or equal to the Fan Thickness.

Example:

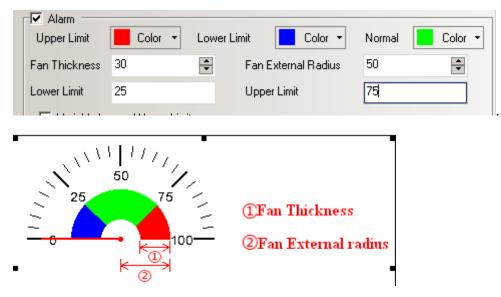

Lower Limit: Set the lower limit value of the Alarm.

Upper Limit: Set the upper limit value of the Alarm

◆ Variable Lower/Upper Limit

Variable Lower/Upper Limit: If checked, it means the upper/lower limit alarm value uses the variable register.

Addr.Type: Address type of the variable register, it is a word register

Address: The first address of the variable register

**Word Length:** Word length of the variable register, the default is 2. Suppose the variable register Address that the Upper/Lower limit alarm used is LW1, that is to say LW1 is the Lower Limit alarm value, then LW2 is the Upper Limit value.

#### 2 New moving ways are added in Moving Component

There are four new moving ways are added into Moving Component. They are:

- 1 X Scaling, Y Scaling.
- 2, X Scaling, Y Reverse Scaling
- 3, X Reverse Scaling, Y Scaling.
- 4, X Reverse Scaling, Y Reverse Scaling.

| asic Attributes M                                        | oving Component   T                                                            | ag   Graphics   Display Setting                 |
|----------------------------------------------------------|--------------------------------------------------------------------------------|-------------------------------------------------|
| Гуре X Axis Or<br>X Axis Or                              | •                                                                              | ×                                               |
| Status Numb Y Axis Or<br>X & Y Axis<br>X Scalino         | ıly<br>s                                                                       |                                                 |
| Maximum of Y Scaling<br>X Revers<br>Minimum of X Scaling | e Scaling                                                                      |                                                 |
| Proportional X Scaling                                   | Y Scaling<br>Y Reverse Scaling<br>e Scaling Y Scaling<br>e Scaling Y Reverse S | caling                                          |
| Proportional Lower                                       | 0                                                                              | Address 1                                       |
| .imit of×<br>∕Iaximum ofY                                | 1                                                                              | Code Type BIN - Word Length 4                   |
| Minimum of Y                                             | 0                                                                              | Use Address Tag<br>Format(Range):DDDDD (010255) |
| Proportional Upper<br>Limit of Y                         | 1                                                                              |                                                 |
| Proportional Lower<br>Limit of Y                         | 0                                                                              |                                                 |
|                                                          |                                                                                |                                                 |
|                                                          |                                                                                |                                                 |
|                                                          |                                                                                |                                                 |
|                                                          |                                                                                |                                                 |

# **Related attributes:**

|                                                                        | Х                          | Y                                                                 | X&Y                   |  |
|------------------------------------------------------------------------|----------------------------|-------------------------------------------------------------------|-----------------------|--|
| First addres                                                           | ss Graphic state           | Graphic state                                                     | Graphic state         |  |
| First addres                                                           | ss Movement on X           | Movement on X                                                     | Movement on X         |  |
| +1                                                                     | axis                       | axis                                                              | axis                  |  |
| First addres                                                           | SS                         |                                                                   | Movement on Y         |  |
| +2                                                                     | _                          |                                                                   | axis                  |  |
| Some explains:                                                         |                            |                                                                   |                       |  |
| Х                                                                      | Moving component m         | ove along the X and N                                             | axis horizontally, we |  |
| Scaling, Y                                                             | can set the relative moven | set the relative movement position by value input and proportiona |                       |  |
| Scaling.                                                               | value(For example ,the ra  | ange X axis read from                                             | PLC is from 0 to 640, |  |
| but the relative position we want to show on HMI is from 0 to 320, and |                            |                                                                   |                       |  |

range Y axis read from PLC is from 0 to 480, but the relative position we want to show on HMI is from 0 to 240. The following are the settings:)

|                       | Moving Component Attribute                                                                                                    |
|-----------------------|----------------------------------------------------------------------------------------------------|
|                       | Basic Attributes Moving Component Tag Graphics Display Setting                                                                       |
|                       | Type X Reverse Scaling Y Scaling 🔹                                                                                                   |
|                       |                                                                                                    |
|                       | Status Number PLC                                                                                                    |
|                       | Maximum of X 640 Port None                                                                                                    |
|                       | Minimum and D                                                                                                    |
|                       | Proportional Upper 220                                                                                                    |
|                       | Limit of X J20 Address Type LW +                                                                                                    |
|                       | Proportional Lower 0 Address 1                                                                                                    |
|                       | Maximum of Y 480 Code Type BIN Vord Length                                                                                           |
|                       | Use Address Tag                                                                                                    |
|                       | Minimum of Y 0 Format(Range):DDDDD (010255)                                                                                          |
|                       | Proportional Upper 240                                                                                                    |
|                       | Proportional Lower 0                                                                                                    |
|                       | Limit of Y                                                                                                    |
|                       |                                                                                                    |
|                       |                                                                                                    |
|                       |                                                                                                    |
|                       |                                                                                                    |
|                       |                                                                                                    |
|                       | OK Cancel                                                                                                    |
|                       |                                                                                                    |
| X                     | Moving component moves along the X and Y axis horizontally, we                                                                       |
| Scaling, Y<br>Reverse | can set the relative movement position by the value input and proportional value. But the Moving component moves along Y axis in the |
| Scaling               | reveres direction.                                                                                                    |
| X                     | Moving component moves along the X and Y axis horizontally, we                                                                       |
| Reverse               | can set the relative movement position by the value input and                                                                        |
| Scaling, Y            | proportional value . But the Moving component moves along X axis in the                                                              |
| Scaling               | reveres direction                                                                                                    |
| X<br>Reverse          | Moving component moves along the X and Y axis horizontally, we can set the relative movement position by the value input and         |
| Scaling, and          | proportional value. And the Moving component moves along X and Y                                                                     |
| Y Reverse             | axis in the reveres direction                                                                                                    |
| Scaling               |                                                                                                    |

1. Variable Min/Max

If checked, the values of Maximum of X, Minimum of X, Proportional Upper Limit of X, Proportional Lower Limit of X, Maximum of Y, Minimum of X, Proportional Upper Limit of Y ,Proportional Lower Limit of Y are read from the register.

Example:

Suppose the moving way of Moving component is X Reverse Scaling, and Y Reverse Scaling.

The address of Variable Min/Max is LW10, so the values of **Maximum of X**, **Minimum of X**, **Proportional Upper Limit of X**, **Proportional Lower Limit of X**, **Maximum of Y**, **Minimum of X**, **Proportional Upper Limit of Y**, **Proportional Lower Limit of Y** are the values of LW10,LW11,LW12,Lw13,LW14,LW15,Lw16,LW17. As in the following picture;

| Basic Attributes                   | Moving Component Tag Graphics Display Setting                                                                                        |       |
|------------------------------------|----------------------------------------------------------------------------------------------------|-------|
| Type X Rev                         | erse Scaling Y Scaling                                                                                                    | •     |
| Status Number                      | 1 Variable Min/Max<br>HMI HMI0 VPLC<br>No.                                                                                           | •     |
| Maximum of X                       | Port None                                                                                                    |       |
| Minimum of X<br>Proportional Upper | Change Station Num 0                                                                                                    | *     |
| Limit of X<br>Proportional Lower   | 320 Address Type LW                                                                                                    | •     |
| Limit of X                         | Code Turce DIN - Word                                                                                                    |       |
| Maximum of Y                       | 480 Code Type BIN 	✓ Length 8                                                                                                    |       |
| Minimum of Y<br>Proportional Upper | Format(Range):DDDDD (010255)                                                                                                    |       |
| Limit of Y<br>Proportional Lower   | × Min Value:LW 10<br>× Max Value:LW 11                                                                                               |       |
| Limit of Y                         | V X Scale Lower:LW 12<br>X Scale Upper:LW 13<br>Y Min Value:LW 14<br>Y Max Value:LW 15<br>Y Scale Lower:LW 16<br>Y Scale Upper:LW 17 |       |
|                                    |                                                                                                    |       |
|                                    | OK C                                                                                                    | ancel |

## **3 Clear the event content**

In the Function Key , add a new function called Clear Event.

So there are three ways to clear event content.

1, **Clear Event** in the **Function Key**, click the Function Key and then the event content is cleared.

| unction Key   Tag                                                                                                    | nt Attribute  | ontrol Se | tting   S  | ound [Display Setting]                                                                         |   |
|----------------------------------------------------------------------------------------------------|---------------|-----------|------------|------------------------------------------------------------------------------------------------|---|
| C Switch Window                                                                                                    | Change window | ▼ 0:Fran  | neO        | *                                                                                              |   |
| C Keyboard Function                                                                                                    | Enter         |           |            | <ul> <li>Map Key Null</li> </ul>                                                               | • |
| C Execute Marco                                                                                                    |               | Ŧ         |            |                                                                                                |   |
| Map Keyboard N                                                                                                    | ull 🝷 Disable | Ŧ         |            |                                                                                                |   |
| C Touch Calibration                                                                                                    |               | C Sa      | ve Screens | hot to The Extended Memory                                                                     |   |
| Clear Event                                                                                                    |               | C Imp     | ort/Export | Import Project To HMI                                                                          | Ŧ |
| O Message Board —                                                                                                    |               |           |            |                                                                                                |   |
| C Tool Per                                                                                                    | n             |           | Ŧ          |                                                                                                |   |
| C Pen Color                                                                                                    | Pen           | Color     | Ŧ          |                                                                                                |   |
| C Pen Width                                                                                                    |               |           | Â          |                                                                                                |   |
| C Clear                                                                                                    |               |           |            |                                                                                                |   |
|                                                                                                    |               |           |            |                                                                                                |   |
| C Print                                                                                                    |               |           |            |                                                                                                |   |
|                                                                                                    | ) Monochrome  | C Colo    |            | t Text                                                                                         |   |
| Printer Color                                                                                                    | 0 Monochrome  | C Colo    |            | Print Text                                                                                     |   |
| Printer Color<br>Magnification 1.0                                                                                                 | ) Monochrome  | C Colo    |            | Print Text<br>Print Meter                                                                      |   |
| Printer Color @<br>Magnification 1.0<br>Print page                                                                                 | ) Monochrome  | C Colo    |            | Print Text                                                                                     |   |
| Printer Color<br>Magnification 1.0<br>Print page<br>© Current Page                                                                 |               | C Colo    |            | Print Text<br>Print Meter<br>Print Trend Graph                                                 |   |
| Printer Color @<br>Magnification 1.0<br>Print page                                                                                 |               | C Colo    |            | Print Text<br>Print Meter<br>Print Trend Graph<br>Print All Bitmap                             |   |
| Printer Color<br>Magnification 1.0<br>Print page<br>© Current Page                                                                 |               | C Colo    |            | Print Text<br>Print Meter<br>Print Trend Graph<br>Print All Bitmap<br>Print All The Vector Map |   |
| Printer Color G<br>Magnification 1.0<br>Print page<br>© Current Page<br>© Change Paper T                                           |               | C Colo    |            | Print Text<br>Print Meter<br>Print Trend Graph<br>Print All Bitmap<br>Print All The Vector Map |   |
| Magnification 1.0<br>Print page<br>© Current Page<br>© Change Paper T<br>© Horizontal Print                                        | o Print<br>A  | C Colo    |            | Print Text<br>Print Meter<br>Print Trend Graph<br>Print All Bitmap<br>Print All The Vector Map |   |
| Printer Color G<br>Magnification 1.0<br>Print page<br>© Current Page<br>© Change Paper T<br>© Horizontal Print<br>© Vertical Print | o Print<br>A  | C Colo    |            | Print Text<br>Print Meter<br>Print Trend Graph<br>Print All Bitmap<br>Print All The Vector Map |   |

2, A local register LW10015, when the value of LW10015 turn to 0, the event content is cleared. How to use: place a Multiple State Setting component , the address is LW10015, Setting Mode is Set Constant , Set Value is 0.

3, When download the project, select **Clear History Event** in the EVManger, as shown in the picture:

| 🔁 E¥Manager                   |                                                    | ×                            |
|-------------------------------|----------------------------------------------------|------------------------------|
| Download Operate              | -Communication Set<br>Communication Type: USB port |                              |
| Upload Operate                | IP: NULL                                           | PORT: NULL                   |
| System Operate                | Serial NO.: NULL                                   | Set                          |
| Get Version                   | Download Section LOGO Show S                       | Set                          |
| Decompile Operate             | Download User Data O UnShow LO                     | Set                          |
| Pass Through<br>Communication | Download LOGO Clear Secti                          | i on                         |
| Virtual COM<br>Communication  | Download Recipe                                    |                              |
|                               | Download FRW Data                                  | istory Data 🦳 Clear ERW Data |
|                               | Recipe Editor                                      | istory Event Execute         |
|                               | < BACK                                             | NEXT>> Exit                  |

## 4, Scroll Bar

In Scroll Bar, adds a option of Scroll Bar Extended Attributes, it contains **Slider Width** and **Variable Max/Min Value.** 

1 Basic Attributes

| Scroll Bar Extended Attributes   Contr |                              |
|----------------------------------------|------------------------------|
| Basic Attributes                       | Scroll Bar                   |
| Priority Normal +                      |                              |
| Read Address                           | Write Address                |
| HMI HMIO - PLC -                       | HMI HMIO V PLC V             |
| Port None                              | Port None                    |
| Change O T                             | Change D -                   |
| Addr. Type LW *                        | Addr. Type LW 🔹              |
| Address 0 🗖 System register            | Address 0 🗖 System Register  |
| Code BIN - Word -                      | Code BIN - Word 1 -          |
| -                                      | Format(Range):DDDDD (010255) |
| 🖵 Use Address Tag                      | 🗖 Use Address Tag            |
| 🗖 Use the index register               | Use the index register       |
|                                        |                              |
|                                        |                              |
|                                        |                              |
| Description                            |                              |
|                                        |                              |
|                                        | 0K Cancel                    |

Addr.Type:: Address type of the variable register, it is a word register

Address: Address of Scroll Bar component, that is scanning index address of Scroll Bar.

**Word Length**: Number of register address for Scroll Bar, the default was 3 before and change to 1 now. The register of the first scanning index value and max scanning index value are changed to Variable Min/Max Value register.

2 Scroll Bar Extended Attributes:

|                    | sic Attributes       |            | 1                  | Scrol        | l Bar   |        |
|--------------------|----------------------|------------|--------------------|--------------|---------|--------|
| croll Bar Ext      | ended Attribut       | es Control | Setting            | g Sound      | Display | Settin |
|                    |                      |            |                    |              |         |        |
| 🔲 Slider Wid       | lth 10 -             | <u>^</u>   |                    |              |         |        |
| -Max/Min Value     |                      |            |                    |              |         |        |
|                    |                      |            |                    |              |         |        |
| Min                | 0                    | Max 100    |                    |              |         |        |
| <b>E</b> 1 · 1 · 1 |                      |            |                    |              |         |        |
| 🔽 Variable Ma      | ax/Min Value<br>HMI0 | _          | PLC                |              |         | _      |
| HMI                | нміо                 | •          | No.                |              |         | •      |
| Address Type       | LW                   | -          | Address            | 1            |         |        |
| Code Type          | BIN                  | -          | 🗖 Use A            | ddress Tag   |         |        |
|                    |                      | _ Fo       | rmatíBanc          | e):DDDDD (0- | 10255)  |        |
| Word Length        | 2                    | *          | inadi tan <u>a</u> | ,0,.00000 (0 | ,       |        |
| Min Value:L\       |                      |            |                    |              |         |        |
| Max Value:L'       | w 2                  |            |                    |              |         |        |
|                    |                      |            |                    |              |         |        |
|                    |                      |            |                    |              |         |        |
|                    |                      |            |                    |              |         |        |
|                    |                      |            |                    |              |         |        |
|                    |                      |            |                    |              |         |        |
|                    |                      |            |                    |              |         |        |
|                    |                      |            |                    |              |         |        |

**Slider Width:** if checked, that is to say you can set the width of Scroll Bar manually (The width ranges from 1 to 30 ), If not checked, the width is the default value 10(Pixels)

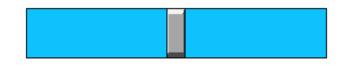

#### Max/Min Value Setting

Ŧ

**Min:** The minimum of scroll Bar, that is the first scanning index value.(ranges from -2147483648 to 2147483647)

**Max:** The maximum of scroll Bar, that is the max scanning index value.(ranges from -2147483648 to 2147483647)

If the **Max/Min Value** are constants, you need not to set the value of them via a register component that you did before

Variable Max/Min Value: If checked, that is to say the Max and Min of Scroll Bar use the variable value. Suppose the Address of Variable Max/Min Value is LW1, that is to say the first scanning index value is LW1 and the max scanning index value is LW2.

## 5 Trend Curve, XY Plot and Oscillograph

Add Extended Attributes option in Trend Curve, XY Plot and Oscillograph: the extended functions are:

1 Use Grid , Background Color and so on.

2 Connect Style of sampling points

3 Variable Period is available in Trend Curve, XY Plot

4

Ē

5 Number of Points can uses variable value

6 Trend Curve can be saved in HMI or external device

| Channel Properties                                  | Course Lines                               |
|-----------------------------------------------------|--------------------------------------------|
| Channel 0 🔹                                         | Connect Type                               |
| Line Style                                          | Connect Style LINE -                       |
| Line Width                                          |                                            |
| Node Properties                                     |                                            |
| Node Graph NULL  Node Size                          | 1 Vode Color                               |
| Use Grid                                            |                                            |
| Lines 3 🔹                                           | Columns 2 🔹                                |
| Background Color 👻                                  | Grid Line Color 👻                          |
| Grid Line Width                                     | Grid Line Style                            |
| r⊡ Variable Period                                  | Number of Points                           |
| HMI HMIL + PLC +                                    | HMI HMI - PLC -                            |
| Address LW - Address 0                              | Address LW - Address 0                     |
| Code BIN - Use Address Tag                          | Code BIN - Use Address Tag                 |
| Word<br>Length<br>Format(Range):DDDDD (010255)      | Word 1 -<br>Length                         |
| (If you use variable period, system still using the | previous set of cycle parameters when poor |
| communication)                                      |                                            |

When period and number of points use the variable value, the variable values are used in priority; if the variable values can not be read because of communication failure, the system will use the default value.

Trend Curve, XY Plot and Oscillograph use the extended function Setting of **Extended Attributes** in Trent Curve :

| Г | Channel Properties                           |   |
|---|----------------------------------------------|---|
|   | Channel 0                                    |   |
|   | Line Style Connect Style LINE                |   |
|   | Line Width                                   | J |
|   | Node Properties                              | ٦ |
|   | Node Graph 💽 🔽 Node Size 10 🔻 🔜 Node Color 🝷 |   |

| Use             | e Grid —  |                |       |                 |               |   |
|-----------------|-----------|----------------|-------|-----------------|---------------|---|
|                 | Lines     | 5              | •     | Columns         | 9             | • |
|                 | Bac       | kground Color: | •     | Gr              | id Line Color | • |
| Grid Lin        | ne Width  |                | -     | Grid Line Style |               |   |
| 🔽 Variab        | le Period |                |       | זר              |               |   |
| НМІ             | HMII -    | PLC<br>No.     | •     |                 |               |   |
| Address<br>Type | LW 🔹      | Address 100    | D     |                 |               |   |
| Code            | BIN 🝷     | 🔲 Use Addres   | s Tag |                 |               |   |

The effect of Edit Window is like that:

2 🔹

Format(Range):DDDDD (0--10255)

Type Word

Length

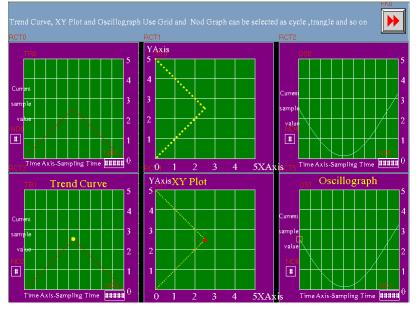

The effect of offline simulation:

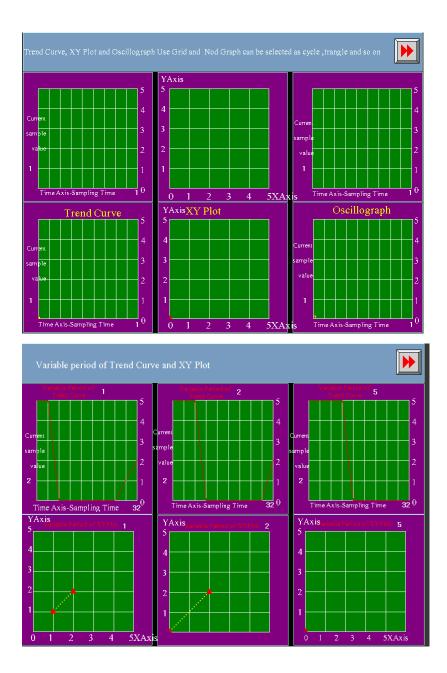

## 6 Multiple State Switch

1 In the Multi-State Switch option, add a **Unloop** function, the default is uncheck the function

| lulti-State Swi | itch Compor | nent A | ttribute  |                        |     |      |         | 2 |
|-----------------|-------------|--------|-----------|------------------------|-----|------|---------|---|
| Graphics        |             | ntrol  | Setting   | Sound<br>-State Switch | 1   |      | Setting |   |
| Basic J         | Attributes  |        | mutt      | -State Switch          |     |      | Fag     |   |
| Control Mode    | Add         | -      | 🗖 Unloop  |                        | Key | Null | -       |   |
| State Num.      | 2           | •      |           |                        |     |      |         |   |
| Line Spacing    | 0           |        |           |                        |     |      |         |   |
| Data Mapping    | State No.   |        | Map Value |                        |     |      |         |   |
|                 | 0           |        | 0<br>1    |                        |     |      |         |   |
|                 |             |        | ·         |                        |     |      |         |   |
|                 |             |        |           |                        |     |      |         |   |
|                 |             |        |           |                        |     |      |         |   |
|                 |             |        |           |                        |     |      |         |   |
|                 |             |        |           |                        |     |      |         |   |
|                 |             |        |           |                        |     |      |         |   |
|                 |             |        |           |                        |     |      |         |   |
|                 |             |        |           |                        |     |      |         |   |
|                 |             |        |           |                        |     |      |         |   |
|                 |             |        |           |                        |     |      |         |   |
|                 |             |        |           |                        |     |      |         |   |
|                 |             |        |           |                        |     |      |         |   |
|                 |             |        |           |                        |     |      |         |   |
|                 |             |        |           |                        |     | ĸ    | Cancel  | _ |
|                 |             |        |           |                        | U   | A    | Lancel  |   |

If select the **Unloop**, the Multiple State Switch will not loop when add/sub to the limit. If uncheck the **Unloop**, Multiple State Switch will add or subtract repeatedly from the lower limit when it reach the upper limit

| ۲ | lulti-State Swi                            | itch Com                      | ponent A      | ttribute            |                     |   |               | ×   |
|---|--------------------------------------------|-------------------------------|---------------|---------------------|---------------------|---|---------------|-----|
|   | Graphics<br>Basic J                        | <br>Attribut                  | Control<br>es |                     | Sound<br>i-State Sw |   | Display Sett  | ing |
|   | Control Mode<br>State Num.<br>Line Spacing | List<br>2<br>2                | •             | Select<br>Backgrou  | Color 👻             | В | order Color 🔻 |     |
|   | Data Mapping                               | <del>State Ni</del><br>O<br>1 |               | Map Value<br>0<br>1 |                     |   |               |     |

2 Line Space of List and Dropdown list can be set

7 For EV5000 V1.6, add a function of **Use Input Order** in Number Input ,Text Input , Note Book component..

If select the **Use Input Order** in Number Input ,Text Input , Note Book component, you can input values in them continuously. When you finish inputting a value in a component and click Enter, the keyboard will not close automatically, the cursor will blinking among the components that set the Input Order until you click the X button to close the keyboard.

**Group:** It is used to classify the components that needs to input value continuously, component with same group number are in the same group, the cursor will blinking among the components of same group circularly ,the keyboard will not close even if you click ENTER ,it will close until you click the X button.

## Settings of Use Input Number

In Number Input ,Text Input , Note Book component, select the Use Input Number.

| ber Input Comp          |                      |                  |                  |          |                 |    |
|-------------------------|----------------------|------------------|------------------|----------|-----------------|----|
| Graphics                |                      | ol Setting       | Sound            |          | Display Setting |    |
| Basic Attribut          | tes                  | Numeric Data     | Font             |          | Keyboard Settin | ١g |
| Keyboard Setting        |                      |                  |                  |          |                 |    |
| C Public Window         | vs Keyboard          |                  |                  |          |                 |    |
| Specified Keyb          | ooard 3:1            | NUM Keyboard     |                  |          |                 | •  |
| Keyboard Pop-up         |                      |                  |                  |          |                 |    |
| Position<br>(HMI Screen |                      | 0 0              |                  |          |                 |    |
| Position)               | 0                    | е с<br>с с       |                  |          |                 |    |
|                         |                      |                  |                  |          |                 |    |
|                         |                      | 0 0              |                  |          |                 |    |
|                         |                      |                  |                  |          |                 |    |
|                         |                      |                  |                  |          |                 |    |
| O Not Use Pop-u         |                      |                  | ev or External K | evboard) |                 |    |
| O Not Use Pop-u         |                      |                  | ey or External K | eyboard) |                 |    |
| C Not Use Pop-u         |                      |                  | ey or External K | eyboard) |                 |    |
|                         | up Keyboard          |                  | ey or External K | eyboard) | 7               |    |
|                         | up Keyboard          | (Input by Map Ke |                  | eyboard) | 7               |    |
|                         | up Keyboard          | (Input by Map Ke | ey or External K | eyboard) |                 |    |
| C Not Use Pop-u         | up Keyboard<br>der — | (Input by Map Ke |                  |          |                 |    |
| Use Input Ord           | up Keyboard<br>der — | (Input by Map Ke |                  |          | ]               |    |
| Use Input Ord           | up Keyboard<br>der — | (Input by Map Ke |                  |          |                 |    |
| Use Input Ord           | up Keyboard<br>der — | (Input by Map Ke |                  |          |                 |    |
| Use Input Ord           | up Keyboard<br>der — | (Input by Map Ke |                  |          |                 |    |
| Use Input Ord           | up Keyboard<br>der — | (Input by Map Ke |                  |          |                 |    |
| Use Input Ord           | up Keyboard<br>der — | (Input by Map Ke |                  |          |                 |    |

| Graphics                                                | Cont                 | rol Setting          | Sound                       | Display | y Setting  |
|---------------------------------------------------------|----------------------|----------------------|-----------------------------|---------|------------|
| Basic Attribu                                           | tes                  | Numeric Data         | Font                        | Keyboar | rd Setting |
| - Keyboard Setting                                      |                      | 4                    |                             |         |            |
| Specified Keyl                                          |                      | -<br>EASCII Keyboard |                             |         | •          |
| Keyboard Pop-uj<br>Position<br>(HMI Screen<br>Position) | 0                    | с с<br>• с           |                             |         |            |
| O Not Use Pop-t                                         |                      | C C                  | ey or External Key          | vboard) |            |
| ○ Not Use Pop-t                                         | ıp Keyboarı          |                      | ay or External Key          | /board) |            |
| ○ Not Use Pop-t Ise Input Or                            | ıp Keyboarı          | d (Input by Map Kr   | ay or External Key<br>Group |         |            |
| Use Input Or                                            | up Keyboari<br>der — | d (Input by Map Kr   |                             |         |            |

# 8 Variable Parameters in Multi-State Setting

Add a option of **Variable parameters** in Multi-State Setting of Multiple State Setting component. If checked, that is to say the Upper and Lower can use variable parameters.

Example :

#### 1 Setting Mode is Set Constant

Suppose the Address in Multiple State Setting component is LW0, Setting Mode is Set Contract, select the Variable Parameters, and its Address is LW10.

| S&BConstrant <sub>II4</sub>     | lulti-State Setting    | g Component Attribute |                             | ×                      |
|---------------------------------|------------------------|-----------------------|-----------------------------|------------------------|
| The Value #### Set #### *       | Graphics<br>Basic Attr | Control Setting       | Sound<br>11ti-State Setting | Display Setting<br>Tag |
| vddiyalue <sup>N7</sup> NI1 NI2 | Ľ                      | Set Constant          |                             | 🔹 Key Null 🔹           |
| Addend #### Upper ####          | Set Value              |                       |                             |                        |
| <b>10/0</b> LN11<br>NI3 NI5     | _                      |                       |                             |                        |
| Subtrahend #### Lower ####      | Variable Para          |                       |                             |                        |
| N5                              | нмі н                  | MIO • PLC 0<br>No. 0  | •                           |                        |
| In Maine                        | Port                   | COMO                  |                             |                        |
|                                 | Change Si              |                       |                             |                        |
| Subtrahend #### Lower ####      |                        | 3 -                   |                             |                        |
| LN6                             | Address Type           | LW                    | •                           |                        |
|                                 | Address                | 10                    |                             |                        |
|                                 | Code Type              | BIN -                 |                             |                        |
|                                 | Word Length            | 1 •                   |                             |                        |
|                                 | 🔲 Use Address          | :Tag                  |                             |                        |
|                                 | Format(Range           | ):DDDDD (010255)      |                             |                        |
| e:font_1.ttf                    | Set Value:LW           | 10                    |                             |                        |
| 0!                              | L                      |                       |                             |                        |
|                                 |                        |                       |                             | OK Cancel              |

If When Lw10=5, that is to say the constant is 5,click **Set**, 5 in the LW10 will be write into Lw0, the offline simulation effect is :

|                                                      | Lview . |
|------------------------------------------------------|---------|
| Set Constrant<br>The Value 3 Set 3 The Value 9 Set 3 |         |
| Add value<br>Addend 0 Upper 0 Set 0                  |         |
| JOG<br>Subtrahend 0 Lower 0 Set 190                  |         |
| Subtrahend 0 Lower 0 Set 70                          |         |
|                                                      |         |
|                                                      |         |

## The setting Mode is Add

Suppose the address of Multiple State Setting is LW5,Setting Mode is Add Value, select the **Variable Parameters**, the Address of Variable Parameters is LW15, Word Length is the Default 2, that is to say, the **Addend** is the value of LW15, the **Upper** is LW16.

| L LINU                                                                                                    |                                                                                            |
|----------------------------------------------------------------------------------------------------|--------------------------------------------------------------------------------------------|
| \$66Constrant <sub>ul4</sub> swD1 ND0 NI8 SWD6                                                                                                    | Multi-State Setting Component Attribute                                                    |
| The Value #### Set #### The Value #### Set                                                                                                    | Graphics Control Setting Sound Display Setting<br>Basic Attributes Multi-State Setting Tag |
| dd <sup>i</sup> tsaine <sub>ida</sub>                                                                                                    | Setting Mode Add value                                                                     |
| Addend         ####         Upper         ####         Set         ####           LN4                                                                                                    | Addend 0 Upper 0                                                                           |
| Subtrahend         ####         Lower         ####         Set         ####           LN5         LN5         LN2         LN2         < | Variable Parameters<br>HMI HMI0 V PLC 0 V<br>Port COM0                                     |
| Subtrahend #### Lower #### Set ####                                                                                                    | Change Station Num                                                                         |
|                                                                                                    | Address 15                                                                                 |
|                                                                                                    | Code Type BIN  Word Length 2                                                               |
|                                                                                                    | └── Use Address Tag<br>Format(Range):DDDDD (0-10255)                                       |
| :font_1.ttf                                                                                                    | AddendLW 15<br>Upper LimitLW 16                                                            |
| 0!                                                                                                    |                                                                                            |

Then place two Number Input components, the Addresses are LW15,Lw16. and place a Number Display component, the Address is LW5:

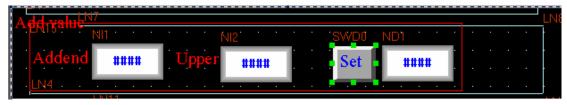

If LW15 =10, Lw16=100, that is to say , the value of LW5 will add 10 every time you click **Set** until it goes to the Upper 100.

Offline simulation effect:

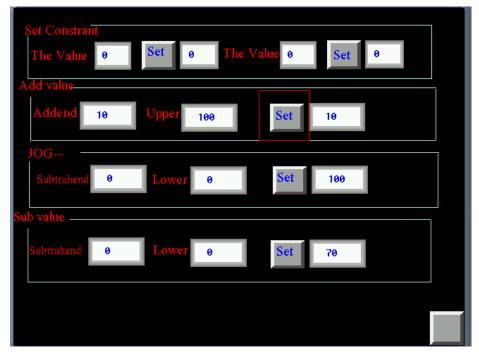

# 9 Bar Picture

## Add a Offset type in Bar Type

The display effect of offset Bar Picture is the offset between the actual value and deviation of the original data type. For example, deviation of the original data is 50, and the actual value in the register is 60, so the **Bar Picture** display the effect of 10.

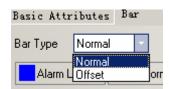

# Normal Offset Bar Type Image: Second and Condent and Condent Bar Type Image: Second and Condent Deviation of the original data type 50 Display the offset value between current value and Minimum Display the offset value between Deviation of the original data and Minimum

#### Comparison of effect between the Bar Type of Normal and Offset

# Add a Cycle type in Bar Type

| Bar Shape | Rectangle 🔽 |
|-----------|-------------|
|           | (B) 1 1 1   |
|           | neclarigie  |
|           | Circle      |
|           |             |

# Comparison of effect between Rectangle and Circle of Bar shape

| Rectangle                                                  | Circle                                                                                                    |
|------------------------------------------------------------|----------------------------------------------------------------------------------------------------|
| Bar Type Normal • Art direction Up • Bar Shape Rectangle • | Bar Type     Normal     Art direction     Clockwise     Bar Shape     Circle       Alarm Lower     Normal     Alarm Upper       Diameter Of Fan     10     Start Angle     0     End Angle     360 |
|                                                            |                                                                                                    |

## 3 Add Target value , Permissible Error and Color

The function of Target value: set a permissible range value, and the set Color can be display in this range.

Permissible Error: the value of Target Value change, for example the Target Value is 60, the Permissible Error is 10, so the range of Target Value is from 50 to 70.

#### Example:

Target Value is 60, Permission Error is 10, display the yellow color in the Target Value range. That is to say, if the value in the register is between 50 to 70, the Bar Picture display effect is yellow color.

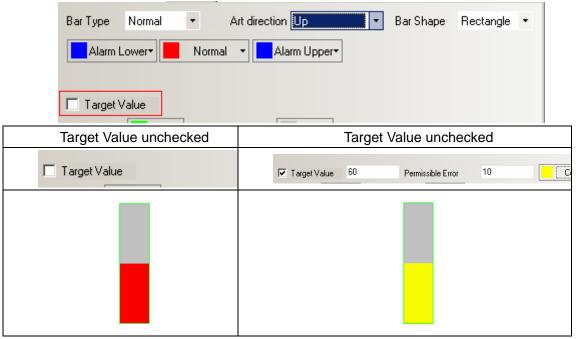

3 Add Over Upper Limit Flashing and Over Lower Limit Flashing function.

| Bar Graph Component Attribute                       | ×                             |  |  |  |  |  |
|-----------------------------------------------------|-------------------------------|--|--|--|--|--|
| Basic Attributes Bar Scale Graphic                  | s Display Setting             |  |  |  |  |  |
| Bar Type Normal - Art direction Up                  | ▼ Bar Shape Rectangle ▼       |  |  |  |  |  |
| Alarm Lower Normal Alarm U                          | pper▼                         |  |  |  |  |  |
| ✓ Target Value 60 Permissible Er                    | ror 10 Color 🔻                |  |  |  |  |  |
| Border Color Background Co                          | lor•                          |  |  |  |  |  |
| Over Upper Limit Flashing Over Lower Limit Flashing |                               |  |  |  |  |  |
| Minimum 0 Maximum 100 A                             | Alarm Lower 20 Alarm Upper 80 |  |  |  |  |  |
| 🗖 Variable Min / Max                                | Variable Alarm Lower / Upper  |  |  |  |  |  |

If the **Over Upper Limit Flashing** checked, when the current value is over upper limit, the Bar Picture glitter between **Alarm Upper color** and **Background** color, if unchecked, it will not glitter.

If the **Over Lower Limit Flashing** checked, and if the current value is over lower limit, the Bar Picture glitter between **Alarm Lower color** and **Background** color, if unchecked, it will not glitter.

Add a Scale function

The scale can be displayed conveniently if choose the **Use Scale**, so you need not to add the scale line manually.

| sic Attributes   Bar   Scal                           | e Graphics Dis | splay Setting |        |
|-------------------------------------------------------|----------------|---------------|--------|
| ✓ Use Scale           Scale Color         Scale Color |                | Scale Frame   |        |
| The Number of Main Scale                              | 5              | *<br>*        |        |
| The Length of Main Scale                              | 20             | -             |        |
| The Number of Minor Scale                             | 2              | •             |        |
| The Length of Minor Scale                             | 12             | •             |        |
| Scale display position                                | O Righ         | t             |        |
| Use Scale Tag Tag Font Tag Font                       |                |               |        |
| Integer 2                                             | Decimal        | 0             | A<br>7 |
|                                                       |                |               |        |
|                                                       |                |               |        |
|                                                       |                |               |        |

| Uncheck Use Scale                                   | Check Use Scale                                                     |  |  |  |
|-----------------------------------------------------|---------------------------------------------------------------------|--|--|--|
| Bar Graph Component Attribute                       | Bar Graph Component Attribute                                       |  |  |  |
| Basic Attributes Bar Scale Graphics Display Setting | Basic Attributes   Bar   Scale   Graphics   Display Setting         |  |  |  |
| Use Scale           Scale Color   Scale Color       | Ise Scale       Scale Color         Scale Color         Scale Color |  |  |  |
| The Number of Main Scale 5                          | The Number of Main Scale 5                                          |  |  |  |
| The Length of Main Scale 20 🖨                       | The Length of Main Scale 20                                         |  |  |  |
| The Number of Minor Scale                           | The Number of Minor Scale 2                                         |  |  |  |
| The Length of Minor Scale 12                        | The Length of Minor Scale 12                                        |  |  |  |
| C Right                                             | C Left C Right                                                      |  |  |  |
|                                                     | 100<br>90<br>80<br>70<br>60<br>50<br>40<br>30<br>20<br>10<br>8      |  |  |  |

## 10 Backstage components add function of Import an Export

Backstage components: In Text Library, Address Tag, Alarm Information, Event Information, PLC control, add the function of import and export csv file. The users can edit the content via csv file.

Note

When you save the csv file , please notice that:

1.Click Save, chose Yes, as shown in the following picture:

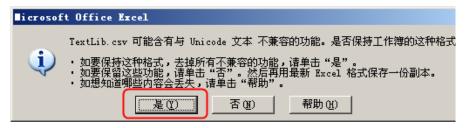

2.Click **Close**, windows suggest you save or not, choose **Yes**, as shown in the following picture:

| ∎icrosoft Office | Excel          |      | × |
|------------------|----------------|------|---|
|                  | 付"TextLib.csv" | 的更改? |   |
| 是①               | 否则             | 取消   |   |

3 File type : Do choose Unicode TXT(.txt), as shown in the following picture:

| 文件名 (M):  | "TextLib.csv"                                                                              |
|-----------|--------------------------------------------------------------------------------------------|
| 保存类型 (T): | Unicode 文本(*.txt)                                                                          |
|           | 网页 (*. htm; *. html)                                                                       |
|           | Excel 模板(*,xltx)                                                                           |
|           | Excel 启用宏的操模(*.xltm)                                                                       |
|           | [Excel 9(=2003 幌权(*.xlt)<br> 充大文件(#)主体公理)(*.xlt)                                           |
|           | 义争义计(耐农行力Pm)(*、txt)<br>Network 艾卡(* ***                                                    |
|           | Bxcel 模板(*.xltx)<br>Bxcel 启用宏的模板(*.xltm)<br>Bxcel 97-2003 模板(*.xltm)<br>文本文件(制表符分隔)(*.txt) |

11 Number of text state can be changed in Text Library.

The to change Number of text state in Text Library., click a state and right click. as shown in the following picture.

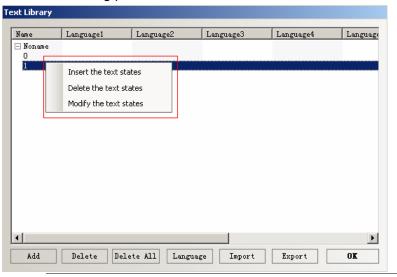

**Note** Only Language Setting in HMI Extended Attribute and Language Text Library can save the attribute of entire language

# 12 Event Display component

In Event Display, add two formats of **Time ascending Order Display** and **Only show the event which doesn't recover.** 

| ent Display Comp   | onent Attribute                           | ×   |
|--------------------|-------------------------------------------|-----|
| Basic Attributes   | Event Information Display Setting         |     |
| Display Type Range | 0 • To 255 •                              |     |
| Row Space 5        | Format                                    |     |
| Column Space 5     | Sequence No.                              |     |
| Affirmance Click   | Event Trig Time                           |     |
|                    | Acknowledge Time                          |     |
|                    |                                           |     |
| Acknowledge (      | Color V Short Time Format(H:M)            | _   |
|                    | Standard Time Format(H:M:S)               |     |
|                    | Precise Time Format(H:M:S:MS)             |     |
| Back to Normal     | Color   Extended Date Format(Y/M/D)       |     |
|                    | Event Trig Date(M/D)                      |     |
|                    | Only show the Event which doesn't recover |     |
| Select Area C      |                                           |     |
|                    |                                           |     |
|                    |                                           |     |
|                    |                                           |     |
|                    |                                           |     |
|                    |                                           |     |
|                    |                                           |     |
|                    |                                           |     |
|                    |                                           |     |
|                    |                                           |     |
|                    |                                           |     |
|                    | OK Can                                    | cel |

**Time ascending Order Display**: if checked, the latest event is shown in the bottom, the number and time of a event increase successively from the top to bottom. As shown in the picture:

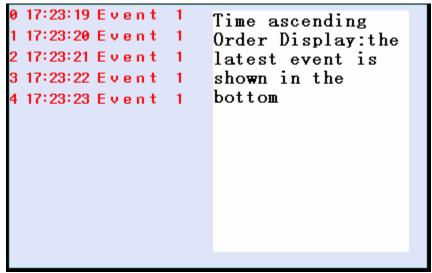

If uncheck **Time ascending Order Display**, the default is Time descending Order Display, the latest event is shown on the top, the number and time of a event decrease successively from the top to bottom. As shown in the picture:

| 5 17:34:58 Event<br>4 17:34:57 Event<br>3 17:34:56 Event<br>2 17:34:55 Event<br>1 17:34:54 Event<br>0 17:34:53 Event | 1<br>1<br>1 | Time descending<br>Order Display:the<br>latest event is<br>shown on the<br>bottom |
|----------------------------------------------------------------------------------------------------|-------------|-----------------------------------------------------------------------------------|
|----------------------------------------------------------------------------------------------------|-------------|-----------------------------------------------------------------------------------|

**Only show the event which doesn't recover:** if checked, so Only show the event which doesn't recover, If a event recovers, it will not be displayed in the Event Display list. If uncheck **Only show the event which doesn't recover**, so the events that were triggered and have recovered are still displayed in the Event Display list, unless clear the Event Display list.

# 13 Min Time Interval

In each setting components ,add a option of **Min Time Interval(seconds)**, it is the effective interval of touching a same component.

| As | shown | in | the | picture, | the | default | is | zero | second | :t |
|----|-------|----|-----|----------|-----|---------|----|------|--------|----|
|----|-------|----|-----|----------|-----|---------|----|------|--------|----|

| Bit State Setting Component A | tribute                             |                     | ×                  |
|-------------------------------|-------------------------------------|---------------------|--------------------|
| Basic Attributes<br>Graphics  | Bit Stat<br>Control Setting         | e Setting  <br>Disp | Tag<br>lay Setting |
|                               | Control Setting<br>Mir<br>Mir<br>Na |                     | lay Setting        |
|                               |                                     | OK                  | Cancel             |

# 14 Add a Video Mode NTSC

Add a Video Mode NTSC to HMI that support video interface. Industrial camera that support NTSC mode can use this mode., and now our HMI support two video mode: PAL and NTSC.

| Backlight automatically turns when the alarn / e       PAL<br>PAL<br>PAL<br>PAL<br>PAL<br>PAL<br>PAL<br>PAL<br>PAL<br>PAL                                                                                                    | Security Levels Setting   Us<br>Print Setting   COMO Setting<br>HMI   Task Bar HMI Ex | : 1   | COM1   |                   | M2 Se  | tting     | al Event:<br>Extende<br>Informat | ed Me   | mory |
|----------------------------------------------------------------------------------------------------|---------------------------------------------------------------------------------------|-------|--------|-------------------|--------|-----------|----------------------------------|---------|------|
| Allow Upload Password 888888 Default Language 1   Allow Decompilation Password 888888 Language Setting   Chinese Font Box Height 24 Operational Records Storage Setting   System Scroll Bar Width 20 Storage Devices SD Card   Use INIT Macro Storage Devices SD Card Storage Type   Use The External Clock for Event Storage Type Daily File Storage Default   Vector Fonts Edge Blur Storage Default Save MS   Screen Flip Display Max Storage Days Note: there is no limit when The max storage is zero.   Public Window Attributes Display below the basic window Pop-up Window Attributes Display on the top layer   Public Window Name 0: Frame0 Pop-up Window Name Frame0   File Browser Window 5: File List Window File List Window                                                                                                    | Backlight automatically turns whe                                                     | n the | alarr  | n / e PAL<br>NTSC | vers   | 0:Fra     | meO 🔻                            |         |      |
| Allow Decompilation       Password       888888       Language Setting         Chinese Font Box Height       24       Operational Records Storage Setting         System Scroll Bar Width       20       Storage Devices       SD Card         Use INIT Macro       Subdirectory       Record         Use INIT Macro       Storage Devices       SD Card         Use INIT Macro       Storage Type       Daily File         Vector Fonts Edge Blur       Storage       Default         Screen Flip Display       Max Storage       Days         Note: there is no limit when The max storage is zero.       Invalided Components Color       Public Window Attributes         Pop-up Window Attributes       Display below the basic window       Pop-up Window Attributes       Storage         Public Window Name       0:Frame0       Pop-up Kindow       Pop-up Kindow         File Browser Window       5:File List Window       Pop-up                                                                                                    | Return to Original Window when                                                        | Scree | ensav  | vers Ends         | Nu     | mber of l | .anguage                         | 8       | •    |
| Chinese Font Box Height 24   System Scroll Bar Width 20   Use INIT Macro •   Use INIT Macro •   Use Buzzer •   Use The External Clock for Event •   Vector Fonts Edge Blur •   Screen Flip Display •   Cursor Color •   Invalided Components Color •   Public Window Attributes Display below the basic window   Pop-up Window Attributes Display on the top layer   Public Window Name 0: Frame0   File Browser Window •   File Browser Window •                                                                                                    | Allow Upload Passw                                                                    | ord   | 888    | 388               | Def    | ault Lan  | guage                            | 1       | •    |
| System Scroll Bar Width       20         Storage Devices       SD Card         Use INIT Macro       •         Use Buzzer       •         Use The External Clock for Event       •         Vector Fonts Edge Blur       •         Screen Flip Display       •         Cursor Color       •         Invalided Components Color       •         Public Window Attributes       Display below the basic window         Pop-up Window Attributes       Display on the top layer         Initial Window Name       0: Frame0         Public Window Name       2: Fast Selection         File Browser Window       •                                                                                                    | Allow Decompilation Passw                                                             | ord   | 888    | 388               | L      | anguag    | e Setting                        |         |      |
| Use INIT Macro   Use Buzzer   Use The External Clock for Event   Vector Fonts Edge Blur   Vector Fonts Edge Blur   Cursor Color   Invalided Components Color   Public Window Attributes   Display below the basic window   Pop-up Window Attributes   Display on the top layer   Initial Window Name   0.Frame0   Fast Selection Window Name   2.Fast Selection   File Browser Window                                                                                                    | Chinese Font Box Height 24                                                            |       |        | Operational Re    | cords  | Storage   | Setting —                        |         |      |
| Use Buzzer   Use The External Clock for Event   Vector Fonts Edge Blur   Screen Flip Display   Cursor Color   Invalided Components Color   Public Window Attributes   Display below the basic window   Pop-up Window Attributes   Display on the top layer   Initial Window Name   1:Common Window   File Browser Window                                                                                                    | System Scroll Bar Width 20                                                            |       |        | Storage Device    | es     | SD Car    | d                                |         | •    |
| Use The External Clock for Event Storage Type Daily File   Vector Fonts Edge Blur Bulk Storage Default   Screen Flip Display Max Storage Days   Cursor Color Note: there is no limit when The max storage is zero.   Public Window Attributes Display below the basic window  Pop-up Window Attributes Display on the top layer  Public Window Name D:Frame0  Strame0  St | Use INIT Macro                                                                        |       | Ŧ      | Subdirectory      | Rec    | ord       |                                  |         |      |
| Use The External Llock for Event         Vector Fonts Edge Blur         Screen Flip Display         Cursor Color         Invalided Components Color         Public Window Attributes         Display below the basic window         Pop-up Window Attributes         Display on the top layer         Initial Window Name         1:Common Window         Public Window Name         1:Common Window         File Browser Window                                                                                                    |                                                                                       |       |        | Storage Tupe      | Daile  | File      |                                  |         | •    |
| Screen Flip Display       Max Storage       Days         Cursor Color       Max Storage       Days         Invalided Components Color       Note: there is no limit when The max storage is zero.         Public Window Attributes       Display below the basic window       •         Pop-up Window Attributes       Display on the top layer       •         Initial Window Name       0:Frame0       •         Public Window Name       1:Common Window       •         File Browser Window       5:File List Window       •                                                                                                    | _                                                                                     | t     |        |                   | -      |           |                                  | LLC.    | -    |
| Cursor Color       Note: there is no limit when The max storage is zero.         Invalided Components Color       Note: there is no limit when The max storage is zero.         Public Window Attributes       Display below the basic window         Pop-up Window Attributes       Display on the top layer         Initial Window Name       0.Frame0         Public Window Name       1:Common Window         Fast Selection Window Name       2:Fast Selection         File Browser Window       5:File List Window                                                                                                    | _                                                                                     |       |        | -                 |        | iuit 🔹    |                                  | емз     |      |
| Invalided Components Color       zero.         Public Window Attributes       Display below the basic window       •         Pop-up Window Attributes       Display on the top layer       •         Initial Window Name       D:Frame0       •         Public Window Name       1:Common Window       •         Fast Selection Window Name       2:Fast Selection       •         File Browser Window       •       •                                                                                                    |                                                                                       |       | •      | _                 |        |           |                                  |         |      |
| Pop-up Window Attributes     Display on the top layer     •       Initial Window Name     0:Frame0     •       Public Window Name     1:Common Window     •       Fast Selection Window Name     2:Fast Selection     •       File Browser Window     5:File List Window     •                                                                                                    | Invalided Components Colo                                                             | ſ     | •      |                   |        | when I    | ne max sto                       | rage I: | S    |
| Initial Window Name     0:Frame0     •       Public Window Name     1:Common Window     •       Fast Selection Window Name     2:Fast Selection     •       File Browser Window     5:File List Window     •                                                                                                    | Public Window Attributes                                                              | Dis   | play   | below the basic w | vindov | v         |                                  |         | -    |
| Public Window Name     1:Common Window     •       Fast Selection Window Name     2:Fast Selection     •       File Browser Window     5:File List Window     •                                                                                                    | Pop-up Window Attributes                                                              | Dis   | play   | on the top layer  |        |           |                                  |         | -    |
| Fast Selection Window Name     2:Fast Selection       File Browser Window     5:File List Window                                                                                                    | Initial Window Name                                                                   | 0:F   | rame   | 0                 |        |           |                                  |         | •    |
| File Browser Window     5:File List Window     •                                                                                                    | Public Window Name                                                                    | 1:0   | Comm   | on Window         |        |           |                                  |         | -    |
|                                                                                                    | Fast Selection Window Name                                                            | 2:F   | ast S  | election          |        |           |                                  |         | •    |
| Operation Confirmation Window 7:Confirm Action Window +                                                                                                    | File Browser Window                                                                   | 5:F   | ïle Li | st Window         |        |           |                                  |         | •    |
|                                                                                                    | Operation Confirmation Window                                                         | 7:0   | Confir | m Action Window   |        |           |                                  |         | •    |

#### 15 Vector Fonts Edge Blur;

Use the **Vector Fonts Edge Blur** can make the words look smooth, beautiful and without toothed shape along the edge, but the computation of HMI will increase if check the **Vector Fonts Edge Blur** function, and it will be slow when HMI refreshing, so if users who don't care much about the effect about the vector fonts, and want the HMI to refresh quickly, uncheck this function, because the default is to select this function.

This function can't support the component of Event Information, Event Display, Alarm Display, Alarm list, History Event Display, Operation Log, the reason is that: this function can not support the component that display word of various color at same time.

#### Settings of Vector Fonts Edge Blur

In the page of HMI Extended Attributes, select the Vector Fonts Edge Blur

| Backlight automatically turns when the alarm / event occurs         Screen Saver       mins         The Window Of Screensavers       0.Frame0         Return to Original Window when Screensavers Ends       Number of Language         Allow Upload       Password         888888       Default Language         Allow Decompilation       Password         Basses       Language Setting         Chinese Font Box Height       24                                                                                                    | MI Attribute<br>Security Levels Setting   Use<br>Print Setting   COMO Setting<br>HMI   Task Bar HMI Ext | ) CON     |                      |                          | ed Memory |  |  |  |  |
|----------------------------------------------------------------------------------------------------|----------------------------------------------------------------------------------------------------|-----------|----------------------|--------------------------|-----------|--|--|--|--|
| Screen Saver       mins       The Window Of Screensavers       D:Frame0         Return to Original Window when Screensavers       Ends       Number of Language       8         Allow Upload       Password       888888       Default Language       1         Allow Decompilation       Password       888888       Default Language       1         Allow Decompilation       Password       888888       Language Setting         Chinese Font Box Height       24       Operational Records Storage Setting         System Scroll Bar Width       20       Storage Devices       SD Card         Use INIT Macro       Subdirectory       Record       Subdirectory         Use The External Clock for Event       Storage Type       Daily File       •         Vector Fonts Edge Blur       Storage       Default       Save MS         Screen Flip Display       Cursor Color       Wax Storage       Days         Note: there is no limit when The max storage is zero.       Invalided Components Color       •         Public Window Attributes       Display below the basic window       •         Pop-up Window Attributes       Display on the top layer       •         Public Window Name       1:Common Window       •         Fast Selection Window Name       2:Fas | 💌 Backlight 🔟 mins V                                                                                    | Video N   | 1ode PAL 🔹           |                          |           |  |  |  |  |
| Return to Original Window when Screensavers Ends       Number of Language       8         Allow Upload       Password       888888       Default Language       1         Allow Decompilation       Password       888888       Language Setting         Allow Decompilation       Password       888888       Language Setting         Allow Decompilation       Password       888888       Language Setting         Chinese Fort Box Height       24       Operational Records Storage Setting         System Scroll Bar Width       20       Storage Devices       SD Card         Use INIT Macro       •       Subdirectory       Record         Use INIT Macro       •       Subdirectory       Record         Use INIT Macro       •       Storage Type       Daily File       •         Use The External Clock for Event       •       Storage Default       •       Save MS         Vector Fonts Edge Blur       •       Save MS       Max Storage       Days       Note: there is no limit when The max storage is zero.       •         Public Window Attributes       Display below the basic window       •       •         Pop-up Window Attributes       Display on the top layer       •       •         Public Window Name       0:Frame0       •<                    | Backlight automatically turns when                                                                      | n the ala | arm / event occurs   |                          |           |  |  |  |  |
| Allow Upload       Password       888888       Default Language       1         Allow Decompilation       Password       888888       Language Setting         Chinese Font Box Height       24       Operational Records Storage Setting         System Scroll Bar Width       20       Storage Devices       SD Card         Use INIT Macro       Storage Devices       SD Card       Subdirectory         Use The External Clock for Event       Storage Type       Daily File       Storage Default       Save MS         Screen Flip Display       Cursor Color       Note: there is no limit when The max storage is zero.       Note: there is no limit when The max storage is zero.         Public Window Attributes       Display below the basic window       Pop-up Window Attributes       Display on the top layer       Pop-up Window Name         Public Window Name       0:Frame0       Pop-up Kindow       Pop-up Kindow       Pop-up Kindow         File Browser Window       Strie List Window       Pop-up       Pop-up       Pop-up       Pop-up                                                                                                    | Screen Saver 0 mins                                                                                     | The Wi    | indow Of Screensa    | vers 0:Frame0 -          |           |  |  |  |  |
| Image: Allow Option       Password       888888       Language Setting         Allow Decompilation       Password       888888       Language Setting         Chinese Font Box Height       24       Operational Records Storage Setting         System Scroll Bar Width       20       Storage Devices       SD Card         Use INIT Macro       Storage Devices       SD Card          Use INIT Macro       Storage Type       Daily File          Use The External Clock for Event       Storage Devices       SD Card          Vector Fonts Edge Blur       Storage Default       Save MS         Screen Flip Display       Max Storage       Days         Note: there is no limit when The max storage is zero.       Note: there is no limit when The max storage is zero.         Public Window Attributes       Display below the basic window          Pop-up Window Attributes       Display on the top layer          Initial Window Name       1:Common Window          Fast Selection Window Name       2:Fast Selection          File Browser Window       5:File List Window                                                                                                    | Return to Original Window when S                                                                        | creens    | avers Ends           | Number of Language       | 8 -       |  |  |  |  |
| Chinese Font Box Height       24         System Scroll Bar Width       20         Use INIT Macro       •         Use Buzzer       •         Use The External Clock for Event       •         Vector Fonts Edge Blur       •         Screen Flip Display       •         Cursor Color       •         Public Window Attributes       Display below the basic window         Pop-up Window Attributes       Display on the top layer         Public Window Name       1:Common Window         File Browser Window       •                                                                                                    | Allow Upload Passwo                                                                                     | ord 88    | 8888                 | Default Language         | 1 -       |  |  |  |  |
| System Scroll Bar Width       20         Storage Devices       SD Card         Use INIT Macro       Storage Devices         Use Buzzer       Storage Type         Use The External Clock for Event       Storage Default         Vector Fonts Edge Blur       Storage         Screen Flip Display       Max Storage         Cursor Color       Vector House Konge of Days         Note: there is no limit when The max storage is zero.       Note: there is no limit when The max storage is zero.         Public Window Attributes       Display below the basic window       Vector Formed         Pop-up Window Attributes       Display on the top layer       Vector Window         Public Window Name       0:Frame0       Vector Window         Fast Selection Window Name       2:Fast Selection       Vector         File Browser Window       Strie List Window       Vector                                                                                                    | Allow Decompilation Passwo                                                                              | ord 88    | 8888                 | Language Setting         | ]         |  |  |  |  |
| Use INIT Macro     Subdirectory     Record       Use Buzzer     Subdirectory     Record       Use The External Clock for Event     Storage Type     Daily File       Vector Fonts Edge Blur     Bulk Storage     Default     Save MS       Screen Flip Display     Max Storage     Days       Invalided Components Color     Note: there is no limit when The max storage is zero.       Public Window Attributes     Display below the basic window     •       Pop-up Window Attributes     Display on the top layer     •       Public Window Name     1:Common Window     •       File Browser Window     5:File List Window     •                                                                                                    | Chinese Font Box Height 24                                                                              |           | Coperational Re      | cords Storage Setting-   |           |  |  |  |  |
| Use Buzzer       Subdirectory       Freedod         Use The External Clock for Event       Storage Type       Daily File       •         Vector Fonts Edge Blu       Bulk Storage       Default       •       Save MS         Screen Flip Display       Max Storage       D       Days         Cursor Color       •       Note: there is no limit when The max storage is zero.         Public Window Attributes       Display below the basic window       •         Pop-up Window Attributes       Display on the top layer       •         Public Window Name       0:Frame0       •         Fast Selection Window Name       2:Fast Selection       •         File Browser Window       •       •                                                                                                    | System Scroll Bar Width 20                                                                              |           | Storage Device       | s SD Card                | -         |  |  |  |  |
| Use Buzzer   Use The External Clock for Event   Vector Fonts Edge Blur   Screen Flip Display   Cursor Color   Invalided Components Color   Public Window Attributes   Display below the basic window   Por-up Window Attributes   Display on the top layer   Initial Window Name   0:Frame0   Fast Selection Window Name   2:Fast Selection Window   File Browser Window                                                                                                    |                                                                                                    |           |                      |                          |           |  |  |  |  |
| Use The External Clock for Event       Bulk Storage       Default       Save MS         Vector Fonts Edge Blur       Bulk Storage       Days         Cursor Color       Note: there is no limit when The max storage is zero.         Public Window Attributes       Display below the basic window       •         Pop-up Window Attributes       Display on the top layer       •         Initial Window Name       0:Frame0       •         Fast Selection Window Name       2:Fast Selection       •         File Browser Window       •       •                                                                                                    | Use Buzzer                                                                                              |           | -                    | D ally File              |           |  |  |  |  |
| Screen Flip Display       Max Storage       Days         Cursor Color       Max Storage       Days         Invalided Components Color       Note: there is no limit when The max storage is zero.         Public Window Attributes       Display below the basic window       •         Pop-up Window Attributes       Display on the top layer       •         Initial Window Name       0:Frame0       •         Public Window Name       1:Common Window       •         Fast Selection Window Name       2:Fast Selection       •         File Browser Window       •       •                                                                                                    | Use The External Clock for Event Storage Type Daily File                                                |           |                      |                          |           |  |  |  |  |
| Cursor Color     Note: there is no limit when The max storage is zero.       Invalided Components Color     Note: there is no limit when The max storage is zero.       Public Window Attributes     Display below the basic window     •       Pop-up Window Attributes     Display on the top layer     •       Initial Window Name     0:Frame0     •       Public Window Name     1:Common Window     •       Fast Selection Window Name     2:Fast Selection     •       File Browser Window     5:File List Window     •                                                                                                    |                                                                                                    |           | Bulk Storage         | Default 🝷 🗖 Sav          | e MS      |  |  |  |  |
| Invalided Components Color       Vote: there is no limit when The max storage is zero.         Public Window Attributes       Display below the basic window       •         Pop-up Window Attributes       Display on the top layer       •         Initial Window Name       0:Frame0       •         Public Window Name       1:Common Window       •         Fast Selection Window Name       2:Fast Selection       •         File Browser Window       •:File List Window       •                                                                                                    | Screen Flip Display                                                                                     |           | Max Storage          | 0 Days                   |           |  |  |  |  |
| Invalided Components Color       •         Public Window Attributes       Display below the basic window       •         Pop-up Window Attributes       Display on the top layer       •         Initial Window Name       0:Frame0       •         Public Window Name       1:Common Window       •         Fast Selection Window Name       2:Fast Selection       •         File Browser Window       5:File List Window       •                                                                                                    | Cursor Color                                                                                            | •         |                      | o limit when The max sto | rage is   |  |  |  |  |
| Pop-up Window Attributes     Display on the top layer     •       Initial Window Name     0:Frame0     •       Public Window Name     1:Common Window     •       Fast Selection Window Name     2:Fast Selection     •       File Browser Window     5:File List Window     •                                                                                                    | Invalided Components Color                                                                              | •         | zero.                |                          |           |  |  |  |  |
| Initial Window Name     0:Frame0     •       Public Window Name     1:Common Window     •       Fast Selection Window Name     2:Fast Selection     •       File Browser Window     5:File List Window     •                                                                                                    | Public Window Attributes                                                                                | Displa    | ay below the basic v | vindow                   | -         |  |  |  |  |
| Public Window Name     1:Common Window     •       Fast Selection Window Name     2:Fast Selection     •       File Browser Window     5:File List Window     •                                                                                                    | Pop-up Window Attributes                                                                                | Displa    | ay on the top layer  |                          | -         |  |  |  |  |
| Fast Selection Window Name     2:Fast Selection     •       File Browser Window     5:File List Window     •                                                                                                    | Initial Window Name 0:Frame0 -                                                                          |           |                      |                          |           |  |  |  |  |
| File Browser Window 5:File List Window •                                                                                                    | Public Window Name 1:Common Window -                                                                    |           |                      |                          |           |  |  |  |  |
|                                                                                                    | Fast Selection Window Name 2:Fast Selection                                                             |           |                      |                          |           |  |  |  |  |
| Operation Confirmation Window 7:Confirm Action Window -                                                                                                    | File Browser Window 5:File List Window +                                                                |           |                      |                          |           |  |  |  |  |
|                                                                                                    | Operation Confirmation Window                                                                           | 7:Con     | firm Action Window   | ,                        | •         |  |  |  |  |

The following two pictures are the effect contrast between select the **Vector Fonts Edge Blur** and unchecked.

- 1 Uncheck the Vector Fonts Edge Blur

2 Select the Vector Fonts Edge Blur

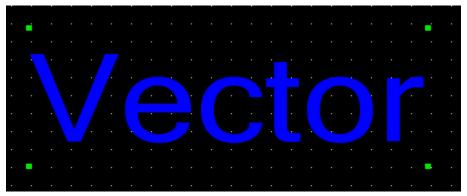

It is very obvious that it is more smooth and beautiful and there is no teethed shape along the edge of word if select the **Vector Fonts Edge Blur** 

#### 16 Invalided component color

The use of **Invalided component color:** if the enable condition of a component can not be met or be invalid, HMI can set a sign of Invalid for it, it means that the component is invalid, and the touch is invalid. If the enable condition of this component is met, the sign will disappear automatically, so the component can be used. Only control components, like **Switch, Multiple State Setting** etc can use this function, the display components, like **Indicator, Multiple State Display** etc can not use this function

Example for the usage of Invalided component color

If value of VW0 is 0 , the Bit State Switch M0 can be operated or it can not be

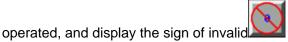

1 Set the color of invalid component: double click the HMI, chose the **HMI Extended Attributes** page, select the color of invalid component as red.

| Security Levels Setting       User Permissions Setting       Historical Events Storage         Print Setting       COMO Setting       COMI Setting       COMI Setting       Extended Memory         MI       Task Bar       IMI Extended Attributes       HMI System Information Text         Image: Section Section Sec | IMI Attribute                               |           |                   |                  |            |          |  |  |  |
|----------------------------------------------------------------------------------------------------|---------------------------------------------|-----------|-------------------|------------------|------------|----------|--|--|--|
| Backlight automatically turns when the alarm / event occurs         Screen Saver       mins       The Window Df Screensavers         Return to Original Window when Screensavers Ends       Number of Language       8         Allow Upload       Password       889888       Default Language       1         Allow Upload       Password       889888       Language Setting         Chinese Font Box Height       24       Operational Records Storage Setting         System Scroll Bar Width       20       Storage Devices       SD Card         Use INIT Macro       •       Subdirectory       Record         Use The External Clock for Event       Subdirectory       Storage Devices       SD Card         Vector Fonts Edge Blur       Subdirectory       Storage Devices       Save MS         Max Storage       Days       Note: there is no limit when The max storage is zero.         Public Window Attributes       Display below the basic window       •         Pop-up Window Attributes       Display on the top layer       •         Public Window Name       1:Common Window       •         Past Selection Window Name       2:Fast Selection       •         File Browser Window       5:File List Window       •         Operation Confirmation Window       7:Confirm Action                                                                                                    | Print Setting   COMO Setting                | COM1      | Setting   COM     | 12 Setting       | Extende    | d Memory |  |  |  |
| Screen Saver       mins       The Window Of Screensavers       DFrame0         Return to Original Window when Screensavers Ends       Number of Language       8         Allow Upload       Password       888888       Default Language       1         Allow Decompilation       Password       888888       Language Setting         Chinese Font Box Height       24       Operational Records Storage Setting         System Scroll Bar Width       20       Storage Devices       SD Card         Use INIT Macro       Storage Devices       SD Card       Storage Type         Use INIT Macro       Storage Type       Daily File       Storage Type         Use The External Clock for Event       Storage Default       Save MS         Max Storage       Days       Note: there is no limit when The max storage is zero.         Public Window Attributes       Display below the basic window       Pop-up Window Attributes         Pop-up Window Name       Display on the top layer       Initial Window Name       Strame0         Public Window Name       2:Fast Selection       File Eist Window       File Browser Window       Stire List Window         File Browser Window       Stire List Window       Stire List Window       Stire Record       Stire Record                                                                                                    | 🗷 Backlight 10 mins V                       | Video Mo  | ode PAL 🝷         |                  |            |          |  |  |  |
| Return to Original Window when Screensavers Ends       Number of Language       8         Allow Upload       Password       889898       Default Language       1         Allow Decompilation       Password       889898       Language Setting         Chinese Font Box Height       24       Departional Records Storage Setting         System Scroll Bar Width       20       Storage Devices       SD Card         Use INIT Macro       •       Subdirectory       Record         Use Buzzer       Use The External Clock for Event       Storage Devices       SD Card       •         Vector Fonts Edge Blur       Storage Default       •       Save MS         Screen Flip Display       Max Storage       Days         Note: there is no limit when The max storage is zero.       Public Window Attributes       Display below the basic window       •         Pop-up Window Attributes       Display on the top layer       •       •         Public Window Name       0:Frame0       •       •         Public Window Name       2:Fast Selection       •       •         File Browser Window       5:File List Window       •       •         Operation Confirmation Window       7:Confirm Action Window       •       •                                                                                                    | E Backlight automatically turns when        | the alar  | m / event occurs  |                  |            |          |  |  |  |
| Allow Upload Password 888888 Default Language 1   Allow Decompilation Password 888888 Language Setting   Chinese Font Box Height 24 Operational Records Storage Setting   System Scroll Bar Width 20 Storage Devices SD Card   Use INIT Macro Storage Devices SD Card Storage Type   Use INIT Macro Storage Type Daily File Bulk Storage   Use The External Clock for Event Storage Default Save MS   Vector Fonts Edge Blur Storage Default Save MS   Screen Flip Display Max Storage Days Note: there is no limit when The max storage is zero.   Public Window Attributes    Public Window Attributes Display below the basic window Pop-up Window Attributes   Public Window Name 0:Frame0 Initial Window   Public Window Name 1:Common Window Pop-up Kindow   File Browser Window 5:File List Window Pop-up Graphic Window                                                                                                    | Screen Saver 0 mins                         | The Win   | dow Of Screensav  | vers 0:Fram      | e0 -       |          |  |  |  |
| Allow Decompilation Password   B88888 Language Setting   Chinese Font Box Height 24   System Scroll Bar Width 20   Use INIT Macro Storage Devices   Use INIT Macro Subdirectory   Use Buzzer Subdirectory   Use The External Clock for Event Storage Default   Vector Fonts Edge Blur Bulk Storage   Cursor Color Use The Cargo Color   Invalided Components Color Vote: there is no limit when The max storage is zero.   Public Window Attributes    Display below the basic window Pop-up Window Attributes   Display on the top layer Initial Window Name   1:Common Window Strile List Window   File Browser Window 7:Confirm Action Window                                                                                                    | 🔽 Return to Original Window when S          | creensa   | vers Ends         | Number of La     | inguage    | 8 -      |  |  |  |
| Chinese Font Box Height       24         System Scroll Bar Width       20         Use INIT Macro       •         Use INIT Macro       •         Use INIT Macro       •         Use INIT Macro       •         Use INIT Macro       •         Use INIT Macro       •         Use INIT Macro       •         Use The External Clock for Event       •         Vector Fonts Edge Blur       •         Screen Flip Display       •         Cursor Color       •         Public Window Attributes       Display below the basic window         Pop-up Window Attributes       Display on the top layer         Initial Window Name       0:Frame0         Public Window Name       1:Common Window         File Browser Window       5:File List Window         Operation Confirm Action Window       •                                                                                                    | Allow Upload Passwo                         | ord 888   | 888               | Default Langu    | uage       | 1 •      |  |  |  |
| System Scroll Bar Width       20         Use INIT Macro       Storage Devices         Use INIT Macro       Storage Devices         Use Buzzer       Subdirectory         Use The External Clock for Event       Storage Default         Vector Fonts Edge Blur       Bulk Storage         Screen Flip Display       Max Storage         Invalided Components Color       Note: there is no limit when The max storage is zero.         Public Window Attributes       Display below the basic window         Pop-up Window Attributes       Display on the top layer         Initial Window Name       0:Frame0         Public Window Name       2:Fast Selection         File Browser Window       5:File List Window         Operation Confirmation Window       7:Confirm Action Window                                                                                                    | Allow Decompilation Passwo                  | ord 888   | 888               | Language         | Setting    | ]        |  |  |  |
| Use INIT Macro       Subdige Devices       D Cald         Use INIT Macro       Subdirectory       Record         Use The External Clock for Event       Storage Type       Daily File         Vector Fonts Edge Blur       Bulk Storage       D Days         Cursor Color       Vote: there is no limit when The max storage is zero.         Public Window Attributes       Display below the basic window       Vote: there is no limit when The max storage is zero.         Public Window Attributes       Display on the top layer       Vote: there is no limit when The max storage is zero.         Public Window Name       Display on the top layer       Vote: there is no limit when The max storage is zero.         Public Window Name       Display on the top layer       Vote: there is no limit when The max storage is zero.         Public Window Name       Display on the top layer       Vote: there is no limit when The max storage is zero.         Public Window Name       Display on the top layer       Vote: there is no limit when The max storage is zero.         Public Window Name       Display on the top layer       Vote: there is no limit when The max storage is zero.         Public Window Name       Display on the top layer       Vote: there is no limit when The max storage is zero.         Public Window Name       Display on the top layer       Vote: there is no limit when The max storage is zero.                                                                                                    | Chinese Font Box Height 24                  |           | Operational Re    | cords Storage S  | etting     |          |  |  |  |
| Use Buzzer       Subdirectory       Hecold         Use The External Clock for Event       Storage Type       Daily File         Vector Fonts Edge Blur       Bulk Storage       Default       Save MS         Screen Flip Display       Max Storage       Days         Note: there is no limit when The max storage is zero.       Note: there is no limit when The max storage is zero.         Public Window Attributes       Display below the basic window       •         Pop-up Window Attributes       Display on the top layer       •         Initial Window Name       0:Frame0       •         Public Window Name       1:Common Window       •         File Browser Window       5:File List Window       •         Operation Confirmation Window       7:Confirm Action Window       •                                                                                                    | System Scroll Bar Width 20                  |           | Storage Device    | s SD Card        |            | •        |  |  |  |
| Use Buzzer   Use The External Clock for Event   Vector Fonts Edge Blur   Screen Flip Display   Cursor Color   Invalided Components Color   Public Window Attributes   Display below the basic window   Pop-up Window Attributes   Display on the top layer   Initial Window Name   0:Frame0   Public Window Name   1:Common Window   File Browser Window   5:File List Window   Operation Confirmation Window                                                                                                    | Use INIT Macro                              |           |                   |                  |            |          |  |  |  |
| Use The External Clock for Event         Vector Fonts Edge Blur         Screen Flip Display         Cursor Color         Invalided Components Color         Public Window Attributes         Display below the basic window         Pop-up Window Attributes         Display on the top layer         Initial Window Name         1:Common Window         Public Window Name         2:Fast Selection         File Browser Window         5:File List Window         Vindow                                                                                                    |                                             |           |                   | Dailu File       |            | •        |  |  |  |
| Screen Flip Display       Max Storage       Days         Cursor Color       Invalided Components Color       Note: there is no limit when The max storage is zero.         Public Window Attributes       Display below the basic window          Pop-up Window Attributes       Display on the top layer          Initial Window Name       0:Frame0          Public Window Name       1:Common Window          File Browser Window       5:File List Window          Operation Confirmation Window       7:Confirm Action Window                                                                                                    |                                             |           |                   |                  |            |          |  |  |  |
| Cursor Color       •         Invalided Components Color       •         Public Window Attributes       Display below the basic window       •         Pop-up Window Attributes       Display on the top layer       •         Initial Window Name       0:Frame0       •         Public Window Name       1:Common Window       •         Fast Selection       •       •         File Browser Window       5:File List Window       •         Operation Confirmation Window       7:Confirm Action Window       •                                                                                                    |                                             |           | -                 |                  | L Save     | ems      |  |  |  |
| Invalided Components Color       vero.         Public Window Attributes       Display below the basic window       vero.         Pop-up Window Attributes       Display on the top layer       vero.         Initial Window Name       0:Frame0       vero.         Public Window Name       1:Common Window       vero.         Fast Selection Window Name       2:Fast Selection       vero.         File Browser Window       5:File List Window       vero.                                                                                                    |                                             | -         | -                 | -                | -          |          |  |  |  |
| Public Window Attributes       Display below the basic window       •         Pop-up Window Attributes       Display on the top layer       •         Initial Window Name       0:Frame0       •         Public Window Name       1:Common Window       •         Fast Selection Window Name       2:Fast Selection       •         File Browser Window       5:File List Window       •         Operation Confirmation Window       7:Confirm Action Window       •                                                                                                    |                                             |           |                   | o limit when The | e max stor | age is   |  |  |  |
| Pop-up Window Attributes     Display out the top layer       Initial Window Name     D:Frame0       Public Window Name     1:Common Window       Fast Selection Window Name     2:Fast Selection       File Browser Window     5:File List Window       Operation Confirmation Window     7:Confirm Action Window                                                                                                    |                                             |           |                   |                  |            |          |  |  |  |
| Initial Window Name       0:Frame0         Public Window Name       1:Common Window         Fast Selection Window Name       2:Fast Selection         File Browser Window       5:File List Window         Operation Confirmation Window       7:Confirm Action Window                                                                                                    | Public Window Attributes                    | Display   | below the basic w | vindow           |            | •        |  |  |  |
| Public Window Name     1:Common Window       Fast Selection Window Name     2:Fast Selection       File Browser Window     5:File List Window       Operation Confirmation Window     7:Confirm Action Window                                                                                                    | Pop-up Window Attributes                    | Display   | on the top layer  |                  |            | •        |  |  |  |
| Fast Selection Window Name     2:Fast Selection       File Browser Window     5:File List Window       Operation Confirmation Window     7:Confirm Action Window                                                                                                    | Initial Window Name 0:Frame0 -              |           |                   |                  |            |          |  |  |  |
| File Browser Window     5:File List Window       Operation Confirmation Window     7:Confirm Action Window                                                                                                    | Public Window Name 1:Common Window •        |           |                   |                  |            |          |  |  |  |
| Operation Confirmation Window 7:Confirm Action Window •                                                                                                    | Fast Selection Window Name 2:Fast Selection |           |                   |                  |            |          |  |  |  |
|                                                                                                    | File Browser Window                         | 5:File Li | ist Window        |                  |            | •        |  |  |  |
|                                                                                                    | Operation Confirmation Window               | 7:Confir  | m Action Window   |                  |            | •        |  |  |  |
| OK Caller                                                                                                    |                                             |           |                   | OK               |            | Cancel   |  |  |  |

2 Set a Bit State Switch M0, chose the **Conditional Enabling** in **Control Setting** of **Bit state Setting Component Attribute**, chose the **Word control** = =0 in the Register Control, then chose the **Show Elements Invalid Tag**.

| it State Setting Component Attribute |                |                   |           | ×   |
|--------------------------------------|----------------|-------------------|-----------|-----|
| Basic Attributes   Bit State Se      |                | Tag               | Graphics  | ļ   |
| Control Setting Sou                  | nd             | Display           | y Setting | - 1 |
| Touching Enabled Setting             | C Security S   | etting            |           | Ы   |
| O Always Valid                       | Min Press      | Time(X100ms)      | 0         |     |
| C Always Invalid                     | 🔲 Operat       | or Confirm        |           |     |
| Conditional Enabling                 | Record         | ls Operations     | SB        |     |
| E Security                           | Min Time I     | nterval (seconds) | 0         |     |
|                                      | - Notification | ns                |           | 51  |
| Control                              | Trigger        | Macro             |           |     |
| C Bit Control                        | 🗖 Trigger      | Register          |           |     |
| Word Control == • 0                  |                |                   |           |     |
| Value Range Min 0 Max U              |                |                   |           |     |
| Control Register                     |                |                   |           |     |
| HMI HMIO - PLC 0 -                   |                |                   |           |     |
| Port COM0 🗖 Use Address Tag          |                |                   |           |     |
| Change 1 -                           |                |                   |           |     |
| Address<br>Type Addr. 0              |                |                   |           |     |
| Code BIN Word 1                      |                |                   |           |     |
| Length                               |                |                   |           |     |
| Format(Range):DDDD (09999)           |                |                   |           |     |
| Use the index register               |                |                   |           |     |
|                                      |                |                   |           |     |
|                                      |                |                   |           |     |
|                                      |                |                   | _         |     |
|                                      |                | OK                | Cancel    |     |

3 Set a Number Input component VW0

4 Offline Simulation , if VW=0 ,M0 can be operated, if VW0=50 , M0 can not be operated , and show the invalid tag..

|        |       | 0   |  |  |    |   |
|--------|-------|-----|--|--|----|---|
|        |       |     |  |  |    |   |
|        |       |     |  |  |    |   |
|        |       |     |  |  |    |   |
|        |       |     |  |  |    |   |
|        |       |     |  |  |    |   |
|        |       |     |  |  |    |   |
|        |       |     |  |  |    |   |
|        |       |     |  |  |    |   |
| enu To | ask ( | Bar |  |  | ТР | Ĥ |

|      | $\bigcirc$ | 50  |  |  |       |   |
|------|------------|-----|--|--|-------|---|
|      |            |     |  |  |       |   |
|      |            |     |  |  |       |   |
|      |            |     |  |  |       |   |
|      |            |     |  |  |       |   |
|      |            |     |  |  |       |   |
| Menu | Task       | Bar |  |  | (T) P | Ĥ |

17 When security level is 0.there is no password

| HMI A                                                                                                    | ttribute      |                  |     |   |    |  | ×      |
|----------------------------------------------------------------------------------------------------|---------------|------------------|-----|---|----|--|--------|
| Print Setting   COMO Setting   COM1 Setting   COM2 Setting   Extended Memory  <br>HMI   Task Bar   HMI Extended Attributes   HMI System Information Text<br>Security Levels Setting   User Permissions Setting   Historical Events Storage |               |                  |     |   |    |  |        |
|                                                                                                    | The number of | f Security Level | s 🖪 | • |    |  |        |
|                                                                                                    | 0 Password    | NULL             |     |   |    |  |        |
|                                                                                                    | 1 Password    | 888888           |     |   |    |  |        |
|                                                                                                    | 2 Password    | 888888           |     |   |    |  |        |
|                                                                                                    |               |                  |     |   |    |  |        |
|                                                                                                    |               |                  |     |   |    |  |        |
|                                                                                                    |               |                  |     |   |    |  |        |
|                                                                                                    |               |                  |     |   |    |  |        |
|                                                                                                    |               |                  |     |   |    |  |        |
|                                                                                                    |               |                  |     |   |    |  |        |
|                                                                                                    |               |                  |     |   |    |  |        |
|                                                                                                    |               |                  |     |   |    |  |        |
|                                                                                                    |               |                  |     |   |    |  |        |
|                                                                                                    |               |                  |     |   |    |  |        |
|                                                                                                    |               |                  |     |   |    |  |        |
|                                                                                                    |               |                  |     |   |    |  |        |
|                                                                                                    |               |                  |     |   |    |  |        |
|                                                                                                    |               |                  |     |   |    |  |        |
|                                                                                                    |               |                  |     |   |    |  |        |
|                                                                                                    |               |                  |     |   |    |  |        |
|                                                                                                    |               |                  |     |   |    |  |        |
|                                                                                                    |               |                  |     |   |    |  |        |
|                                                                                                    |               |                  |     |   | OK |  | Cancel |
|                                                                                                    |               |                  |     |   |    |  |        |

# 18 Customize the printing in PLC Control component

There are two types of printing in PLC Control: Screen Hard Copy and Report Printout

# 1 Screen Hard Copy

A bit component is used to control the Screen Hard Copy, when the component's state switch ON , the current screen is printed out.

| PLC Control                                        |
|----------------------------------------------------|
| PLC Control Executing HMI: HMIO -                  |
| HMI HMIO V PLC No. O V                             |
| Addr. Type LB • Address 0                          |
|                                                    |
| Code Type BIN , Format dange, bbbb (5555)          |
| Word Length 1 Vse Address Tag                      |
| Control Type Screen Hard Copy                      |
| Macro ID                                           |
| Execute Method ON <-> OFF                          |
| Sound                                              |
| Current Sound:                                     |
| Select Sound Play Sound Stop Play                  |
|                                                    |
| Custom Print Options                               |
| Printer Color 🕼 Monochrome 🖱 Color                 |
| Magnification 1.0 -                                |
| Print Page<br>© Current Page<br>© Horizontal Print |
|                                                    |
| C Change Page To Print C Vertical Print            |
| Print Text                                         |
| Frint Text                                         |
| Print Meter                                        |
| ☐ Print Trend Graph ☐ Print All Bitmap             |
| Frint All Ditmap                                   |
| Frint Background Colors                            |
|                                                    |
| Open The Address Tag Library OK Cancel             |

As shown in the above picture, use LB0 to control **Screen Hard Copy**, if LB0 switch is ON, the content in the window where the LB0 is set is printed out.

There are two ways to set the output mode of printing content:

1, Use the Custom Print Options

| PLC Control      |                                         |                            | ×    |  |  |  |
|------------------|-----------------------------------------|----------------------------|------|--|--|--|
| PLC Control      | Executing HMI:                          | HMIO -                     |      |  |  |  |
| HMI              | HMIO                                    | ▼ PLC No. 0                | •    |  |  |  |
| Addr. Type       | LB                                      | ▼ Address O                |      |  |  |  |
| Code Type        | BIN                                     | Format (Range) : DDDD (099 | 999) |  |  |  |
| Word Length      | 1                                       | 🝷 🔲 Use Address Tag        |      |  |  |  |
| Control Type     | Screen Hard Copy                        |                            | •    |  |  |  |
| Marco            |                                         |                            | -    |  |  |  |
|                  | L.J ON ( ) OFF                          |                            | -    |  |  |  |
|                  | thod ON <-> OFF                         |                            | · ·  |  |  |  |
| Current So       | und:                                    |                            |      |  |  |  |
| Select S         |                                         | y Sound Stop Play          | 1    |  |  |  |
|                  |                                         |                            |      |  |  |  |
| - ✔ Custom I     | Print Options                           |                            |      |  |  |  |
| Printer C        | olor 💽 Monod                            | chrome) 🔿 Color            |      |  |  |  |
| Magnifics        |                                         | •                          |      |  |  |  |
| -Print Page      |                                         | • Horizontal Print         |      |  |  |  |
|                  |                                         | C Vertical Print           |      |  |  |  |
|                  | ically Take The Pa                      |                            |      |  |  |  |
| -Print Text      |                                         |                            |      |  |  |  |
| Print '          |                                         |                            |      |  |  |  |
|                  | Trend Graph                             |                            |      |  |  |  |
| Print All Bitmap |                                         |                            |      |  |  |  |
|                  | All The Vector Map<br>Background Colors | 2                          |      |  |  |  |
|                  |                                         |                            |      |  |  |  |
| Open The Ad      | ddress Tag Library                      | OK Cancel                  | -    |  |  |  |

Explain for the attributes of **Custom Print Options:** 

| Custom        | Print Options           | Detail descriptions                           |  |  |
|---------------|-------------------------|-----------------------------------------------|--|--|
| Print Color   | Monochrome              | Only color printer supports the Print         |  |  |
| Print Color   | Color                   | Color chose                                   |  |  |
| Magnification | Range from 0.7          | 1 to 5.0 (Reduce the printing distortion, not |  |  |
| Magnification | recommended)            |                                               |  |  |
| Print Page    | Current Dogo            | Print the content to the first paper in       |  |  |
| Frint Fage    | Current Page            | printer                                       |  |  |
|               | Change Bege             | When the printer receive the print            |  |  |
|               | Change Page<br>To Print | command ,it print a blank paper, then print   |  |  |
|               |                         | the content to the second paper               |  |  |

|            | Horizontal     | Use the narrow side of paper as the              |  |
|------------|----------------|--------------------------------------------------|--|
|            | Print          | window top of the printing content               |  |
|            | Vertical Print | Use the wide side of paper as the                |  |
|            |                | window top of the printing content               |  |
|            |                | It will automatically take the paper if the      |  |
|            |                | content in the window printed. This function     |  |
|            | Automatically  | is only available for the needle printers, micro |  |
|            | Take the Paper | printer is not support, and laser printers have  |  |
|            |                | this function itself ,there is no need to set in |  |
|            |                | НМІ                                              |  |
|            | Drin ( Tout    | If checked, print the static text and words      |  |
|            | Print Text     | in the component tag in current window           |  |
|            | Drint Motor    | If checked, print the meter component in         |  |
|            | Print Meter    | current window                                   |  |
|            | Print Trend    | If checked, print trend graph in current         |  |
|            | graph          | window                                           |  |
| Print Text | Print All      | If checked, print all the bitmap in current      |  |
|            | Bitmap         | window                                           |  |
|            | Print All The  | If checked, print al the vector map in           |  |
|            | Vector Map     | current window                                   |  |
|            | Print          |                                                  |  |
|            | Background     | If checked, print all background colors          |  |
|            | Colors         |                                                  |  |

If LB0 is ON , the Printer printout the content according to the **Custom Print Options 2** If uncheck the **Custom Print Options,** use the bits of LW9054 and LW9055 to set the options

LW9054:Bit0; Print Text; Bit1: Print Meter; Bit 2: Print Trend graph; Bit3: Print All Bitmap; Bit4: Print All The Vector Map; Bit5: Print Background Color, set the corresponding bits ON to printout corresponding content.

Recommend setting: use Multiple State Setting to set the value of LW905. for example, if you want to print all the content, set the Multiple State Setting component in the common window, **Setting Mode** is **Set at Window Open**, **Set value** is 255.

LW9055: Bit0~Bit7, set the **Magnification(**range from 1 to 50 . it means0.1 to 5 times); Bit8: ON means **Monochrome** printing , **OFF** means **color** printing; Bit9: ON means **Automatically Take the Paper**, OFF means print **Current Page** 

**Example : Magnification** is 0.3, **Monochrome** printing, print **Current Page,** so set LW.B9055.0、LW.B9055.1 and LW.B9055.8 ON ; set LW.B9055.9 OFF. In addition, you can use LW9055 to set the options, just to set LW9055 the value 259.

# 2 Report Printout

**Report Printout** use a word component to control the printout of designated window, the value write in the component is a effective window number, so the content in the window is printout, the value is set 0 after printing

| PLC Control            |                    |                                                        | × |
|------------------------|--------------------|--------------------------------------------------------|---|
| PLC Control            | Executing HMI:     | MIO                                                    |   |
| ниі                    | HMIO               | - PLC No. O                                            | • |
| Addr. Type             | LW                 | ▼ Address 0                                            | ٦ |
| Code Type              | BIN                | <ul> <li>Format (Range): DDDDD<br/>(010255)</li> </ul> |   |
| Word Length            | 1                  | 🝷 🦵 Use Address Tag                                    |   |
| Control Type           | Report Printout    |                                                        | - |
| Macro ID               |                    |                                                        |   |
| Execute Met            | thod ON <-> OFF    |                                                        |   |
| -Sound                 |                    |                                                        |   |
| Current So             | und:               |                                                        |   |
| Select S               |                    | Same J. Store Plan                                     |   |
| Defect 2               | ound               | Sound Stop Play                                        |   |
| Custom H               | Print Options      |                                                        | _ |
| Printer C              | olor 💿 Monoc)      | hrome 🧲 Color                                          |   |
| Magnifics              | ation 1.0          | Ψ                                                      |   |
| -Print Page            |                    |                                                        |   |
| Current 💿              | Page               | C Horizontal Print                                     |   |
| C Change               | Page To Print      | C Vertical Print                                       |   |
| 🗖 Automat              | ically Take The Pa | per                                                    |   |
| ☐ Print .<br>☐ Print . | Text               |                                                        |   |
| Open The Ac            | ddress Tag Library | OK Cancel                                              |   |

The printing attributes is the same as the **Screen Hard Copy**, There are two ways to set the output mode of printing content:1 use the **Custom Print Options**, 2 ,use LW9054 and LW9055. For specific instruction, please see the **Screen Hard Copy** 

Example: Print all the content of window 9.

1. Control Type is Report Printout, address is LW0

2. Select the **Custom Print Options**, use the default in **Print Color**, **Magnification**, **Print Page**, select all the options of **Print Text** 

3. Set a Multiple State Setting LW0 in window 0, **Setting Mode** is s Set Constant, **Set Value** is 9.

4. Press the Multiple State Setting LW0 in window 0, so printout the content in window 9, after printing , LW0 is reset 0 automatically.

Note1. when use Report Printout function, HMI will not switch to the<br/>window which is printed . And the Screen Hard Copy is to print screen<br/>where the control bit component is set

2. **Report Printout can not** print the content in window 0

Detail instructions about printing please refer to the EV5000 help menu - EV5000 Manual, the "Print" chapters

#### 19 Copy/Del Windows

In Ev5000 V1.6 there adds copy/delete windows count option in Copy/Del Windows

Click Screen >>> Copy/Del Windows to copy or delete windows, and it will pop up a

dialog box as following:

| opy/Del | ete windows                                   |
|---------|-----------------------------------------------|
| -       | ion Type<br>window: count 1 🔹 C Delete Window |
| Source  | Windows Param Setting                         |
| € Copy  | Single Window 🔘 Copy Multi-Windows            |
| From    | 0:FrameO 🔹                                    |
| To      | 0:FrameO 🔻                                    |
| Destin  | ation Windows ID Setting                      |
| From    | 9                                             |
| Τo      | 9                                             |
|         | OK                                            |

Operations: 1. **Copy window**, can be single or multi-windows, it ranges from 1 to 999; 2 .**Delete window** 

#### 1.Copy window

#### Copy Single Window

If the account is 1, set the Source Window's first ID and Destination Window's first ID, that is to say copy the screen and attributes of Source Window to Destination Window

If the account is bigger than 1, set the Source Window's first ID and Destination Window's first ID. And the Destination Window's ID will increase automatically according to the **Copy window** count. That is to say , copy the screen and attributes of Source Window to Destination Windows from the first ID to the end ID respectively.

• Copy Muti-Windows.

If the **Copy Window count** is 1, set the first ID and end ID of Source Window and the first ID of Destination Window. And the end ID of Destination Window will increase automatically according to the **Copy window** count. That is to say ,copy the screens and attributes of windows from the first ID to the end ID to the Destination Windows from first ID to the end ID to the end ID in order.

If the **Copy Window count** is bigger than 1. set the first ID and end ID of Source Window and the first ID of Destination Window. And the end ID of Destination Window will increase automatically according to the **Copy window** count and source window number. That is to say, copy the screens and attributes of windows from the first ID to the end ID to the Destination Windows from first ID to the end ID according to the **Copy Window count** in order.

Note Destination window should be the window that do not exist. The existing window can not be the destination window

2 Delete Window

#### Support Delete Single Window and Delete Multi-Windows

#### Delete Single Window

Set the first ID of window, that is to delete the window with the first ID

Delete Multi-Windows

Set the first ID and end ID of window , that is to delete the windows from the first ID to the end ID

| opy/Delete windows |                                                                      |  |  |  |  |  |  |  |
|--------------------|----------------------------------------------------------------------|--|--|--|--|--|--|--|
|                    | Windows Operation Setting<br>te Single Window 📀 Delete Multi-Windows |  |  |  |  |  |  |  |
| From               | 0:Frame0 🔹                                                           |  |  |  |  |  |  |  |
| То                 | 0:FrameO 🔹                                                           |  |  |  |  |  |  |  |
|                    |                                                                      |  |  |  |  |  |  |  |
|                    |                                                                      |  |  |  |  |  |  |  |
|                    |                                                                      |  |  |  |  |  |  |  |
|                    | OK                                                                   |  |  |  |  |  |  |  |

# 20 There is icon display when dragging the component

When a component is dragging out of the Graph element window, the icon is moving with the mouse, as in the picture:

| Glaph сісністі типасті                           |  |  |  |  |
|--------------------------------------------------|--|--|--|--|
| Connector                                        |  |  |  |  |
| HMI                                              |  |  |  |  |
| PLC                                              |  |  |  |  |
| PLC Parts                                        |  |  |  |  |
| Bit State Bit State Lam                          |  |  |  |  |
|                                                  |  |  |  |  |
| - 🚽 🛄                                            |  |  |  |  |
| Bit State Direct Window<br>Switch                |  |  |  |  |
| aju 🛄                                            |  |  |  |  |
| Multiple State Multiple State<br>Setting Display |  |  |  |  |
| 🔠                                                |  |  |  |  |
| Function Parts                                   |  |  |  |  |
| Project Database                                 |  |  |  |  |

# 21 Don't display the border of the components

When the components use graphic, the border is not displayed, and when the components is not use graphic, display the border:

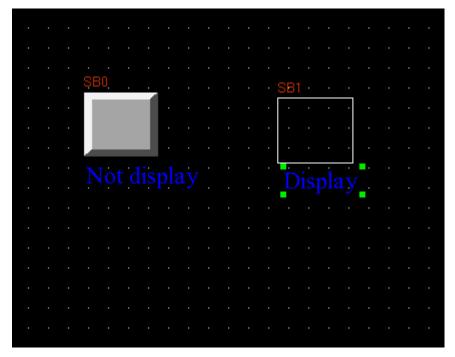

#### 22.Some modifications of macro

There are the following changes of macro:

1 Improve the display interface of macro, so it can distinguish the keyword and number and so on.

Click the macro icon in the toolbar or click **Option>>Add Macrocode...(M)** to build a macro:

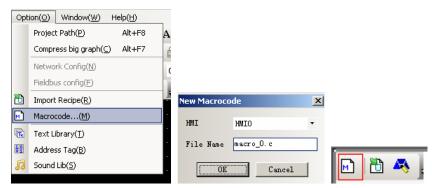

There adds a length of description words to a newly built macro, these words is used to describe the format of local address which visit HMI directly.

```
#include "macrotypedef.h'
#include "math.h"
  1
2
  3456789
            -
                   Read,Write Local address function:
int ReadLocal( const char *type, int addr, int nRegs, void *buf, int flag );
int WriteLocal( const char *type, int addr, int nRegs, void *buf, int flag );
                                                         is the string of "LW","LB" etc;
                   Parameter:
                                             type
                                            address is the Operation address ;
nRegs is the length of read or write ;
 10
11
12
13
14
15
                                                           is the buffer which store the reading or writing data;
is 0,then codetype is BIN, is 1 then codetype is BCD;
                                            buf
                                            flag
                   return value : 1 ,Operation success
16
17
18
                   eg: read the value of local lw200 and write it to the lw202,with the codetype BIN,
The code is :
19
20
21
22
23
24
25
26
27
                      short buf[2] = {0};
ReadLocal("LW", 200, 2, (void*)buf, 0);
WriteLocal("LW", 202, 2, (void*)buf, 0);
               int MacroEntry()
           - {
                   return 0;
               3
28
```

Copy the example of these words to the **MacroEntry** function, the color of this example changes, description words color is black, they are needn't compiling because they are noted by /\* \*/, the parts that are not be noted needs compiling. And to some key words, like **short**, **void**, display in blue color, **LW** display in red color, so that they are can be easily distinguished.

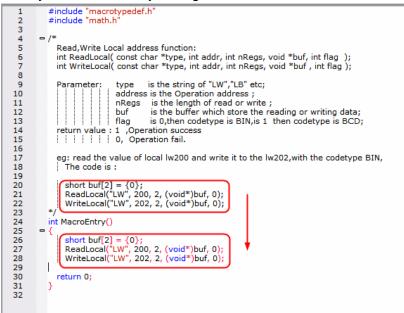

2 The macro name can be changed after building.

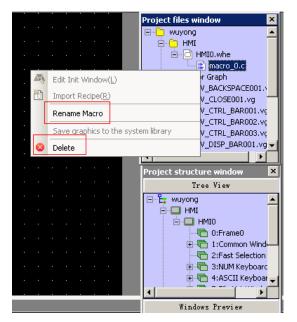

Right click the macro name, there are two options of **Rename Macro and Delete**. Click **Rename Macro**, pop up a dialog box, and input the new name to change the name.

|   |      |     |      |      |     |    |    |   | Project files window | ×  |
|---|------|-----|------|------|-----|----|----|---|----------------------|----|
|   |      |     |      |      |     |    |    |   | 🖃 💼 wuyong           | •  |
|   |      |     |      |      |     |    |    |   | ⊨ <mark>.</mark> HMI |    |
|   |      |     |      |      |     |    |    |   | 🖻 🖓 HMIO.whe         |    |
|   |      |     |      |      |     |    |    |   | 📖 📄 macro_0.c        |    |
|   |      |     |      |      |     |    |    |   | 🖻 🕞 Vector Graph     |    |
| ~ | lacr | o v | aria | ble  | nan | ne |    |   | BACKSPACE001.        |    |
|   |      |     |      |      |     |    |    |   | CLOSE001.vg          |    |
|   |      | _   |      |      |     |    |    |   | CTRL_BAR001.vç       |    |
|   |      | mac | ro_  | 0. c |     |    |    |   | CTRL_BAR002.vc       |    |
|   |      |     |      |      |     |    |    |   | CTRL_BAR003.vc       |    |
|   |      |     |      |      | Г   |    |    | _ | DISP_BAR001.vg       | ٠l |
|   |      |     |      |      |     | Y  | ES |   | NO                   |    |
|   |      |     |      |      |     |    |    | _ | e window             | x  |

3 The local address in HMI can be used in macro , but don't need to define the

| va | riab | les |
|----|------|-----|
|    |      |     |

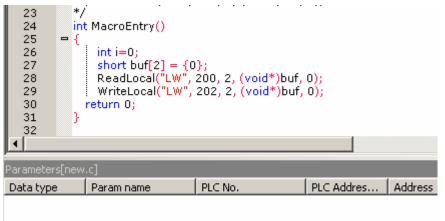

This is a length of code above, and it can be used , and there is no variables definition, but it meets the format of visiting the HMI local address directly, that is : Read, Write Local address function:

int ReadLocal( const char \*type, int addr, int nRegs, void \*buf, int flag );

int WriteLocal( const char \*type, int addr, int nRegs, void \*buf , int flag )

The function of the above codes is to read two words data from LW200., then write them to the two words from Lw202, in order to prove the codes can be executed successfully, set four Number Input component and a Function Key to execute the macro:

| NIO     | NI   | NI2  | NI3  |       | · · | FK0   |
|---------|------|------|------|-------|-----|-------|
| ####    | **** | **** | **** | · · · |     | macro |
| · · · · |      |      |      |       |     |       |

Offline simulation:

Input 1 into LW200, 2 into LW201, then click button tagged **macro**, then LW202 is 1, Lw203 is 2, the macro is executed successfully

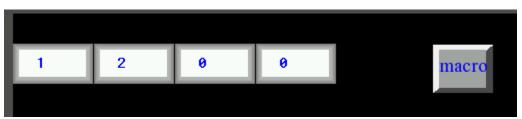

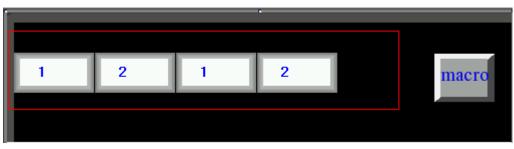

4 Support Import/Export variable function , so that the users can copy variable and code conveniently

Right the in code window, there pop up a menu , and **Import variable** and **Export Variable** options are in it.

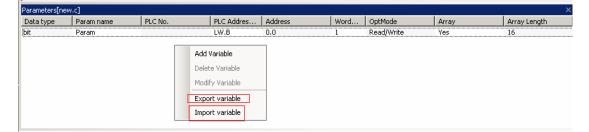

Click **Export Variable**, pop up a save as dialog, input the file name **t**, the suffix is MPL, then save it to the designated file:

| 另存为                                                                                                    | ? 🔀                     |
|----------------------------------------------------------------------------------------------------|-------------------------|
| 保存在 (I): 🛛 🔒 我的文档                                                                                                    |                         |
| <ul> <li>☐ backup</li> <li>☐ Ulead VideoStudi</li> <li>☐ Camtasia Studio</li> <li>☆ 收藏夹</li> <li>☐ KSDStore</li> <li>☐ My Stationery</li> <li>☐ QQPetBear</li> <li>☐ Source Insight</li> <li>☐ 我的音乐</li> </ul> | 。 🧰 我接收到的文件<br>🛅 下载     |
| 文件名 (M): <b>*. MPL</b><br>保存类型 (T): MPL File(*.mpl)                                                                                                    | 保存(S)<br>▼ 取消           |
| ,<br>FUE200                                                                                                    |                         |
| EV5000 ×<br>Export macro parameter successed!                                                                                                    | t.mpl<br>MPL 文件<br>1 KB |

Click **Delete Variable**, then Import Variable. We can operate like this among different projects, select the code you want ,then Copy ,Paste in the designated location.. As to the former version, copying macro in old project is more easier, and the user need not to define the variable one by one, improve the working efficiency.

| Parameters[new    | ucj                                     |         |                                                                                          |                          |      |            |       | ×            |
|-------------------|-----------------------------------------|---------|------------------------------------------------------------------------------------------|--------------------------|------|------------|-------|--------------|
| Data type         | Param name                              | PLC No. | PLC Addres                                                                               | Address                  | Word | OptMode    | Array | Array Length |
| lbit              | Param                                   |         | Add Variable<br>Delete Variable<br>Modify Variable<br>Export variable<br>Import variable | •                        | 1    | Read/Write | Yes   | 16           |
| (二) 我的文档 (2) 我的电脑 | <sup>3</sup><br>系列PLC驱动V1.0说<br>牛夹<br>t | 明-简体中文版 | ▼ ← @<br>演示程序<br>MPL                                                                     | ?×<br>『 ○ 田 •<br>り<br>取消 |      |            |       |              |

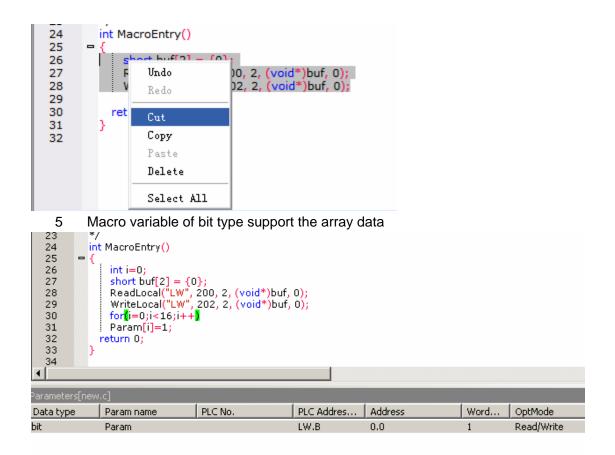

In the above macro, the variable is array data: LW.B 0.0~0.f, the code is to set these addresses 1. Set 16 Bit State Switches in the edit window , their address are LW.B, from 0.0 to 0.f. Then set a Number Display component, Code Type is BIN, address is LW0

| NIO         | NI  |      | NI2        | N   | 13   | <u>.</u> |              | FKO |     |      |  |
|-------------|-----|------|------------|-----|------|----------|--------------|-----|-----|------|--|
|             | - [ | **** |            | ##  | **** | 1        |              | mae | cro |      |  |
|             |     |      |            |     |      | •        |              |     |     |      |  |
| <br>        |     |      |            |     |      |          |              |     |     |      |  |
|             |     |      |            |     |      |          |              |     |     |      |  |
| SW0         | SW1 | SW2  | SW3        | SW4 | SW5  | SW6      | SW7          |     |     |      |  |
| OFF<br>SW/8 | OFF | OFF  | <b>0FF</b> | OFF | OFF  | OFF      | OFF<br>SW/15 | . N | 4 . | <br> |  |
|             | OFF | OFF  | OFF        | OFF | OFF  | OFF      | OFF          |     |     | <br> |  |
| OFF         | OFF | OFF  | OFF        | UFF | OFF  | OFF      | UFF          |     |     |      |  |
|             |     |      |            |     |      |          |              |     |     |      |  |
|             |     |      |            |     |      |          |              |     |     |      |  |
|             |     |      |            |     |      |          |              |     |     |      |  |
|             |     |      |            |     |      |          |              |     |     |      |  |

Offline simulation:

| 0   | Τ   | 0   | 0   |     | 0   |     |     | macro                                   |
|-----|-----|-----|-----|-----|-----|-----|-----|-----------------------------------------|
|     |     |     |     |     |     |     |     |                                         |
| OFF | OFF | OFF | OFF | OFF | OFF | OFF | OFF |                                         |
| OFF | OFF | OFF | OFF | OFF | OFF | OFF | OFF | 000000000000000000000000000000000000000 |
|     |     |     |     |     |     |     |     |                                         |
|     |     |     |     |     |     |     |     |                                         |
| 菜单  | 任   | 务栏  |     |     |     |     |     | T P A                                   |

Click macro button, it displays:

| 0  | Т  | 0       | 0  |    | 0  |    |    | macro           |
|----|----|---------|----|----|----|----|----|-----------------|
|    |    |         |    |    |    | -  |    |                 |
|    |    |         |    |    |    |    |    |                 |
| ON | ON | ON      | ON | ON | ON | ON | ON | 111111111111111 |
| ON | ON | ON      | ON | ON | ON | ON | ON |                 |
|    |    |         |    |    |    |    |    |                 |
|    |    |         |    |    |    |    |    |                 |
|    |    |         |    |    |    |    |    |                 |
| 菜单 | 任务 | <b></b> |    |    |    |    |    | T P A           |

6. Draw picture directly on the screen(Descriptions of drawing functions)

In order to facilitate to draw some conventional pictures(like line, cycle and polygon and so on), there is a group of drawing functions in HMI macro. User can call these drawing functions in MacroEntry function.

The drawing function use HMI rectangular coordinate: the origin is at the top left of screen, X axis increase from left to right, Y axis increase from top to bottom.

1 Structure definition

Add three new structures: PenParam BrushParam and Point

(1) PenParam structure

# typedef struct penparam { short type; short width; int color; }

# }PenParam;

Penparam is used to set the type, width., color attribute of a pen, their ranges are in the following form:

| Parameters' | Value              | Explain                                     |
|-------------|--------------------|---------------------------------------------|
| name        |                    |                                             |
| Туре        | PS_NULL            | No brush                                    |
|             | PS_SOLID           | Smooth linear ()                            |
|             | PS_DASH            | Lineation ()                                |
|             | PS_DOT             | Dotted line()                               |
|             | PS_DASHDOT         | Dot dash line ()                            |
|             | PS_DASHDOTDOT      | Double dots dash line()                     |
| Width       | 1~8 (Units: Pixel) | If the input value is smaller than the      |
|             |                    | minimum1, the system set it minimum         |
|             |                    | automatically; If the input value is bigger |
|             |                    | than the maximum 8, system set it           |
|             |                    | maximum automatically.                      |
| Color       | 0~65535            | Suggest using the RGB(r, g, b) to set       |
|             |                    | color, the range of r, g, b is $0~255$ .    |
|             |                    | System will switch the RGB(r, g, b) values  |
|             |                    | according to the HMI color parameters       |

(2) Brush structure:

typedef struct brushparam

int type; int foreColor; int backColor;

# }BrushParam;

{

BrushParam is used to set the type, foreground color and background color of a Brush, Bush type is used to set the filling mode: Graphics filling and gradient filling. their ranges are in the following form:

| Parameters' name | Value       | Explain   |
|------------------|-------------|-----------|
| Туре             | BFS_NOBRUSH | No filing |
|                  | BFS_SOLID   |           |
|                  | BFS_DENSE1  |           |
|                  | BFS_DENSE2  |           |
|                  | BFS_DENSE3  |           |
|                  | BFS_DENSE4  |           |
|                  | BFS_DENSE5  |           |

| BFS_DENSE6       |                                         |
|------------------|-----------------------------------------|
| BFS_DENSE7       | 000000000000000000000000000000000000000 |
| BFS_DENSE8       |                                         |
| BFS_DENSE9       |                                         |
| BFS_DENSE10      |                                         |
| BFS_DENSE11      |                                         |
| BFS_DENSE12      |                                         |
| BFS_FDIAG1       |                                         |
| BFS_BDIAG1       |                                         |
| BFS_FDIAG2       |                                         |
| BFS_BDIAG2       |                                         |
| BFS_FDIAG3       |                                         |
| BFS_BDIAG3       |                                         |
| BFS_VER1         |                                         |
| BFS_HOR1         |                                         |
| BFS_VER2         |                                         |
| BFS_HOR2         |                                         |
| BFS_VER3         |                                         |
| BFS_HOR3         |                                         |
| BFS_DIAGCROSS    |                                         |
| BFS_CROSS        |                                         |
| BFS_HORGRDT_FTTD |                                         |
| BFS_HORGRDT_FDTT |                                         |
| BFS_HORGRDT_FETC |                                         |
| BFS_HORGRDT_FCTE |                                         |
| BFS_VERGRDT_FLTR |                                         |

| BFS_VERGRDT_FRTL    |  |
|---------------------|--|
| BFS_VERGRDT_FETC    |  |
| BFS_VERGRDT_FCTE    |  |
| BFS_OUPGRDT_FLTTRD  |  |
| BFS_OUPGRDT_FRDTLT  |  |
| BFS_OUPGRDT_FETC    |  |
| BFS_OUPGRDT_FCTE    |  |
| BFS_ODWNGRDT_FRTTLD |  |
| BFS_ODWNGRDT_FLDTRT |  |
| BFS_ODWNGRDT_FETC   |  |

|           |                    | 1                                                                                                    |
|-----------|--------------------|----------------------------------------------------------------------------------------------------|
|           | BFS_ODWNGRDT_FCTE  |                                                                                                    |
|           | BFS_CONGRDT_FLTTRD |                                                                                                    |
|           | BFS_CONGRDT_FRTTLD |                                                                                                    |
|           | BFS_CONGRDT_FRDTLT |                                                                                                    |
|           | BFS_CONGRDT_FLDTRT |                                                                                                    |
|           | BFS_CENGRDT_FETC   |                                                                                                    |
|           | BFS_CENGRDT_FCTE   |                                                                                                    |
| ForeColor | 0~65535            | Suggest using the<br>RGB(r, g, b) to set color,<br>the range of r, g, b is<br>0~255. System will switch<br>the RGB(r, g, b) values<br>according to the HMI<br>color parameters |
| BackColor | 0~65535            | Suggest using the<br>RGB(r, g, b) to set color,<br>the range of r, g, b is<br>0~255. System will switch<br>the RGB(r, g, b) values                                             |

|  | according   | to   | the | HMI |
|--|-------------|------|-----|-----|
|  | color parar | nete | rs  |     |

(3) Point Structure

Parameters of Point Structure are simple: x means X axis coordinate of point; y means Y axis coordinate of point

2 Drawing functions

(1) Rectangle: **DrawRect**(x,y,w,h,pen,brh)

Explains for the parameters are as follows:

| Parameter | Туре       | Explain                                           |
|-----------|------------|---------------------------------------------------|
| х         | int        | X axis coordinate of rectangle's top left (units: |
|           |            | pixels)                                           |
| у         | int        | Y axis coordinate of rectangle's top left (units: |
|           |            | pixels)                                           |
| w         | int        | Rectangle's width (units: pixels)                 |
| h         | int        | Rectangle's height (units: pixels)                |
| pen       | PenParam   | Pen of rectangle border                           |
| brh       | BrushParam | Brush of rectangle filling                        |

(2) Rounded rectangle: DrawRndRect(x, y, w, h, radius, pen, brh) Explains for the parameters are as follows:

| Parameter | Туре       | Explain                                           |
|-----------|------------|---------------------------------------------------|
| x         | int        | X axis coordinate of rectangle's top left (units: |
|           |            | pixels)                                           |
| У         | int        | Y axis coordinate of rectangle's top left (units: |
|           |            | pixels)                                           |
| w         | int        | Rectangle's width (units: pixels)                 |
| h         | int        | Rectangle's height (units: pixels)                |
| radius    | int        | Round corner' radius                              |
| pen       | PenParam   | Pen of rectangle border                           |
| brh       | BrushParam | Brush of rectangle filling                        |

(3)Elliptic: **DrawEclips**(x, y, w, h, pen, brh) Explains for the parameters are as follows:

| Parameter | Туре       | Explain                                              |  |
|-----------|------------|------------------------------------------------------|--|
| х         | int        | X axis coordinate of elliptic outer frame's top left |  |
|           |            | (units: pixels)                                      |  |
| У         | int        | Y axis coordinate of elliptic outer frame's top left |  |
|           |            | (units: pixels)                                      |  |
| w         | int        | Elliptic outer frame's width (units: pixels)         |  |
| h         | int        | Elliptic outer frame's height (units: pixels)        |  |
| pen       | PenParam   | Pen of elliptic border                               |  |
| brh       | BrushParam | Brush of elliptic filling                            |  |

(3) Linear: DrawLine(x1, y1, x2, y2, pen)

Explains for the parameters are as follows:

|           | 1        |                                                       |
|-----------|----------|-------------------------------------------------------|
| Parameter | Туре     | Explain                                               |
| x1        | int      | X axis coordinate of linear starting point units:     |
|           |          | pixels)                                               |
| y1        | int      | Y axis coordinate of linear starting point (units:    |
|           |          | pixels)                                               |
| x2        | int      | X axis coordinate of linear end point (units: pixels) |
| y2        | int      | Y axis coordinate of linear end point (units: pixels) |
| pen       | PenParam | Pen of linear                                         |

(4) Polygon: DrawPolyg(pts, n, pen, brh)

Explains for the parameters are as follows:

| Parameters | Туре       | Explain                                      |
|------------|------------|----------------------------------------------|
| pts        | Point *    | First address of polygon top coordinate data |
| n          | int        | Polygon vertex                               |
| pen        | PenParam   | Pen of polygon border                        |
| brh        | BrushParam | Brush of polygon filling                     |

(5) Cycle arc: DrawArc(x, y, w, h, start, end, pen)

Explains for the parameters are as follows:

| Parameter | Туре     | Explain                                         |  |  |
|-----------|----------|-------------------------------------------------|--|--|
| x         | int      | X axis coordinate of arc outer frame's top left |  |  |
|           |          | (units: pixels)                                 |  |  |
| У         | int      | Y axis coordinate of arc outer frame's top left |  |  |
|           |          | (units: pixels)                                 |  |  |
| w         | int      | Arc outer frame's width (units: pixels)         |  |  |
| h         | int      | Arc outer frame's height (units: pixels)        |  |  |
| start     | int      | Start angle of arc                              |  |  |
| end       | int      | End angle of arc                                |  |  |
| pen       | PenParam | Pen of arc border                               |  |  |

(6) Sector: DrawPie(x, y, w, h, start, end, pen, brh)

Explains for the parameters are as follows:

| Parameter | Туре       | Explain                                            |  |
|-----------|------------|----------------------------------------------------|--|
| x         | int        | X axis coordinate of sector outer frame's top left |  |
|           |            | (units: pixels)                                    |  |
| У         | int        | Y axis coordinate of sector outer frame's top left |  |
|           |            | (units: pixels)                                    |  |
| w         | int        | Sector outer frame's width (units: pixels)         |  |
| h         | int        | Sector outer frame's height (units: pixels)        |  |
| start     | int        | Start angle of Sector                              |  |
| end       | int        | End angle of sector                                |  |
| pen       | PenParam   | Pen of sector border                               |  |
| brh       | BrushParam | Brush of sector filling                            |  |

As to drawing functions , the color can use RGB values directly, system will deal with

it, because there is a correspondence between 65526 colors and RGB.

```
int MacroEntry()
{
    PenParam pen;
   BrushParam brh;
    Point pts[5];
   short buf[2] = \{0\};
    pts[0].x = 0;
    pts[0].y = 0;
    pts[1].x = 100;
    pts[1].y = 0;
    pts[2].x = 120;
    pts[2].y = 150;
    pen.type = 1;
    pen.width = 0;
    pen.color = RGB(0, 0, 0XFF);
    brh.type = BFS_ODWNGRDT_FRTTLD;
brh.foreColor = RGB(0, 0, 0);
brh.backColor = RGB(255, 255, 255);
    DrawRect(0, 0, 400, 400, pen, brh);
}
```

23 Gradient effect of static graphics

As to the static closed graphics, add a function of **Fountain Fill**, this function is very useful when drawing a vector graphic. For example, draw a channel that has the Gradient effect. As shown in the picture:

| Graphics Attribute                     | ×             |
|----------------------------------------|---------------|
| Geometric Figure                       |               |
| Line                                   | Position      |
| Line Color -                           | Lock          |
| state0                                 | X 1 🗬         |
| Line Style                             | Y 19 🜩        |
|                                        | Width 90 🜩    |
| Arrow                                  | Height 64     |
| Arrow :                                |               |
| r Filling                              |               |
| Background Fill Color 🔻                | - Deformation |
| Foreground Fill Color                  |               |
| Pattern Fill                           |               |
| 🔽 Fountain Fill                        |               |
| Shading Style                          |               |
| O Horizontal     O Corner of Radiation |               |
| C Vertical C Centre for Radiation      |               |
| C Oblique                              |               |
| C Under Oblique                        |               |
|                                        |               |
|                                        | OK Cancel     |

24 Polygon scaling entirely

As to polygon, add the function of widening and narrowing entirely, this function can maintain the entire shape when changing the size of graphic .

As shown in the picture, when the mouse shape is k, change the vertexes of

polygon, when the mouse shape is  $\clubsuit$ , change the entire size of polygon.

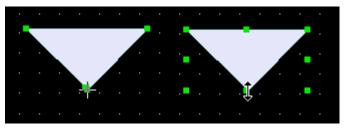

#### 25 Image Library

Image Library in V1.6 modifies a lot, change the browsing mode from file tree to image library, so that the users can search the images intuitively. In this way, using the function of **Import Graphics is more quick and convenient.** At the same time ,divide the display area into two parts, display all the graphics in the upper part, and display the state of selected graphic in the lower part.

EV5000 supports the vector graphic and bitmap, the bitmap's format is .bg, and bitmap is composed of pictures or photos in .bmp, .gif, .jpg, .png format. Too many bitmaps will affect the processing speed of HMI, better not use too many bitmaps, use vector graphics as you can. The vector's format is .vg, and vector can be drawn by points

lines cycles and so on in EV5000.

There are three ways to enter the Image Library interface:

1, click **Graphics** in component attributes, then click **Import graphics** to enter the **Image Library** interface(take the Bit State Switch for example):

| Bit State Switch Componen | t Attribute    |          |          |           | ×  |
|---------------------------|----------------|----------|----------|-----------|----|
| Control Setting           | Sound          | a        | Displa   | y Setting | 1  |
| Basic Attributes          | Bit State Swi  | tch      | Tag      | Graphics  | Ì. |
| Vector Graphics EV_       | CTRL_BAR001.vg |          |          |           | 1  |
| 1.vg 2.vg                 | EV_BACKS       | EV_CLOSE | EV_CTRL_ |           |    |
|                           |                |          |          | <b>_</b>  |    |
| E Bitmap                  |                |          |          |           | I  |
|                           |                |          |          |           |    |
| 🗖 Use Original Size       | Import Gra     | aphics   |          | 1         | l  |
| Save to System Library    |                |          |          |           | I  |
| Graphics Status           | 0              |          | _        |           | I  |
| State:0                   | State:1        |          |          |           |    |
| State.o                   | 513(6.1        |          |          |           |    |
|                           |                |          | OK       | Cancel    |    |

2 Click the **Import graphics Library(I)** in **Draw(w)** menu to enter the **Image Library** interface

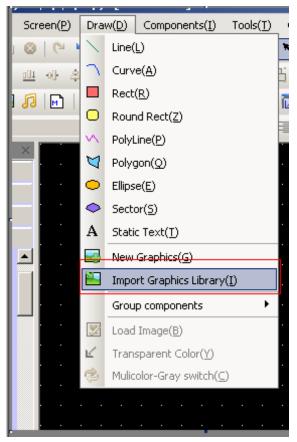

3 Click the New Graphics button in the toolbar to enter the Image Library interface

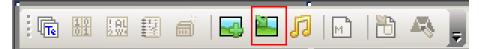

Image Library interface is as follows:

| [E:\software\ev5000en\bg_vg_lib] | × |
|----------------------------------|---|
| -Image Library-                  |   |
| 💿 System Image Library           |   |
| C User-Defined Library Path      | • |
|                                  |   |
|                                  |   |
|                                  |   |
| BG UserSelPath vg                |   |
|                                  |   |
|                                  |   |
|                                  |   |
|                                  |   |
|                                  |   |
|                                  |   |
|                                  |   |
|                                  |   |
|                                  |   |
| Image Library State              |   |
|                                  |   |
|                                  |   |
|                                  |   |
|                                  |   |
|                                  |   |
|                                  |   |
| State • Refresh Import Exit      |   |

There are two ways of the Image Library sources:

1 System Image Library: it is the Own graphics library of software, it is in the file named bg\_vg\_lib

Double click the **Bg** or **vg** file, there are all the bitmaps or vector graphics of the system owns. The display area is divided into two parts: all the graphics are displayed in the upper part, and the states of selected graphic are displayed in the lower part., as follows:

| [E:\software\ev5000en <sup>\</sup>  | \bg_vg_lib\BG\button\button | 1-01.bg]        |           | X                      |
|-------------------------------------|-----------------------------|-----------------|-----------|------------------------|
| Image Library<br>System Image Libra | ary                         |                 |           |                        |
| C User-Defined Libra                | ary Path                    | •               | Туре      | all graphs (*.vg,*.b ▼ |
| buttoni                             | button1-01.<br>bg           | button1         | button1 b | uttoni buttoni         |
| button1 button1                     | buttoni                     | button1         | button1 b | utton1                 |
| button2 button2                     | button2                     | button2 button2 | button2 b | utton2 button2         |
| _Image Library State-               |                             |                 |           |                        |
| State:0                             | State:1                     |                 |           |                        |
|                                     |                             |                 |           |                        |
| State O                             | •                           | Refresh Impo    | rt        | Exit                   |
|                                     |                             |                 |           |                        |

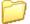

Double click the ... to return to the Previous file folder

2 **User-defined Library Path**: it is the directory where users-defined saved image library, this function can used to import graphics from other projects. Graphics of every

project saved in the file named **vg.** Click to browse the file path

The way to import a graphic: chose a graphic ,click **Import, so the graphic is** imported to the project. And you can just import a graphic one time ,import multi- graphics one time is not supported.

The way to use the graphics

Double click the component, in the component attribute, in the **Graphics** option, **Vector Graphics** and **Bitmap** are optional. The default choice is **Vector Graphics**. Choose the **Vector Graphics**, there list all the vector graphics in the current project, and in the **Graphics Status** window, states of selected component are displayed in the lower part. As shown in the following picture:

| Function Key Tag       Graphics       Control Setting       Sound       Display Setting         Vector Graphics       EV_CTRL_BAR001.vg         EV_BACKS       EV_CTRL_BAR004.bg         Bitmap       EV_DISP_BAR004.bg         Bitmap       EV_DISP_BAR004.bg                                                    |
|----------------------------------------------------------------------------------------------------|
| EV_BACKS       EV_CTRL_BA       EV_CTRL       EV_CTRL         EV_BACKS       EV_DISP_BAR004.bg         Bimap       EV_DISP_BAR004.bg         Use Original Size       Import Graphics         Save to System Library       0         Graphics Status       0         State:0       State:1         OK       Cancel |
| Function Key Tag Graphics Control Setting Sound Display Setting                                                                                                    |
| Bitmap       EV_DISP_BAR004.bg         Use Original Size       Import Graphics         Save to System Library       0         Graphics Status       0         State:0       State:1         OK       Cancel                                                                                                    |
| Use Original Size       Import Graphics         Save to System Library       0         Graphics Status       0         State:0       State:1         OK       Cancel                                                                                                    |
| Save to System Library Graphics Status  Graphics Status  State:0  State:1  OK Cancel  Function Key Component Attribute  Function Key Tag Graphics Control Setting Sound Display Setting  Nector Graphics EV_CTRL_BAR001.vg                                                                                        |
| Graphics Status         State:0         State:1         OK         Cancel    Function Key Component Attribute          Yunction Key Tag         Graphics         Control Setting         Nector Graphics         EV_CTRL_BAR001.vg                                                                                |
| OK Cancel  Function Key Component Attribute  Function Key Tag Graphics Control Setting Sound Display Setting  Vector Graphics EV_CTRL_BAR001.vg                                                                                                    |
| Function Key Component Attribute                                                                                                    |
| Function Key   Tag       Graphics   Control Setting   Sound   Display Setting           Vector Graphics       EV_CTRL_BAR001.vg                                                                                                    |
| Function Key   Tag       Graphics   Control Setting   Sound   Display Setting           Vector Graphics       EV_CTRL_BAR001.vg                                                                                                    |
| Vector Graphics EV_CTRL_BAR001.vg                                                                                                    |
|                                                                                                    |
| Image         EV_DISP_BAR004.bg                                                                                                    |
|                                                                                                    |
| EV_DISP                                                                                                    |
| Use Driginal Size                                                                                                    |
| Save to System Library                                                                                                    |
| Graphics Status                                                                                                    |
| tanc by pla iyon last                                                                                                    |
| State:0 State:1 State:2 State:3                                                                                                    |

If you want to add new pictures to the Image Library, click Import Graphic.

Use of **Save to System Library:** save graphics to the software, and can be called in other projects

There are two ways to use the Save to System Library

| unction Key Compone                                       | nt Attribute                                   | ×    |
|-----------------------------------------------------------|------------------------------------------------|------|
| Function Key   Tag                                        | Graphics Control Setting Sound Display Setting |      |
| Vector Graphics                                           | EV_CTRL_BAR001.vg                              |      |
|                                                           |                                                | 4    |
| EV_BACKS EV_                                              | CLOSE EV_CTRL_BA_EV_CTRL EV_CTRL<br>R001.vg    | -    |
|                                                           |                                                | •    |
|                                                           | EV_DISP_BAR004.bg                              |      |
| Use Original Size<br>Save to System Li<br>Graphics Status | Import Graphics                                |      |
| State: 0                                                  | State: 1                                       |      |
|                                                           | OK Car                                         | ncel |

1 In the Graphics option , click Save to System Library.

2 Vector Graphics in the Project files Window , chose a graphic , right click, then choose the Save to System Library.

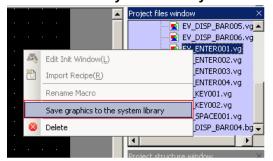

**Use Original Size**: it is used to recover the original size if users have changed the size of a graphic.

#### 26 Pictures of gif and png format are supported

In V 1.6, Pictures of gif and png format are supported when building a new bitmap

It is very convenient to make animation effect if gif pictures are used

It is very convenient to make transparent effect if png pictures are used. For example, add a bar picture on the reactor to display the liquid level in the actor, so the actor picture would be png format.

Example:

Use a gif picture like that :

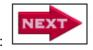

1 Click **New Graphics** in the **Draw(D)** menu, **Name** is **next**, **Type** is **Bitmap.** other are default settings.

| New Graph | ics                |            |     | × |
|-----------|--------------------|------------|-----|---|
| Name      | next               | State Num. | 1   | - |
| Туре      | 💿 Bitmap           | Width      | 100 |   |
|           | C Vector Graphics  | Height     | 100 |   |
| File Name | e E:\EV5000\projec | t\wy\vg    |     |   |
| Descripti | ion                |            |     |   |
|           | OK                 | Cancel     |     |   |

2 Click **OK**, pop up a edit box as follows, in the black edit box ,right click, chose the **Load Image.** 

| state()          |                |                                     |                    | _        |              |
|------------------|----------------|-------------------------------------|--------------------|----------|--------------|
|                  |                |                                     |                    | -        |              |
|                  | X              | Cut( <u>D</u> )                     | Ctrl+X             | 7        |              |
|                  | -              | Cut( <u>D</u> )<br>Copy( <u>C</u> ) | Ctrl+x<br>Ctrl+C   |          |              |
|                  |                | Paste(P)                            | Ctrl+V             |          |              |
|                  |                | Delete                              | COTTY              |          |              |
|                  | A              | Lock                                |                    | -        |              |
|                  |                | Load Image(B)                       |                    | _        |              |
|                  | <u>ح</u>       | Using Picture From F                | Extended Memory    |          |              |
| Choose           | the            |                                     | NEXT               |          |              |
| 打开               |                |                                     |                    |          | <u>? x</u>   |
| 查找范围             | (I):           | 🞯 桌面                                |                    | • + 🗈    | - 📫 🎫        |
| [] 我的文           | 脑<br>居<br>_071 |                                     |                    |          |              |
| 文件名 (2)<br>文件类型( |                | www6Luen0022<br>图形文件 (*. bm         | p; *.gif; *.jpg; * | . png) 💌 | 打开 (0)<br>取消 |

Import successfully, as shown in the picture

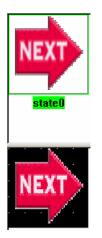

3 Save , then go to the HMI Edit Window

4 Set a Bitmap component, select the Use Original Size

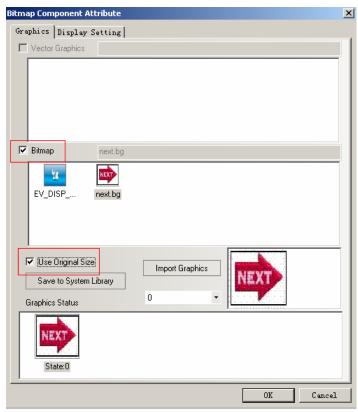

And the offline simulation effect:

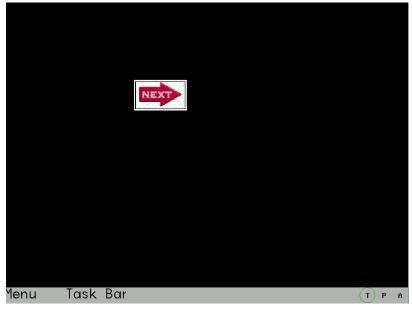

# 27 Save to the VG map

Pictures drawn in the HMI Edit Window can be saved as vector graphics of VG format, and other projects can call these graphics of VG format.

Operational method is as follows:

1 Draw a rectangle and a cycle, select the two components, right-click, choose the **Save** to the VG map

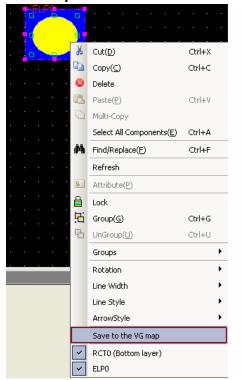

2 Then pop up a dialog box titled Save VG Map

Select the **New VG map**, and the default **Name** is NewVG. And user also can input a new name, click **OK** 

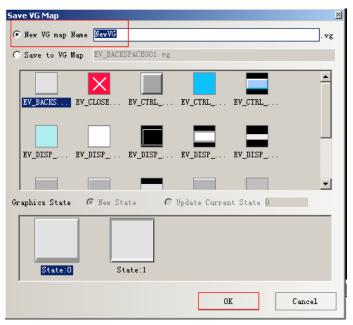

So a new VG graphic with one state is built.

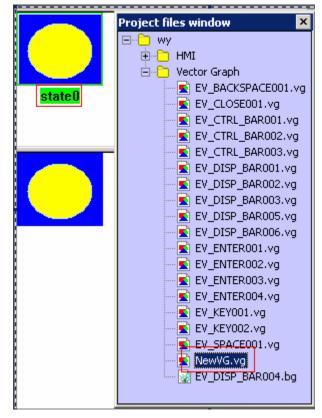

3 if you want to add a round rectangle to the state of new VG

Draw a round rectangle, select the component ,right click. Choose the Save to the VG map

| - Fi  | KU I | U |  |                |              |            |      |     |       |    |     |      |   |
|-------|------|---|--|----------------|--------------|------------|------|-----|-------|----|-----|------|---|
|       |      |   |  |                |              |            |      |     |       |    |     |      |   |
|       |      |   |  | Ж              | Cut(D)       |            |      |     |       |    | Ctr | ∕l+X |   |
| . • . |      | - |  | C <sub>a</sub> | Copy(9       | <u>_</u> ) |      |     |       |    | Ctr | l+c  |   |
|       |      |   |  | ۲              | Delete       |            |      |     |       |    |     |      |   |
|       |      |   |  | 8              | Paste(       | P)         |      |     |       |    | Ctr | l+V  |   |
|       |      |   |  | ħ              | Multi-C      | юру        |      |     |       |    |     |      |   |
|       |      |   |  |                | Select       |            | omp  | one | nts(į | E) | Ctr | l+A  |   |
|       |      |   |  | 衲              | Find/R       | eplac      | :e(E | )   |       |    | Ctr | ′l+F |   |
|       |      |   |  |                | Refres       | :h         |      |     |       |    |     |      |   |
|       |      |   |  | 83             | Attribute(P) |            |      |     |       |    |     |      |   |
|       |      |   |  | 8              | Lock         |            |      |     |       |    |     |      |   |
|       |      |   |  |                | Groups       | 5          |      |     |       |    |     |      | • |
|       |      |   |  |                | Rotatio      |            |      |     |       |    |     |      | • |
|       |      |   |  |                | Line W       |            |      |     |       |    |     |      |   |
|       |      |   |  |                | Filled C     |            |      |     |       |    |     |      | • |
|       |      |   |  |                | Line Co      |            |      |     |       |    |     |      | • |
|       |      |   |  | -              | Line St      |            |      |     |       |    |     |      | • |
|       |      |   |  |                |              |            |      |     |       |    |     |      | Ĺ |
|       |      |   |  |                | Arrow:       |            |      | _   | _     | _  | _   |      | - |
|       |      |   |  |                | Save t       | o the      | e VG | map | )     |    |     |      |   |
|       |      |   |  | ~              | RRCTO        | ) (Bot     | tom  | lay | er)   |    |     |      |   |

4 Pop up a dialog box named **Save VG map** 

Select the Save to VG Map, find the NewVG.vg in the box

| Save VG Map                                         | ×    |
|-----------------------------------------------------|------|
| C New VG map Name NewVG                             | . vg |
| Save to VG Map NewVG.vg                             |      |
|                                                     |      |
| EV_ENTER EV_ENTER EV_ENTER EV_KEYOO                 |      |
| EV_KEYOO EV_SPACE                                   | •    |
| Graphics State 🙃 New State C Update Current State 0 |      |
| State:0                                             |      |
| OK Cancel                                           |      |

New State: add a new state (state 1)to the selected VG map

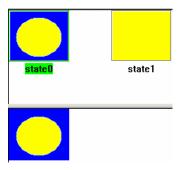

Update Current State: replace the state 0 with the new graphic

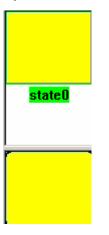

[Save graphic to the system library]: it can save the NewVG.vg to the system library, so that other projects can call the graphic. The method to call a graphic, refer to the **Image Library** part

The method of **[Save graphic to the system library]:** in the **[Project file window]**, select the NewVG.vg, right click ,then choose the **[Save graphic to the system library]** 

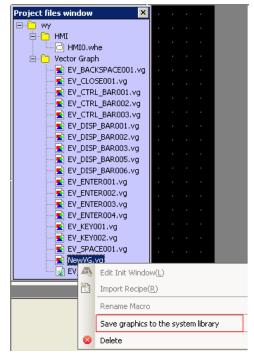

**Delete:** delete the NewVG.vg. In the Project file window, select the NewVG.vg, right click, choose **Delete** 

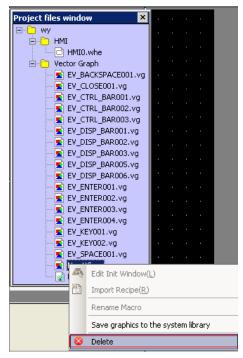

## 28 Group components

Combine multi components or graphics and save them to the **Group components Library,** so that other projects can use them, the file format of **Group components Library is .pgl.** 

The method of entering the Edit Box of Group components Library:

Click menu, Draw>>>Group components>>>Use the group element, or right click the blank part in the edit window, select the Group then ,click the Use the group element, then pop up the Edit Box of Group components Library

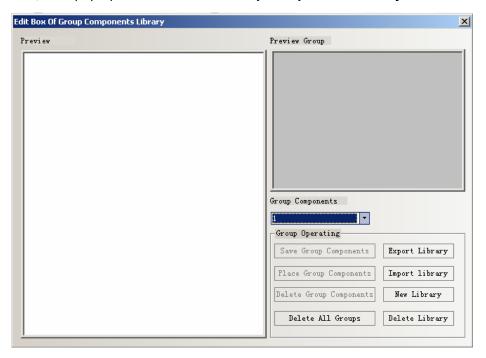

# Export Library

Click the Export Library, then the current Group components Library is save to the

path users defined. So that it can be imported by other projects

**Import Library:** the default path of Group components Library is under the Ev5000 installation catalogue named UerLib. And the user can also import the library from the customized path: click the **Import Library**, and find the path where the **Group graphics Library** saved, select the library, then click **Open**, so the library is added to **Group graphics Library** of current project

#### **New Library**

Click the **New Library**, pop up the following dialog box, input a name for the new library. And the default saving path is the installation catalogue named UserLib

| Group component library name                         | × |
|------------------------------------------------------|---|
| _Please enter the group name of component library: - | _ |
|                                                      |   |
| St. onb                                              |   |
|                                                      |   |
| OK Cancel                                            |   |
|                                                      |   |
|                                                      |   |

#### **Delete Library**

Click the Delete Library, the current group graphics library will be deleted

| E¥5000 | ×                                                                                  |
|--------|------------------------------------------------------------------------------------|
| 2      | Part Group library, once removed, will not be able to resume, whether to continue? |
|        | <u>是(Y)</u> 否(N)                                                                   |

Click (Y) to delete the current group graphics library in the project , and click (N) to cancel the operation.

#### **Delete All Groups**

Click the **Delete All Groups** to delete the all the groups, and all the graphics or elements in the library will be deleted

| E¥5000 | ×                                                                              |
|--------|--------------------------------------------------------------------------------|
| 2      | All Part Groups once removed, will not be able to resume, whether to continue? |
|        | <u>是(Y)</u> 否(N)                                                               |

#### **Delete Group Components**

Click the **Delete Group Components**, the selected component or graphic will be deleted

| E¥5000 | ×                                                                                                    |
|--------|----------------------------------------------------------------------------------------------------|
| 2      | Part Group once removed, will not be able to resume, whether to continue?                                                                          |
|        | <u>是(Y)</u> 否(N)                                                                                                    |
| Note   | For Delete Library, Delete All Groups, Delete Components, they delete the corresponding files in th folder of EV5000 installation catalog directly |

#### **Place Group Components**

Click the Place Group Components,, the selected graphic will be placed in the current edit window.

Group usrlib

## Example:

How to add the group graphics to the new group graphics library:

1 Click the menu ,then **Draw**>>>**Group components**>>>**Use the group** elements, pop up a dialog box, then click New Library, input the name: group. As shown in the following picture:

| p con | poner | it lib | rary n         | ame  |       |                                       |                                                 | ×                                                        |
|-------|-------|--------|----------------|------|-------|---------------------------------------|-------------------------------------------------|----------------------------------------------------------|
| lease | enter | the    | group          | name | of    | component                             | library:                                        |                                                          |
|       |       | gr     | oup            |      | _     |                                       |                                                 |                                                          |
|       |       | 0      | K              |      |       | Cancel                                |                                                 |                                                          |
|       |       |        | ease enter the |      | group | ease enter the group name of<br>group | ease enter the group name of component<br>group | ease enter the group name of component library:<br>group |

Click **OK.** there will be new blank library., As shown in the following picture:

| Edit Box Of Group Components Library |                         | ×              |
|--------------------------------------|-------------------------|----------------|
| Freview                              | Preview Group           |                |
|                                      |                         |                |
|                                      | Group Components        |                |
|                                      | group •                 |                |
|                                      | Save Group Components   | Export Library |
|                                      | Place Group Components  | Import library |
|                                      | Delete Group Components | New Library    |
|                                      | Delete All Groups       | Delete Library |
| 1                                    |                         |                |

2 Place three rectangle in the edit window. As shown in the following picture:

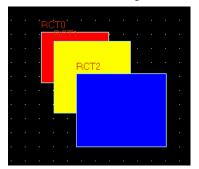

Select all the three rectangle, right click, Groups>>>Save the group element, then click the Save Group Components in the Edit Box of Components Library, pop up a dialog box as follows:

| eview |                 |                                | Preview Group                                       |                |
|-------|-----------------|--------------------------------|-----------------------------------------------------|----------------|
|       | Part Group Name | the part group na<br>graphic 1 | ne:                                                 |                |
|       |                 | OK                             | Cancel Save Group Components Place Group Components | Export Library |
|       |                 |                                | Delete Group Components                             | New Library    |
|       |                 |                                |                                                     |                |

3 Input graphic 1 in the name box, click OK, so the three rectangle named graphic 1 is added into the library named group, as follows:

| Edit Box Of Group Components Library | ×                                                                                                    |
|--------------------------------------|----------------------------------------------------------------------------------------------------|
| Preview                              | Preview Group                                                                                                    |
| graphic 1                            | Group Components<br>group<br>Group Operating<br>Save Group Components<br>Flace Group Components<br>Import Library |
|                                      | Delete Group Components New Library                                                                               |
|                                      | Delete All Groups Delete Library                                                                                  |

4 If you want to add more group elements to the **group** again , the method is the same as above, when save the group elements ,just select the **group** in the **Group Components** list.

29 Add Broadcast number in Modbus RTU , as in the following picture:

|     |                        |                     |                 | · · HMIO · · · · · ·             |                   |                       |
|-----|------------------------|---------------------|-----------------|----------------------------------|-------------------|-----------------------|
|     |                        |                     |                 |                                  |                   |                       |
| • • |                        |                     | •               |                                  | сом2 і і і і      | · · · · · · · · · · · |
| • • |                        |                     | ۰F              | ieldbus MT5720T                  | <br>COM1          | PLC0:1                |
| • • |                        | • • •               | •               |                                  |                   |                       |
| • • |                        |                     | •               | . 148                            |                   | Modbus                |
|     |                        |                     | •               |                                  |                   |                       |
| ŀ   | MI Attribute           |                     |                 |                                  | 2                 |                       |
|     | Security Lev           |                     |                 |                                  | al Events Storage | ]                     |
|     | HMI Ta<br>Print Settin | ask Bar  <br>- COMO | HMI E<br>Settin |                                  | Information Text  |                       |
|     | frint Settin           | g como              | Dettin          | "6   COMI Setting   COM2 Setting | Extended Memory   | 1                     |
| •   | Туре                   | RS232               | •               | PLC Communication Time Out       | 3                 |                       |
| •   | Baud Rate              | 9600                | •               | Protocol Time Out 1(ms)          | 3                 |                       |
| •   | Data Bit               | 8                   | •               | Protocol Time Out 2(ms)          | 3                 |                       |
|     | Parity Check           | even                | •               | Max interval of word block pack  | 2                 |                       |
|     | Stop Bit               | 1                   | -               | Max interval of bit block pack   | 8                 |                       |
|     |                        | 0                   | ÷1.             | Max word block package size      | 16                |                       |
|     | ☑ Broadcast            | U                   | -1              | Max bit block package size       | 64                |                       |
|     |                        |                     |                 | Use Default Setting              |                   |                       |
|     |                        |                     |                 | (                                |                   |                       |
|     |                        |                     |                 |                                  |                   |                       |
|     |                        |                     |                 |                                  |                   |                       |

### 30 Change Window (Ignore the window 0)

In the Pic Control, add a option of Change Window (ignore the window 0), as shown in the following picture:

| PLC Control  |                                    |                                                        | ×        |
|--------------|------------------------------------|--------------------------------------------------------|----------|
| PLC Control  | Executing HMI:                     | HMIO -                                                 |          |
| HMI          | HMIO                               | ▼ PLC No. 0                                            | •        |
| Addr. Type   | LW                                 | ▼ Address 0                                            |          |
| Code Type    | BIN                                | <ul> <li>Format (Range): DDDDD<br/>(010255)</li> </ul> |          |
| Word Length  | 2                                  | 🔻 厂 Use Address Tag                                    |          |
| Control Type | Change Window                      |                                                        | -        |
| -Marco       | Backlight Close<br>Screen Hard Com |                                                        |          |
| Macro ID     | Execute Macro Ĥ                    |                                                        |          |
| Execute Me   | Backlight Open<br>Backlight Open   | (Write Back)                                           |          |
|              | General PLC Con<br>Sound Ctrl (OFF | ntrol (Extend)                                         |          |
| -Sound       | Sound Ctrl (ON-                    | ->OFF)                                                 |          |
| Current S    | Sound Ctrl (OFF<br>Sound Reset (OF |                                                        |          |
| Select S     | Sound Reset (0)                    | ->OFF)                                                 |          |
|              |                                    | ts data to EXIMEM<br>(gnore the window O)              | <b>.</b> |
| Custom :     | Frint Uptions                      |                                                        |          |
| Printer C    | Color 🕥 Mos                        | nochrome 🧲 Color                                       |          |
| Magnific     | ation 1.0                          | Ψ                                                      |          |
| -Print Pag   | e                                  |                                                        | - I      |
| Current      | . Page                             | 🖲 Horizontal Print 🛛 🔺                                 |          |
| C Change     | Page To Print                      | C Vertical Print 🗹                                     |          |
| T Automat    | ically Take The                    | Paper                                                  |          |

The difference between the Change Window and Change Window (Ignore the window 0) in PLC Control:

Change Window: when the window number is 0, change to the window 0

Change Window (Ignore the window 0): when the window is 0, don't change the widow

## 31 The popped up position of Direct/ Indirect window is variable

The pop up position of Direct/ Indirect window can be controlled by register The corresponding settings:

1 Select the Variable Display Coordinates:

| Direct Window Component Attribute              | × |
|------------------------------------------------|---|
| Basic Attributes Direct Window Display Setting |   |
| Frame ID 0: Frame0                             |   |
| Variable Display Coordinates                   |   |
| HMI HMIO V PLC 0 V                             |   |
| Port CDM0                                      |   |
| Change Station Num                             |   |
| 1 *                                            |   |
| Addr. Type VW 🔹                                |   |
| Address 50                                     |   |
| Code Type BIN •                                |   |
| Word Length 2 -                                |   |
| 🗖 Use Address Tag                              |   |
| Format(Range):DDDDD (010238)                   |   |
| X:VW 0,VW 1<br>Y:VW 2,VW 3                     |   |
|                                                |   |
|                                                |   |
|                                                |   |
| OK Cance                                       | L |

# Corresponding attributes are as follows:

| X Coordinate of | popped | up | Y Coordinate of popped up |
|-----------------|--------|----|---------------------------|
| window          |        |    | window                    |
| First add       | lress  |    | First address+1           |

So the popped up position of Direct/ Indirect window is controlled by two register addresses , X Coordinate is controlled by the first address, Y Coordinate is controlled by the first address +1,

But for some special PLC, for example.S7-200, the addresses must be even, as shown in the following picture, VW80 controls the X coordinate VW82 controls the Y coordinate.

| Direct Window Component Attribute                                                                                                    | x |
|----------------------------------------------------------------------------------------------------|---|
| Basic Attributes Direct Window Display Setting                                                                                                    |   |
| Frame ID 0: Frame0 •                                                                                                    |   |
| Frame ID 0: Frame0     Image: Variable Display Coordinates   HMI HMI0   Port 0   Port COM0   Change Station Num   Addr. Type   Addr. Type   Variable Display Coordinates   Image: Double Display Coordinates   Vord Length   2   Format(Range): DDDDD (0-10238)   X:VW 80,VW 81   Y:VW 82,VW 83 |   |
|                                                                                                    |   |
|                                                                                                    |   |
| OK Cancel                                                                                                    |   |

#### 32 The method to use the keyboard

In EV5000 Group Components Library, there are 21 default types of keyboards to choose. They are:

Three different styles of small hexadecimal keyboards: HEX\_S\_T1~T3; decimal number keyboard of NUMERAL\_S\_T1~T3; ASCII keyboard: ASCII\_S\_T1~T3. these keyboards are applicable to the small size HMI under 320\*240 resolution ratio

Three different styles of middle hexadecimal keyboards, HEX\_M\_T1~T3; decimal number keyboard, NUMERAL\_M\_T1~T3; ASCII keyboard, ASCII\_M\_T1~T3; these keyboard are applicable to the small big size HMI above 320\*240 resolution ratio

Three different styles of small decimal number keyboards of gray, NUMERAL\_S\_L1~L3; these keyboards are applicable to 4300M of 320\*234 gray scale, HMI of gray scale also can use the color keyboards, and the effect is ok

Then introduce how to call the keyboards in the Group Components Library:

1 Click the **Draw** menu>>>**Group component** >>>**Use the group elements** or right click the blank part of the window, then **Groups**>>> **Use the group elements**, so pop up the dialog box titled **Edit Box Of Group Components Library**, chose **keyboard** in the **Group components list. Choose** NUMERAL\_S\_T1 in the **Preview**, then click the **Place Group components**, as shown in the following picture:

| Edit Box Of Group Con | nponents Library                                     |              | ×                                                                                                    |
|-----------------------|------------------------------------------------------|--------------|----------------------------------------------------------------------------------------------------|
| Preview               |                                                      |              | Preview Group                                                                                                    |
| HEX_S_T1              | HEX_S_T2                                             | HEX_S_T3     |                                                                                                    |
| HEX_M_T1              | HEX_M_T2                                             | HEX_M_T3     | Image: Second second se |
| NUMERAL_S_T1          | NUMERAL_S_T2                                         | NUMERAL_S_T3 | Group Components<br>keyboard<br>Group Operating<br>Save Group Components<br>Export Library                                                                                                    |
| NUMERAL M TI          | 1 3 3 des<br>1 4 4 4 4 4 4 4 4 4 4 4 4 4 4 4 4 4 4 4 | NUMERAL M T3 | Flace Group Components       Import library         Delete Group Components       New Library         Delete All Groups       Delete Library                                                                                                    |

2 Then pop up the dialog box titled **Replace Confirm Dialog, choose Yes All:** 

| Replace Confirm Dialog                                                                                                    |                        |  |  |  |  |  |  |  |
|----------------------------------------------------------------------------------------------------|------------------------|--|--|--|--|--|--|--|
| Layout group part, Using graph<br>library:EV_CTKL_BAR003.vg, Naming conflict with<br>this project, whether or not to replace ? |                        |  |  |  |  |  |  |  |
| Source Project                                                                                                    | Destination Project    |  |  |  |  |  |  |  |
| State 0 -                                                                                                    | State 0 •<br>No No All |  |  |  |  |  |  |  |

3 Close the Edit Box Of Group Components Library, so the keyboard is displayed in the window:

| Max : Astanonnenenenenen 🗙 |                  |      |      |  |  |  |  |  |  |  |
|----------------------------|------------------|------|------|--|--|--|--|--|--|--|
| FK: Af                     |                  |      |      |  |  |  |  |  |  |  |
| 1                          |                  |      |      |  |  |  |  |  |  |  |
| FK23                       | EK22             | FK28 | EK29 |  |  |  |  |  |  |  |
| FK25                       | <b>8</b><br>FK26 | 9    | -    |  |  |  |  |  |  |  |
| 0                          | ·                | EN   | TER  |  |  |  |  |  |  |  |

4 Place the keyboard in the frame 9, double click to show the Window Attribute,

change the Width and Height of the window , select the Keyboard page in Special Attribute

Note In the window where the keyboard placed, make sure select the Keyboard page in Special Attribute

5 Place a Number Input component in frame 0, select the **Specified Keyboard 9:Frame 9** in **Keyboard Setting** option. As shown in the followings picture:

| NIU |                                                                                                    |
|-----|----------------------------------------------------------------------------------------------------|
|     | Number Input Component Attribute                                                                                                    |
|     | Graphics Control Setting Sound Display Setting                                                                                                    |
|     | Basic Attributes Numeric Data Font Keyboard Setting                                                                                                    |
|     | Keyboard Setting                                                                                                    |
|     | C Public Windows Keyboard                                                                                                    |
|     | Specified Keyboard                                                                                                    |
|     | Keyboard Pop-up<br>Position<br>(HMI Screen<br>Position)       Image: Comparison of the second<br>Image: Comparison of the second<br>I |
| <   | . Use Input Order                                                                                                    |
|     | Input Order 1 Group 1 -                                                                                                    |
|     |                                                                                                    |
|     | OK Cancel                                                                                                    |

5 Offline simulation, click the Number Input component, pop up the keyboard just placed in frame 9.As shown in the followings picture:

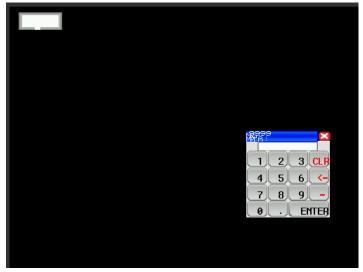

Then introduce the use of ASCII keyboard:

1 Support the case: click **Caps** key to switch the case.

| Ese | Esc ! @ # \$ % ^ & * ( ) BACK |   |   |   |   |   |   |   |   |   |                      |
|-----|-------------------------------|---|---|---|---|---|---|---|---|---|----------------------|
| Ca  | ps                            | Q | W | E | R | Т | Y | U | Ι | 0 | Р                    |
| +   |                               | Α | S | D | F | G | Η | J | Κ | L | Ent ←                |
| ~   |                               | ? | Ζ | Χ | С | V | В | Ν | M | : | СН                   |
| =   | Σ                             | < | " |   |   |   |   |   | { | } | Page Page<br>Up Down |

2 Support the input support of Chinese and English , click the CH key to switch the input method, as shown in the followings picture:

|     | ×                             |   |    |     |   |   |   |   |   |   |                      |
|-----|-------------------------------|---|----|-----|---|---|---|---|---|---|----------------------|
| Esc | Esc ! @ # \$ % ^ & * ( ) BACK |   |    |     |   |   |   |   |   |   |                      |
|     | <u> </u>                      |   | W  | r h |   |   |   |   |   |   | BACK                 |
| Ca  | ps                            |   | vv | E   | R |   |   | U |   | - |                      |
| +   | _                             | Α | S  | D   | F | G | Η | J | Κ | L | Ent ←                |
| ~   |                               | ? | Ζ  | Χ   | С | V | В | Ν | Μ | : | СН                   |
| =   | >                             | < | "  |     |   |   |   |   | { | } | Page Page<br>Up Down |

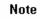

If the pop up window calls the keyboard, don't select the **Clipping** in the Pop up Window Type .

| Window Attribute | 2               |                |                                       |                |                        | × |
|------------------|-----------------|----------------|---------------------------------------|----------------|------------------------|---|
| Window           |                 |                |                                       |                |                        |   |
| Name Frame0      | No. 0           | 🗌 Shie         | ding public windov                    | w keyboard map | oping                  |   |
| 🔲 Switching to   | the lowest secu | ity level wher | n window closed                       |                |                        |   |
| 🔲 Special Attri  | bute Keybi      | oard pag 💌     | Security Level                        | 0              | -                      |   |
| Position         |                 |                |                                       | kground Color  |                        |   |
| X 0              | Y               | 0              | Fill Co                               | lor 🔻 🔳 Ba     | ickground <del>•</del> |   |
| Width 800        | Height          | 480            | Transparen                            | ce 0%          | •                      |   |
| - Bottom Windo   | w               |                |                                       |                |                        |   |
| 1 None           | •               | 2 None         | -                                     | 3 None         | •                      |   |
| Frame<br>Width 0 | ÷ Fra           | me Color 🔻     | Pop Window Ty<br>Tracking<br>Clipping | 🗌 Mor          | nopoly<br>nerence      |   |
|                  |                 |                | [                                     | OK             | Cancel                 |   |

## 33 Tag Cross border Check

Tag Cross border Check in Tag , this function is used when tag is too long, or Multilanguage , because the length of tag is different in different languages. The Tag Cross border Check is selected in default.

And if the Tag Cross border Check is selected, when the length of tag is exceed the

border of component, the component will be lengthen, and display all the content of tag,

If uncheck the **Tag Cross border Check**, when the length of tag is exceed the border of component, the component will not be lengthen, the content that exceed the border is clipped. The effects of select and uncheck the **Tag Cross border Check** are shown in the followings pictures:

|             |        | Bit State Setting Component                                                                 | Attribut | e                                                                                       |                               | ×                |
|-------------|--------|---------------------------------------------------------------------------------------------|----------|-----------------------------------------------------------------------------------------|-------------------------------|------------------|
| Operation B | Buttor | Graphics                                                                                    | Contr    | ol Setting                                                                              | Dis                           | play Setting     |
|             |        | Basic Attributes                                                                            |          | Bit State Set                                                                           |                               | Tag              |
|             |        | Basic Attributes Use Tag Tag Cross-border Check Tag List State Content 0 Operation Button 1 |          | Bit State Set<br>Text Library<br>Current Display La<br>Tag Contents<br>Operation Button |                               | Text Library     |
| <br><br>    | · · ·  |                                                                                             |          | Font type                                                                               | nts to All State              | ot Matrix Font   |
|             |        |                                                                                             |          | - Font Attribute                                                                        |                               |                  |
|             | _      |                                                                                             |          | Font Microsof                                                                           | t Sans Serif                  | Ŧ                |
|             |        |                                                                                             |          | Size 16                                                                                 | <ul> <li>Alignment</li> </ul> | Left 🝷           |
|             |        |                                                                                             |          | Color Colo                                                                              | r 🔹 Languag                   | e Chinese(PR I ▼ |
|             |        |                                                                                             |          | 🗖 Italic 🗖                                                                              | Bold                          |                  |
|             |        |                                                                                             | F        | Copy Font Attribu                                                                       | u <b>te to</b><br>Language    | All              |

### 34 Modify the font entirely

Select the components that need to change font, use the tools in **Font Toolbar** and **Tag Toolbar** to change the tag font.

| File(E) Edit(E) View(V)    | Screen(P) D | )raw( <u>D</u> ) | Compone | ents(I)    | Tools( <u>T</u> )    | Option( <u>O</u> )     | Window( <u>W</u> ) | Help( <u>H</u> )                      |
|----------------------------|-------------|------------------|---------|------------|----------------------|------------------------|--------------------|---------------------------------------|
|                            |             |                  | a 4     |            |                      |                        |                    | $\forall \circ \diamond A$            |
|                            |             | lara iv          |         |            |                      |                        |                    |                                       |
| j == E= ∄ ∐  E =] m        | 쁘 아 온       | HI               |         |            |                      |                        |                    | $ \mathbf{w} \neq \mathbf{x}  \equiv$ |
| in 🖩 🖳 🗿 📑 🔜 💾             | - 🗾 🖻 🛅     | I 🐴 💡            |         | ð [X] (    | 5 👰                  |                        |                    | 🖡 🕵 🖪   🏦 o:                          |
| Dot Matrix Fo 🔻            |             | 16               | -       | ΙB         | Ē≣                   | ≣ <u>Α</u> ∙ ,         | A A 🛛              | 🛾 🔄 🗿 🖕                               |
| Graph element window       | ×           |                  |         |            |                      |                        | ~                  |                                       |
| Connector                  |             |                  |         |            |                      |                        |                    |                                       |
| HMI                        |             |                  |         |            |                      |                        |                    |                                       |
| PLC                        | - · · ·     |                  | · · · • | <u>380</u> | e i <mark>B</mark> L | lie i sie              |                    |                                       |
| PLC Parts                  |             |                  |         | uttor      | In                   | di cata <mark>r</mark> |                    |                                       |
| 🔐 Bit State Setting        |             |                  |         |            |                      |                        |                    |                                       |
| 🔮 Bit State Lamp           |             |                  |         |            |                      |                        |                    |                                       |
|                            |             |                  |         |            |                      |                        |                    |                                       |
| Multiple State Setting     |             |                  |         |            |                      |                        |                    |                                       |
| III Multiple State Display |             |                  |         |            |                      |                        |                    |                                       |
| Multiple State Switch      |             |                  |         |            |                      |                        |                    |                                       |
| ,                          |             |                  |         |            |                      |                        |                    |                                       |
| Animation                  |             |                  |         |            |                      |                        |                    |                                       |
| 🛃 Alarm Display            |             |                  |         |            |                      |                        |                    |                                       |
| Trend Curve                |             |                  |         |            |                      |                        |                    |                                       |
| XY Plot<br>Bar Picture     |             |                  |         |            |                      |                        |                    |                                       |
| Meter                      | <b>▼</b>    |                  |         |            |                      |                        |                    |                                       |
| Function Parts             |             |                  |         |            |                      |                        |                    |                                       |
| Project Database           |             |                  |         |            |                      |                        |                    | · · · · ·                             |
| Troject bacabase           |             |                  |         |            |                      |                        |                    |                                       |

## 35 Switching to the lowest security level when window closed

If set the security level to a window, and clear the password when window closed, the password is required again when enter the window. If in the V1.5 or lower version ,a Multiple State Setting component is required to achieve this function, the address is LW9043, **Setting Mode** is Set at window Open , **Set Value** is 0

In V1.6 add a function of **Switching to the lowest security level when window closed**, the security level is 0 when the window closed. The setting is as follows:

| indow Attribute   | _                          |                                                                    |
|-------------------|----------------------------|--------------------------------------------------------------------|
| Name Frame0       |                            | lding public window keyboard mapping                               |
|                   | owest security level wher  |                                                                    |
| Special Attribute | Keyboard pag 🝷             | Security Level 0 -                                                 |
| Position          |                            | - Use Background Color                                             |
| × 0               | Y O                        | Fill Color 👻 📕 Background*                                         |
| Width 800         | Height 480                 | Transparence 0% -                                                  |
| Bottom Window-    |                            |                                                                    |
| 1 None            | <ul> <li>2 None</li> </ul> | ✓ 3 None                                                           |
| Frame<br>Width 0  | Frame Color 🔻              | Pop Window Type<br>✓ Tracking ☐ Monopoly<br>✓ Clipping ☐ Coherence |
|                   |                            | OK Cancel                                                          |

36 Muti-Copy

1 Add a new Copy Type called Pitch in Muti-Copy, as follows:

| Multiple Copy                                                      |                                                                                   | <u>×</u>                                           |
|--------------------------------------------------------------------|-----------------------------------------------------------------------------------|----------------------------------------------------|
| Copy Type<br>© Fitch<br>© Interval                                 | Address Auto Change Mode<br>• Increase © Decrease<br>Note: Address auto change is | : invalid for address tag.                         |
| -Copy Quantity                                                     | Address Auto Change                                                               | After Address Auto Change                          |
| X Direction 13 +<br>V Direction 7 +<br>Interval<br>X Direction 2 + | Address Change<br>X Direction Z<br>Y Direction D                                  | Address Change<br>K X Direction Z<br>Y Direction A |
| Y Direction 2 🔹                                                    | Interval: 1 🐥                                                                     | Interval: 1                                        |

The difference between the **Copy Type: Pitch** and **Interval Interval:** Begin copying at the right outer border of component

| SB0 SB1                                                                                                    | Begin copying a<br>outer border of                                                   |                                                                                                   |   |
|----------------------------------------------------------------------------------------------------|--------------------------------------------------------------------------------------|---------------------------------------------------------------------------------------------------|---|
| Copy Type<br>C Pitch<br>C Interval                                                                                               | Address Auto Change Mode<br>Increase C Decrease<br>Note: Address auto change is      | invalid for address tag.                                                                          | × |
| Copy Quantity<br>X Direction 14<br>Y Direction 8<br>Interval<br>X Direction 2<br>Y Direction 2<br>Y Direction 2<br>Y Direction 2 | Address Auto Change<br>Address Change<br>S X Direction<br>Y Direction<br>Interval: 1 | After Address Auto Change<br>Address Change<br>ⓒ X Direction<br>ⓒ Y Direction<br>Interval: 1<br>ङ |   |
|                                                                                                    |                                                                                      | OK Cancel                                                                                         |   |

Pitch: Begin copying at the top left of component

|                                            | Begin copying at<br>left of component                       | the top                   |
|--------------------------------------------|-------------------------------------------------------------|---------------------------|
| <br>Multiple Copy                          |                                                             | ×                         |
| <br>Сору Туре                              | Address Auto Change Mode                                    |                           |
| <br>Fitch                                  | Increase C Decrease                                         |                           |
| <br>C Interval                             | Note: Address auto change is                                | invalid for address tag.  |
| <br>-Copy Quantity                         | -Address Auto Change                                        | After Address Auto Change |
| <br>🔽 X Direction 2 🌩                      |                                                             |                           |
| <br>▼ Y Direction 1 🚔                      | <ul> <li>✓ Address Change</li> <li>○ X Direction</li> </ul> | Address Change            |
| <br>Interval<br>X Direction 2              | C Y Direction 4                                             | C Y Direction             |
| <br><br>X Direction 2 🜩<br>Y Direction 2 🌩 | Interval: 1 🜩                                               | Interval: 1 🚔             |
|                                            |                                                             |                           |
|                                            |                                                             | OK                        |

**2** Add **Decrease** to the **Address Auto Change Mode**, the address range is from 1~9999.

### 37 System Scroll Bar Width

The components have scroll bar themselves, for example Operation Log, the scroll bar width can be set by the **System Scroll Bar Width** in **HMI Extended Attributes. As follows:** 

| Security Levels Setting       User Permissions Setting       Historical Events Storage         Print Setting       COMO Setting       COM1 Setting       COM2 Setting       Extended Memory         HMI       Task Bar       HMI Extended Attributes       HMI System Information Text         Backlight       10       mins       Video Mode       PAL       •         Backlight automatically turns when the alarm / event occurs       Streen Saver       Imins       The Window Of Screensavers       Image Setting       •         Return to Original Window when Screensavers Ends       Number of Language       8       •         Allow Upload       Password       888888       Default Language       1       •         Allow Decompilation       Password       888888       Default Language Setting       •         System Scroll Bar Width       20       •       Subdirectory       Record       •         Use Buzzer       Use The External Clock for Event       •       Subdirectory       Record       •         Vector Fonts Edge Blur       •       Subdirectory       Cursor Color       •       •       Note: there is no limit when The max storage is zero.         Public Window Attributes       Display below the basic window       •       Pop-up Window Attributes       Display on the                                                                                                    | MI Attribute                                |                                    |       |                   |                |                         |        |      |
|----------------------------------------------------------------------------------------------------|---------------------------------------------|------------------------------------|-------|-------------------|----------------|-------------------------|--------|------|
| HMI       Task Bar       HMI Extended Attributes       HMI System Information Text         Backlight       10       mins       Video Mode       PAL         Backlight       10       mins       Video Mode       PAL         Backlight       10       mins       Video Mode       PAL         Backlight       10       mins       Video Mode       PAL         Backlight       10       mins       The Window Of Screensavers       0.Frame0         Return to Original Window when Screensavers       Ends       Number of Language       8         Allow Upload       Password       888888       Default Language       1         Allow Decompilation       Password       888888       Language Setting         Chinese Font Box Height       24       Operational Records Storage Setting         System Scroll Bar Width       20       Storage Derices       SD Card         Use INIT Macro       •       Bulk Storage       Default       Save MS         Max Storage       Default       Save MS       Max Storage       Days         Vector Fonts Edge Blur       Singlay below the basic window       •       Note: there is no limit when The max storage is zero.         Public Window Attributes       Display on the top layer <th></th> <th></th> <th></th> <th></th> <th></th> <th></th> <th></th> <th>-</th>                                                                                                    |                                             |                                    |       |                   |                |                         |        | -    |
| Backlight       10       mins       Video Mode       PAL         Backlight       automatically turns when the alarm / event occurs         Screen Saver       mins       The Window Of Screensavers         Return to Original Window when Screensavers Ends       Number of Language       8         Allow Upload       Password       888888       Default Language       1         Allow Decompilation       Password       888888       Language Setting         Chinese Font Box Height       24       Operational Records Storage Setting         System Scroll Bar Width       20       Storage Devices       SD Card         Use INIT Macro       Subdirectory       Record       Subdirectory         Use The External Clock for Event       Subdirectory       Record       Storage Devices       SD Card         Vector Fonts Edge Blur       Storage Default       Save MS       Max Storage       Days         Note: there is no limit when The max storage is zero.       Note: there is no limit when The max storage is zero.       Note: there is no limit when The max storage is zero.         Public Window Attributes       Display below the basic window       Pop-up Window Attributes       Display on the top layer       Initial Window Name         Public Window Name       1:Common Window       Site List Window       Siteli                                                                                                  |                                             |                                    |       |                   |                |                         |        |      |
| Backlight automatically turns when the alarm / event occurs         Screen Saver       mins       The Window Of Screensavers       D:Frame0         Return to Original Window when Screensavers Ends       Number of Language       8         Allow Upload       Password       888888       Default Language       1         Allow Decompilation       Password       888888       Default Language       1         Allow Decompilation       Password       888888       Default Language       1         System Scroll Bar Width       20       Storage Devices       SD Card          System Scroll Bar Width       20       Storage Devices       SD Card          Use INIT Macro       Storage Type       Daily File           Use The External Clock for Event       Bulk Storage       Default       Save MS         Max Storage       Days       Note: there is no limit when The max storage is zero.         Public Window Attributes       Display below the basic window          Pop-up Window Attributes       Display below the basic window          Public Window Name       1:Common Window           Public Window Name       2:Fast Selection           File Browser Window       5                                                                                                    | HMI   Task Bar   HMI LX                     | tende                              | a A   | ttributes         | HMI Syste      | n informat              | 10n 1  | lext |
| Screen Saver       mins       The Window Of Screensavers       D:Frame0         Return to Original Window when Screensavers       Ends       Number of Language       8         Allow Upload       Password       888888       Default Language       1         Allow Decompilation       Password       888888       Language Setting         Chinese Font Box Height       24       Operational Records Storage Setting         System Scroll Bar Width       20       Storage Devices       SD Card         Use INIT Macro       Subdirectory       Record       Subdirectory         Use INIT Macro       Subdirectory       Sorage Devices       SD Card         Use INIT Macro       Subdirectory       Record       Storage Devices       SD Card         Use INIT Macro       Subdirectory       Record       Storage Devices       SD Card       Subdirectory         Use The External Clock for Event       Bulk Storage       Daays       Nax Storage       Daays         Note: there is no limit when The max storage is zero.       Invalided Components Color       Note: there is no limit when The max storage is zero.         Public Window Attributes       Display below the basic window       Pop-up Window Attributes       Display on the top layer       Intial Window Name         Public Window Name                                                                                                    | ✓ Backlight 10 mins                         | Video                              | Mo    | de PAL 👻          |                |                         |        |      |
| Return to Original Window when Screensavers Ends       Number of Language       8         Allow Upload       Password       889888       Default Language       1         Allow Decompilation       Password       889888       Language Setting         Chinese Font Box Height       24       Operational Records Storage Setting         System Scroll Bar Width       20       Storage Devices       SD Card         Use INIT Macro       •       Subdirectory       Record         Use INIT Macro       •       Storage Type       Daily File       •         Use INIT Macro       •       Bulk Storage       Default       •       Save MS         Max Storage       Daily File       •       Bulk Storage       Days       Note: there is no limit when The max storage is zero.         Public Window Attributes       Display below the basic window       •       Pop-up Window Attributes       Display on the top layer       •         Public Window Name       1:Common Window       •       •       •       •         Public Window Name       2:Fast Selection       •       •       •         Public Window Name       2:Fast Selection       •       •       •         File Browser Window       5:File List Window       •       • <td>Backlight automatically turns when</td> <td>n the a</td> <td>larm</td> <td>n / event occurs</td> <td></td> <td></td> <td></td> <td></td>                                                            | Backlight automatically turns when          | n the a                            | larm  | n / event occurs  |                |                         |        |      |
| Allow Upload Password 888888 Default Language 1   Allow Decompilation Password 888888 Language Setting   Chinese Font Box Height 24 Operational Records Storage Setting   System Scroll Bar Width 20 Storage Devices SD Card   Use INIT Macro Subdirectory Record   Use The External Clock for Event Subdirectory Record   Vector Fonts Edge Blur Storage Default Save MS   Screen Flip Display Max Storage Days   Cursor Color Note: there is no limit when The max storage is zero.   Public Window Attributes    Display below the basic window Pop-up Window Attributes   Display on the top layer Initial Window Name   1:Common Window Strate Selection   File Browser Window Strate Selection   File Browser Window Strate Selection                                                                                                    | Screen Saver 0 mins                         | The W                              | /ind  | ow Of Screensav   | vers 0:Fi      | ame0 🔹                  |        |      |
| Allow Decompilation       Password       888888       Language Setting         Chinese Font Box Height       24       Operational Records Storage Setting         System Scroll Bar Width       20       Storage Devices       SD Card         Use INIT Macro       Subdirectory       Record       Subdirectory         Use The External Clock for Event       Subdirectory       Record       Storage Devices       SD Card         Vector Fonts Edge Blur       Storage Devices       Default       Save MS         Screen Flip Display       Max Storage       Days         Cursor Color       Vector Fonts Edge Blur       Storage Devices       Storage is         Public Window Attributes       Display below the basic window       Pop-up Window Attributes       Display on the top layer       Initial Window Name         Public Window Name       1:Common Window       Pop-up Window Name       Selection       File Browser Window       Popration Confirmation Window                                                                                                    | Return to Original Window when 9            | Boreen                             | isav  | ers Ends          | Number of      | Language                | 8      | •    |
| Chinese Font Box Height       24         System Scroll Bar Width       20         Use INIT Macro       •         Use INIT Macro       •         Use INIT Macro       •         Use INIT Macro       •         Use INIT Macro       •         Use INIT Macro       •         Use INIT Macro       •         Use INIT Macro       •         Storage Devices       SD Card         Vector Fonts Edge Blur       •         Screen Flip Display       •         Cursor Color       •         Public Window Attributes       Display below the basic window         Pop-up Window Attributes       Display on the top layer         Initial Window Name       0: Frame0         Public Window Name       1: Common Window         File Browser Window       5: File List Window         Operation Confirmation Window       •                                                                                                    | Allow Upload Passwe                         | ord 8                              | 888   | 88                | Default La     | nguage                  | 1      | •    |
| System Scroll Bar Width       20         Use INIT Macro       Storage Devices       SD Card         Use Buzzer       Subdirectory       Record         Use The External Clock for Event       Storage Type       Daily File         Vector Fonts Edge Blur       Bulk Storage       Default       Save MS         Screen Flip Display       Max Storage       Days         Cursor Color       Note: there is no limit when The max storage is zero.         Public Window Attributes       Display below the basic window       •         Pop-up Window Attributes       Display on the top layer       •         Initial Window Name       0:Frame0       •         Public Window Name       2:Fast Selection       •         File Browser Window       5:File List Window       •         Operation Confirmation Window       7:Confirm Action Window       •                                                                                                    | Allow Decompilation Passwe                  | ord 8                              | 888   | 88                | Langua         | ige Setting             |        |      |
| Use INIT Macro       Subdirectory       Becord         Use Buzzer       Subdirectory       Record         Use The External Clock for Event       Storage Type       Daily File         Vector Fonts Edge Blur       Bulk Storage       Default       Save MS         Cursor Color       Nax Storage       Days         Invalided Components Color       Note: there is no limit when The max storage is zero.       Display below the basic window         Public Window Attributes       Display below the basic window       Pop-up Window Attributes       Display on the top layer         Public Window Name       1:Common Window       Pop-up Window Name       Frame0       Pop-up Window         File Browser Window       5:File List Window       Pop-up Vindow       Pop-up Window       Pop-up Window                                                                                                    | Chinese Font Box Height 24                  |                                    | [     | - Operational Red | cords Storag   | e Setting —             |        |      |
| Use Buzzer       Subdirectory       Record         Use The External Clock for Event       Storage Type       Daily File         Vector Fonts Edge Blur       Bulk Storage       Default       Save MS         Screen Flip Display       Max Storage       Days         Invalided Components Color       Note: there is no limit when The max storage is zero.       Days         Public Window Attributes       Display below the basic window       Pop-up Window Attributes         Public Window Name       D:Frame0       Initial Window Name         Public Window Name       1:Common Window       Pop-up Window Name         File Browser Window       5:File List Window       Pop-up Window                                                                                                    | System Scroll Bar Width 20                  |                                    |       | Storage Device    | s SD C         | ard                     |        | -    |
| Use Buzzer       Storage Type       Daily File         Use The External Clock for Event       Bulk Storage       Default       Save MS         Vector Fonts Edge Blur       Bulk Storage       Default       Save MS         Cursor Color       Max Storage       Days         Invalided Components Color       Note: there is no limit when The max storage is zero.         Public Window Attributes       Display below the basic window       •         Pop-up Window Attributes       Display on the top layer       •         Initial Window Name       0:Frame0       •         Fast Selection Window Name       2:Fast Selection       •         File Browser Window       5:File List Window       •         Operation Confirmation Window       •       •                                                                                                    | Use INIT Macro Subdirectory Record          |                                    |       |                   |                |                         |        |      |
| Use The External Llock for Event         Vector Fonts Edge Blur         Screen Flip Display         Cursor Color         Invalided Components Color         Public Window Attributes         Display below the basic window         Pop-up Window Attributes         Display on the top layer         Initial Window Name         D:Frame0         Fast Selection Window Name         Screen Flip Display         Display contract top layer         Public Window Name         1:Common Window         File Browser Window         Screen Flip Display                                                                                                    | 🔲 Use Buzzer                                |                                    |       |                   |                |                         |        |      |
| Vector Points Edge Built       Max Storage       Days         Screen Flip Display       Max Storage       Days         Invalided Components Color       Note: there is no limit when The max storage is zero.         Public Window Attributes       Display below the basic window       •         Pop-up Window Attributes       Display on the top layer       •         Initial Window Name       0:Frame0       •         Public Window Name       1:Common Window       •         Fast Selection Window Name       2:Fast Selection       •         File Browser Window       5:File List Window       •         Operation Confirmation Window       •       •                                                                                                    | 🔲 Use The External Clock for Event          |                                    |       | Storage Type      | Daily File     |                         |        | •    |
| Cursor Color       Note: there is no limit when The max storage is zero.         Invalided Components Color       Note: there is no limit when The max storage is zero.         Public Window Attributes       Display below the basic window         Pop-up Window Attributes       Display on the top layer         Initial Window Name       0:Frame0         Public Window Name       1:Common Window         Fast Selection       •         File Browser Window       5:File List Window         Operation Confirmation Window       •                                                                                                    | Vector Fonts Edge Blur                      |                                    |       | Bulk Storage      | Default        | <ul> <li>Sav</li> </ul> | e MS   |      |
| Invalided Components Color       Vote: there is no limit when The max storage is zero.         Public Window Attributes       Display below the basic window       •         Pop-up Window Attributes       Display on the top layer       •         Initial Window Name       0:Frame0       •         Public Window Name       1:Common Window       •         Fast Selection Window Name       2:Fast Selection       •         File Browser Window       5:File List Window       •         Operation Confirmation Window       •       •                                                                                                    | Screen Flip Display                         |                                    | _     | Max Storage       | 0              | Days                    |        |      |
| Invalided Components Color <ul> <li>Public Window Attributes</li> <li>Display below the basic window</li> <li>Pop-up Window Attributes</li> <li>Display on the top layer</li> <li>Initial Window Name</li> <li>D:Frame0</li> <li>Public Window Name</li> <li>1:Common Window</li> <li>Fast Selection</li> <li>File Browser Window</li> <li>5:File List Window</li> <li>Operation Confirmation Window</li> <li>Confirm Action Window</li> <li>Vindow</li> <li>Vindow</li></ul> | Cursor Color                                | •                                  | ·     |                   | o limit when ' | The max stor            | age is | ;    |
| Pop-up Window Attributes     Display on the top layer     •       Initial Window Name     0:Frame0     •       Public Window Name     1:Common Window     •       Fast Selection Window Name     2:Fast Selection     •       File Browser Window     5:File List Window     •       Operation Confirmation Window     •     •                                                                                                    | Invalided Components Color                  | •                                  | •     | zero.             |                |                         |        |      |
| Initial Window Name     D:Frame0       Public Window Name     1:Common Window       Fast Selection Window Name     2:Fast Selection       File Browser Window     5:File List Window       Operation Confirmation Window     7:Confirm Action Window                                                                                                    | Public Window Attributes                    | Displ                              | lay t | pelow the basic w | vindow         |                         |        | •    |
| Public Window Name     1:Common Window       Fast Selection Window Name     2:Fast Selection       File Browser Window     5:File List Window       Operation Confirmation Window     7:Confirm Action Window                                                                                                    | Pop-up Window Attributes                    | Displ                              | lay c | on the top layer  |                |                         |        | -    |
| Fast Selection Window Name     2:Fast Selection       File Browser Window     5:File List Window       Operation Confirmation Window     7:Confirm Action Window                                                                                                    | Initial Window Name                         | 0:Fra                              | amel  | D                 |                |                         |        | -    |
| File Browser Window     5:File List Window     •       Operation Confirmation Window     7:Confirm Action Window     •                                                                                                    | Public Window Name                          | Public Window Name 1:Common Window |       |                   |                |                         | •      |      |
| Operation Confirmation Window         7:Confirm Action Window         •                                                                                                    | Fast Selection Window Name 2:Fast Selection |                                    |       |                   |                | •                       |        |      |
|                                                                                                    | File Browser Window 5:File List Window -    |                                    |       |                   |                | •                       |        |      |
|                                                                                                    | Operation Confirmation Window               | 7:Co                               | nfim  | n Action Window   |                |                         |        | •    |
|                                                                                                    |                                             |                                    |       |                   |                |                         |        | _    |

The **System Scroll Bar Width** ranges from 20 to 120 pixels. And the effect is obvious if the interval is bigger than 4.For example ,24,28 32.

#### 38 The components correspond to F1 to F12 on the keyboard

Note

This function is only suitable to the HMI that support USB host

| Bit State | Setting Component | Attribute         |        | 2         | ×  |
|-----------|-------------------|-------------------|--------|-----------|----|
| 0         | Control Setting   | Sound             | Displa | y Setting | 1  |
| Basi      | c Attributes      | Bit State Setting | Tag    | Graphics  | Ì, |
|           |                   | Bit State Setting |        |           |    |
|           |                   |                   |        |           |    |
|           |                   |                   | OK     | Cancel    |    |

HMI that support the USB host can connect a external keyboard, and every setting component can corresponds to one of F1 to F12 on the keyboard.

39 Number Input/Text Input/Text Display/Note Book component

The improvements of **Number Input/Text Input/Text Display/Note Book** component are as followings:

Read Address and Write Address can be the same or different.

| umber Input Component Attribute                                                               | ×                            |
|-----------------------------------------------------------------------------------------------|------------------------------|
| Graphics Control Setting                                                                      | Sound Display Setting        |
| Basic Attributes Numeric Data                                                                 | Font Keyboard Setting        |
| Priority Normal   Priority Normal   Priority Read Address Same As Write Address  Read Address | Write Address                |
| HMI HMIO - PLC O -                                                                            | HMI HMIO - PLC 0 -           |
| Port COM0                                                                                     | Port COM0                    |
| Change 1                                                                                      | Change 1 +                   |
| Addr. Type LW 🔹                                                                               | Addr. Type LW 🔹              |
| Address 0 System register                                                                     | Address 0 🔽 System Register  |
| Code<br>Type BIN • Word<br>Length                                                             | Code BIN - Word 1 -          |
| Format(Range):DDDDD (010255)                                                                  | Format(Range):DDDDD (010255) |
| 🗖 Use Address Tag                                                                             | 🔲 Use Address Tag            |
| Use the index register                                                                        | Use the index register       |
|                                                                                               |                              |
| Description                                                                                   |                              |
|                                                                                               |                              |
|                                                                                               | OK Cancel                    |

# 2 Attribute page of Keyboard Setting

| umber Input Component                                   | Attribute                              |                    | ×                |
|---------------------------------------------------------|----------------------------------------|--------------------|------------------|
| · · · ·                                                 | ontrol Setting                         | Sound              | Display Setting  |
| Basic Attributes                                        | Numeric Data                           | Font               | Keyboard Setting |
| Keyboard Setting                                        |                                        |                    |                  |
| Public Windows Keyb                                     | oard                                   |                    |                  |
| C Specified Keyboard                                    | 3:NUM Keyboard                         |                    | *                |
| Keyboard Pop-up<br>Position<br>(HMI Screen<br>Position) | CCC<br>CCC<br>oard (Input by Map Key o | r External Keyboar | d)               |
| Use Input Order                                         |                                        |                    |                  |
| Input Order 1                                           | 🗖 Grou                                 | ир 1               | Ŧ                |
|                                                         |                                        |                    |                  |
|                                                         |                                        |                    |                  |
|                                                         |                                        |                    | OK Cancel        |
|                                                         |                                        |                    | UK Lancei        |

**Public Window Keyboard:** Use the public window keyboard, it is the same as V1.5. all the Number Input component call the keyboard inn window 3. And the default is use the **Public Window Keyboard** 

Specified Keyboard: call a specified keyboard. Note : chose the Keyboard page in the Window Attribute , so that the window where the keyboard set can be saw in the Specified Keyboard list.

Keyboard Pop-up Position: 9 positions are available to select

**Not Use Pop-up Keyboard:** only suitable for HMI that support USB host, and input number via the external keyboard.

Use Input Order: please refer to the Use Input Order part

Then introduce the new functions of **Text Input/Text Display/Note Book** component next ,as shown in the followings picture:

High byte and low byte swaps: swap the positions of MSB and LSB of a same byte

| abcd | Uncheck the High byte and<br>low byte swaps                         |
|------|---------------------------------------------------------------------|
|      |                                                                     |
| badc | Check the High byte and<br>low byte swaps, so swap<br>the positions |

Unicode: can display multi-language

**Extended Ascii:** if checked, display the extended ASCII characters from 0X80 to 0Xff in ASCII code . The **Text Input/Text Display/Note Book** component can not display Chinese if select this function. It is mutually exclusive to the **Unicode**.

## 40 Use the Local Register conveniently

If the user want to use or check the local registers, select the **System register** in the bit or word components, all the local bit or word registers are listed in the **Addr. Type.** As

shown in the followings figure:

| ext Input Component Attribute                                                                                                    |                   |                  |                           | × |
|----------------------------------------------------------------------------------------------------|-------------------|------------------|---------------------------|---|
| Control Setting So                                                                                                    | und               | Displ            | ay Setting                |   |
| Basic Attributes Font                                                                                                    | Keyboar           | d Setting        | Graphics                  |   |
| Priority Normal T High byte and la                                                                                                    | ow byte swaps     |                  | Unicode<br>Extended Ascii |   |
| Read Address                                                                                                    | Write Addre       | ess              |                           |   |
| HMI HMIO + PLC 0 +                                                                                                    | нмі               |                  | PLC 0 +                   |   |
| Port COM0                                                                                                    | Port              | COMO             |                           |   |
| Change 1                                                                                                    | Change<br>Station | e 1<br>Num 1     | Ŧ                         |   |
| Addr. Type LW9004:Minimum of nun                                                                                                    | Addr. Type        | e LW             | ~                         |   |
| Address BLW9004: Minimum of numberic input: 2 words. R<br>LW9006: Operation mode of note book. 0-Brush. 1-Eraser. 2-Block clear. 1 word. R<br>LW9007: Brush width. Range: 1-8 pixels. 1 word. R<br>LW9008:Brush color. Range: 0-255 (256 colors standard pallete) R<br>LW9010; (Local time)second. Range: 0-59. 1 word R<br>LW9011; (Local time)hour. Range: 0-59. 1 word R |                   |                  |                           |   |
|                                                                                                    |                   |                  |                           |   |
| 📕 Use Address Tag                                                                                                    | 📕 🔲 Use Ac        | ldress Tag       |                           | T |
| 🗖 Use the index register                                                                                                    | 📕 🗖 Use th        | e index register |                           |   |
|                                                                                                    |                   |                  |                           |   |
| Description                                                                                                    |                   |                  |                           |   |
|                                                                                                    |                   | OK               | Cancel                    |   |

### 41 Install the USB driver automatically

USB driver in EV5000 V1.6 has passed the Microsoft certification, so the USB software is installed automatically when installs the EV5000, you needn't to install it manually.

42 Customize the CAN communication protocol

EV5000 V1.6 supports customizing the CAN communication protocol, the user can write his CAN communication protocol. The related saving path is in **doc** of EV5000 installation catalog, and the PDOManager is also in EV5000 installation catalog.

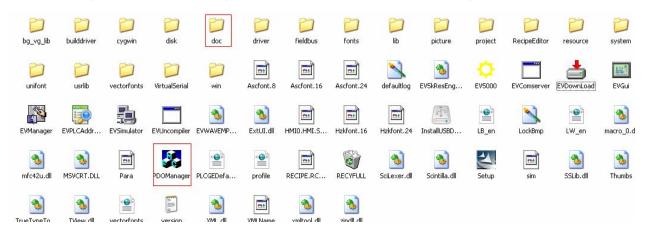

### 43 Open the multiple projects and copy/paste among different projects:

Double click the shortcut of EV5000 or double click the exe file in EV5000 installation catalog twice , as shown in the followings figure:

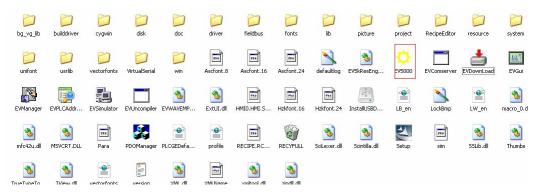

Open two projects of different names, copy a project to the other by the ways of shortcut CTRL+A or C, CTRL+V, or click the menu Edit >>>Copy/ Past

### 44 EvDownload box

As shown in the picture:

| 📥 E¥Download              |                                                         |                              |  |  |  |
|---------------------------|---------------------------------------------------------|------------------------------|--|--|--|
| Select HMI:               |                                                         | Select Section:              |  |  |  |
| HMI Station               | HMI Information                                         | 🗸 Data File                  |  |  |  |
| HWIO                      |                                                         | Recipe File                  |  |  |  |
|                           |                                                         | LOGO File                    |  |  |  |
|                           |                                                         | 🗖 Clear Recipe               |  |  |  |
|                           |                                                         | Clear History<br>Event Data  |  |  |  |
|                           |                                                         | Clear History<br>Record Data |  |  |  |
| Download File Path: d:\E  | Download File Path: d:\日常\new function of v1.6\新增功能示例工程 |                              |  |  |  |
| 1.6                       | 新增功能示例工程及相关文档_20101101\打印\<br>义打印测试\自定义打印测试demo\自定义打印测  | 🗖 Clear FRW Data             |  |  |  |
| j <b>a</b> , der          | no. pkg                                                 | Download to<br>USB1          |  |  |  |
|                           |                                                         | Download to<br>USB2          |  |  |  |
| Communication Type: USB p | port                                                    | Download to SD               |  |  |  |
| IP: NULL                  | PORT: NULL                                              |                              |  |  |  |
|                           |                                                         | Download                     |  |  |  |
| COM: NULL                 | BPS: NULL                                               | Exit                         |  |  |  |

Each function is as follows:

1 Data File: Download current project

2 Recipe File: Download the .rcp file in the project if there is a rcp file in the project

**3 LOGO File:** Download the initial window picture .logo file. If the user changes the picture in the **Edit Initial Window**, you should select this option ,so that the initial window you edit can be shown.

**4 Clear Recipe:** Clear all the data in the recipe register, if the Recipe Data component is garbled, select this function to clear the recipe card.

5 Clear History Event Data: Clear the events that saved in HMI

6 Clear History record Data: Clear the record data that saved in HMI

Clear ERW Data: Clear the data that saved in ERW register

Clear FRW Data: Clear the data that saved in FRW register Download to USB1: Down the project to USB1, and run it in USB1 Download to USB2: Down the project to USB2, and run it in USB2 Download to SD: Down the project to SD card, and run it in SD card.

# 45 EV5000 V1.6 can run in the vista and win7 operation system

When use the vista operation, please note that:

a. Support the 64 bit operation system only

b. Don't install Ev5000 in the C disk , and login the system with administrator identity c.Right click the Ev5000.exe choose the **Compatible with XP** 

| 常规         | 快捷方式  兼容性  安全  详细信息                                 |
|------------|-----------------------------------------------------|
| 如果道<br>出现问 | 2个程序在上一个版本的 Windows 上没有问题而现在<br>问题,请选择符合上一个版本的兼容模式。 |
| 一兼容        | 模式                                                  |
| <b>V</b>   | 用兼容模式运行这个程序:                                        |
| Wi         | ndows XP (Service Pack 2)                           |
| - 设置       |                                                     |
|            | -<br>用 256 色运行                                      |
|            | 用 640 x 480 屏幕分辨率运行                                 |
|            | 禁用视觉主题                                              |
|            |                                                     |
|            | 高 DPI 设置时禁用显示缩放。                                    |
| 一特权        | 等级                                                  |
|            | 请以管理员身份运行该程序                                        |
|            |                                                     |
|            | ⑦显示所有用户的设置                                          |
|            | 确定 <b>取消</b> 应用 (A)                                 |

### 46 Compatibility of EV5000

Ev5000 is upward compatible, but not backward compatible. The new version can open the old version project, but not the reverse. When the new version software open the project create by old version software, EV5000 will backup the project, then open it in high version software.

| E¥5000 | · · · · · · · · · · · · · · · · · · ·                                                             |
|--------|---------------------------------------------------------------------------------------------------|
| 2      | The project is created by old version software .Do you want to backup and update the project now? |
|        | Warning:the updated project can not be opened by old version software!                            |

EV5000 prompt backup the old project or not ,click **Yes** to backup the project, and this backup project will be found in the file named **copy** in the project file. If the user wants to open the project by old version software , the old project can be found in the **copy** file .

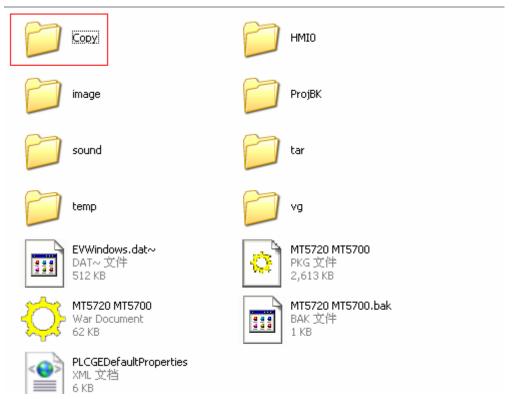

If click No, cancel the operation.

Explains for the files in the project folder:

temp: Backup project that compiled the last time

ProjBK: If click No, system bucks up a old version in the ProjBK folder

## 47 Full screen logo is supported

The HMI that support full screen logo are 4424T and 4424TE

## 48 How to judge if the USB disk and SD card are read by HMI.

Note This function is only suitable for the HMI that support USB host or SD card

Set the dial code switch 1 and 2 to **ON** position, as shown in the picture:

| ΠN |     |
|----|-----|
|    |     |
|    | 111 |
| 1  | 2   |

Reset the HMI, HMI display the picture as followings(Take 520T for example)

|                        | 2010/11/02 12:26:54 |
|------------------------|---------------------|
| eView MT53             | 320T SETUP          |
| _ Options              |                     |
| Backlight Saver Time:  | 10 Min 🖌 Mute 🔇     |
| Startup Window No.     | ● →                 |
|                        |                     |
|                        | ghtness             |
|                        |                     |
| Click USB/SD HMI or RC | P HMI               |

1 If the USB disk or SD card are not read by HMI, it display the screen as follows:

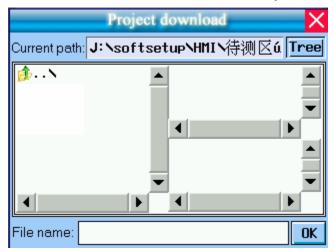

2 If the USB disk or SD card are read by HMI, it display the screen as follows:

|                         | Project download | ×        |
|-------------------------|------------------|----------|
| Current path: J: N      | softsetupNHMIN待浴 | 则区ú Tree |
| i∰N<br>i≓sdN<br>i≓usb1N |                  |          |
|                         |                  |          |
| File name:              |                  | OK       |

There will be a SD card or USB disk sign displayed, that is to say the USB disk or SD card are read by HMI.

49 Only Show Fast Selection Button

In **Task Bar** of **HMI Attribute**, click the **Only Show Fast Selection Button.** So the HMI only show the fast selection button.

| HMI Attribute                                                           | ×                                        |
|-------------------------------------------------------------------------|------------------------------------------|
|                                                                         | ions Setting   Historical Events Storage |
| Print Setting   COMO Setting   COM1 S<br>HMT Task Bar   HMT Extended At |                                          |
| Junz Junz June Line Contact Inc                                         |                                          |
| ☑ Display Task Bar                                                      | Background Color                         |
| Vise Touch Indicator                                                    | Undefined Area Color 👻                   |
| CPU Indicating Lamp                                                     | CPU Indicating Lamp Color 👻              |
| Alarm Indicating Lamp                                                   | Alarm Indicating Lamp 🔹                  |
| Fast Selection Window                                                   | Touch Indicating Lamp Frame Color 🝷      |
| Only Show Fast Selection Button     New option                          | Touch Nonclient Color 🔹                  |
| New option                                                              | Touch Client Color 🔹                     |
|                                                                         | ButtonéreaSize: Width 140                |
| Button Position Align left   Text Align Align Left                      | Buildi Micdolec. Widin 100               |
|                                                                         |                                          |
| Fast Selection Window Button                                            | Task Bar Button                          |
| 菜单                                                                      | 任务栏 🔺 Color 🔻                            |
|                                                                         |                                          |
| Font Size 24 -                                                          | Font Size 24 -                           |
|                                                                         |                                          |
|                                                                         |                                          |
|                                                                         |                                          |
|                                                                         |                                          |
|                                                                         |                                          |
|                                                                         |                                          |
|                                                                         |                                          |
|                                                                         |                                          |
|                                                                         |                                          |
|                                                                         |                                          |
|                                                                         | OK Cancel                                |

The offline simulation effect:

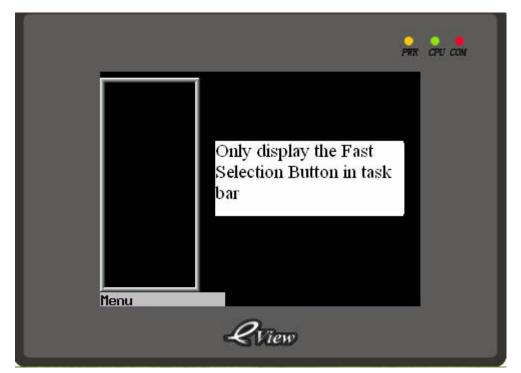

## 50 The Chinese font box height is adjustable

When we use phoneticize input methods, the Chinese font box height is adjustable, it is in the **Chinese Font Box Height** of **HMI Extended Attribute** in **HMI Attribute**, and it ranges from 24 pixels to 99 pixels.

| IMI Attribute                                                            |           |       |                                                 |     |                                                            |       |      |
|--------------------------------------------------------------------------|-----------|-------|-------------------------------------------------|-----|------------------------------------------------------------|-------|------|
|                                                                          |           | COM1  | Setting   CO                                    | W2  | Historical Event<br>Setting   Extend<br>MI System Informat | ed Me | mory |
| Backlight     10     mins     Video Mode     PAL                         |           |       |                                                 |     |                                                            |       |      |
| Backlight automatically tur                                              |           |       | n / event occurs<br>dow Of Screensav            | ver | s 0:Frame0 👻                                               |       |      |
| Return to Original Window                                                | when Scre | ensav | vers Ends                                       |     | Number of Language                                         | 8     | -    |
| 🔽 Allow Upload                                                           | Password  | 8888  | 388                                             |     | Default Language                                           | 1     | -    |
| Allow Decompilation                                                      | Password  | 8888  | 388                                             |     | Language Setting                                           |       |      |
| Chinese Font Box Height                                                  | 24        |       | – Operational Re                                | со  | rds Storage Setting—                                       |       |      |
| System Scroll Bar Width                                                  | 20        |       | Storage Device                                  | s   | SD Card                                                    |       | •    |
| 🔲 Use INIT Macro                                                         |           | -     | Subdirectory                                    | R   | ecord                                                      |       |      |
| <ul> <li>Use Buzzer</li> <li>Use The External Clock for Event</li> </ul> |           |       | Storage Type                                    | D   | aily File                                                  |       | •    |
| Vector Fonts Edge Blur                                                   |           |       | Bulk Storage                                    | D   | )efault 🝷 🔲 Sav                                            | e MS  |      |
| 🔲 Screen Flip Display                                                    |           |       | Max Storage                                     | 0   | Days                                                       |       |      |
| Cursor Color 🔹                                                           |           |       | Note: there is no limit when The max storage is |     |                                                            |       |      |
| Invalided Components Color                                               |           |       |                                                 |     |                                                            |       |      |

The offline simulation effect:

## If the HMI Extended Attribute is 24:

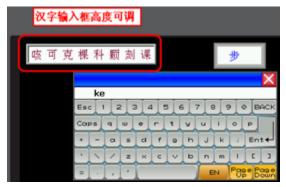

If the HMI Extended Attribute is 34:

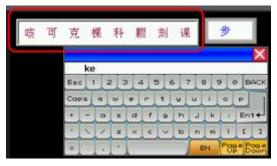

# 51 The notification function of Controlling component can notice word register

In Bit State Setting ,Bit State Switch , Number Input etc component add the function of noticing word register.

| Trigger | Writton Notico |
|---------|----------------|
|         |                |

Write the Written Value into the specified

|                                       |                                                                  | word register address before the signal input |  |
|---------------------------------------|------------------------------------------------------------------|-----------------------------------------------|--|
|                                       |                                                                  | the controller                                |  |
|                                       | After Written<br>Notice                                          | Write the Written Value into the specified    |  |
|                                       |                                                                  | word register address after the signal input  |  |
|                                       | NOUCE                                                            | the controller                                |  |
| Bit State Setting Component Attribute |                                                                  |                                               |  |
| Basic Attributes Graphics Con         | Bit State Setting  <br>trol Setting   Displa                     | Tag ay Setting                                |  |
| Touching Enabled Setting              | Security Setting                                                 |                                               |  |
| Always Valid                          | Min Press Time(X100ms)                                           | 0                                             |  |
| C Always Invalid                      | 🗖 Operator Confirm                                               |                                               |  |
| C Conditional Enabling                | Records Operations                                               | SB                                            |  |
|                                       | Min Time Interval (seconds)                                      | 0                                             |  |
|                                       | - Notifications                                                  |                                               |  |
|                                       | Trigger Macro                                                    |                                               |  |
|                                       |                                                                  | O Bit 💿 Word                                  |  |
|                                       | <ul> <li>Written Notice</li> <li>After Written Notice</li> </ul> |                                               |  |
|                                       | Write Value 0                                                    |                                               |  |
|                                       | Notice Register                                                  |                                               |  |
|                                       | HMI HMIO - PL                                                    |                                               |  |
|                                       |                                                                  | Address Tag                                   |  |
|                                       | Change<br>Station Num 0                                          | * I I I                                       |  |
|                                       | A data a s                                                       | dr. O                                         |  |
|                                       | Code BIN V                                                       | ord 1 👻                                       |  |
|                                       | Type Lei<br>Format(Range):DDDDD (0-                              |                                               |  |
|                                       |                                                                  |                                               |  |
|                                       | Use the index register                                           |                                               |  |
|                                       |                                                                  |                                               |  |
|                                       |                                                                  |                                               |  |
|                                       | OK Cancel                                                        |                                               |  |

For example: Number Input component LW0, notice the LW10, the Written Value is 100 after LW0 is written.

The settings of Notification in Control Setting of Number Input component:

|                                                                                          | w inclusion of the second                                                                                                    |
|------------------------------------------------------------------------------------------|----------------------------------------------------------------------------------------------------|
| Basic Attributes<br>Keyboard Setting Graphics                                            | Numeric Data Font<br>Control Setting Display Setting                                                                                                    |
| Conditional Enabled Setting     Always Valid     Always Invalid     Conditional Enabling | Security Setting<br>Operator Confirm<br>Records Operations NI<br>Min Time Interval (seconds) 0<br>Notifications<br>Trigger Register C Bit • Word<br>Written Notice<br>• After Written Notice<br>Write Value 100<br>Notice Register<br>HMI HMI0 • PLC<br>Write Value 100<br>Notice Register<br>HMI HMI0 • PLC<br>HMI HMI0 • No.<br>Port None Use Address Tag<br>Change<br>Code BIN • Word 1 •<br>Type BIN • Word 1 •<br>Format(Range):DDDDD (0-10255)<br>Use the index register |

The offline simulation effect is as follows: Before input value into the LW0:

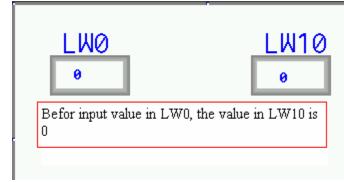

After input value into the LW0:

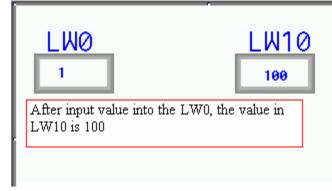

# Add new PLC drivers

1 Siemens 1200 network driver protocol

- 2 Siemens 300 network driver protocol
- 3 Yokogawa FA-M3 serial port driver
- 4 Yokogawa FA-M3 Ethernet port driver
- 5 Millenium 3
- 6 Parker SLVD
- 7 RKC driver
- 8 Tsinghua Moto field bus driver
- 9 Modrol driver
- 10 Inovance H2u driver

# Add new printer driver

Add a new printer(MeiYu), the type is MY-POS80K